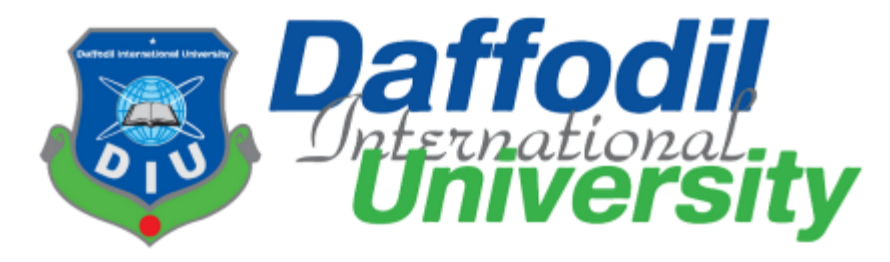

### **A Project Report On "SDLC Manager"**

Submitted in the partial fulfillment of the requirements for the award of the Degree of Bachelor of Science in Software Engineering

> Submitted By Tonmoy Chiran 181-35-2289

Under the support & guidance of Md. Shohel Arman Senior Lecturer Department Of Software Engineering

Batch: 25th Department Of Software Engineering Daffodil International University 102/1, Sukrabad Mirpur Road, Dhaka 1207.

© All right Reserved by Daffodil International University

#### **APPROVAL OF PROJECT**

This project titled "SDLC Manager", submitted by Tonmoy Chiran, ID: 181-35-2289 to the Department of Software Engineering, Daffodil International University has been accepted as satisfactory for the partial fulfillment of the requirements for the degree of B.Sc. in Software Engineering and approved as to its style and contents.

BOARD OF EXAMINERS

-------------------------------------------------

Chairman

Dr. Imran Mahmud

Associate Professor and Head Department of Software Engineering Daffodil International University

Kaushik Sarker Assistant Professor Department of Software Engineering Daffodil International University

Md. Shohel Arman Senior Lecturer Department of Software Engineering Daffodil International University

Md. Fazle Munim Technology Expert Access to Information (a2i) Programme Internal Examiner 1

Internal Examiner 2

External Examiner

#### **DECLARATION**

I hereby declare that I have done this project under the supervision of Md. Shohel Arman, Senior Lecturer, Department of Software Engineering, Daffodil International University. I also declare that this project or any part of this is unique and has not been submitted elsewhere for the award of any degree.

 $\sqrt{m}$ 

Tonmoy Chiran 181-35-2289 Department of Software Engineering Faculty Of Science & Information Technology Daffodil International University

Certified by:

 $\mathbb{Z}$  , we have the set of  $\mathbb{Z}$ 

Md. Shohel Arman Senior Lecturer Department Of Software Engineering Faculty Of Science & Information Technology Daffodil International University

#### **ACKNOWLEDGEMENT**

At first, I am blessed that I successfully moved towards the last semester. I am pleased with my almighty. First, at the beginning of university life, I have learned a lot about software development as well as computer science-related knowledge from my university's knowledgeable teachers and helpful course mates. Teachers teach us ethics, morality, and politeness as well as software knowledge and related knowledge. I must be thankful to my parents and my family to give me the opportunity and always be to myself. My family always supports me. I am highly indebted to Md. Shohel Arman for his guidance and constant supervision as well as for providing necessary information regarding the project & for his support in completing the project. My supervisor supports me to make this project "SDLC Manager" a successful end. My thanks and appreciations go to my course mates in developing the project and people who have willingly helped me out with their abilities.

#### **ABSTRACT**

"SDLC Manager" is a web based project sdlc phase tracker to help individual developers or developer groups to checkout, in which phase currently they are in. This platform encourages developers to follow SDLC phases, so they can make a quality full software. Every development of the software industry follows some rules and methods; I also followed some methods to develop this project. I finished all of the development by following the Agile methodology. I think agile methodology was the best choice for me, as i had to make a particular module and test them and Agile Methodology helped me to reduce the project risk.

# **List Of Figures**

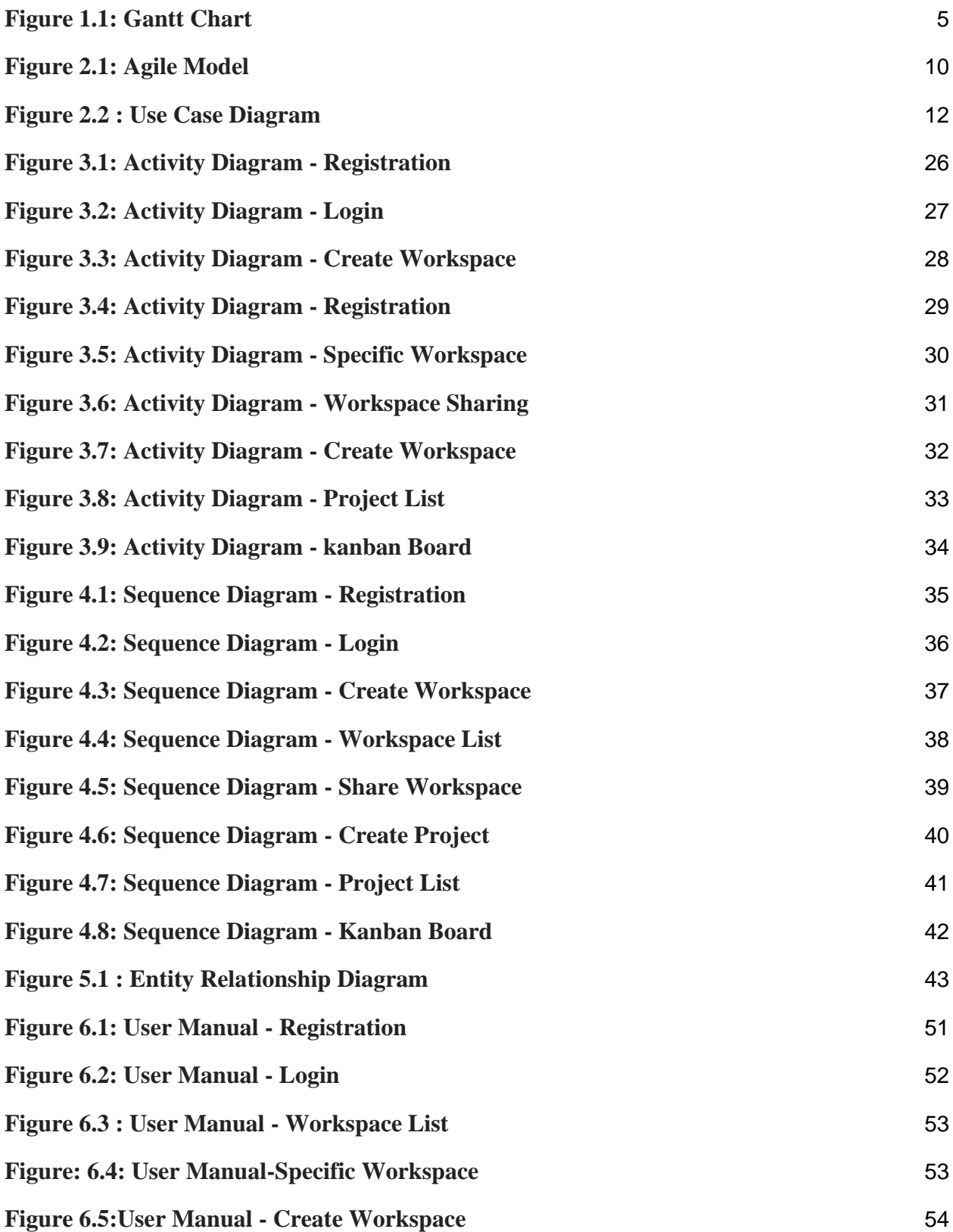

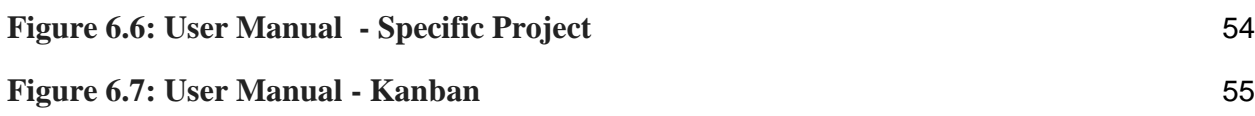

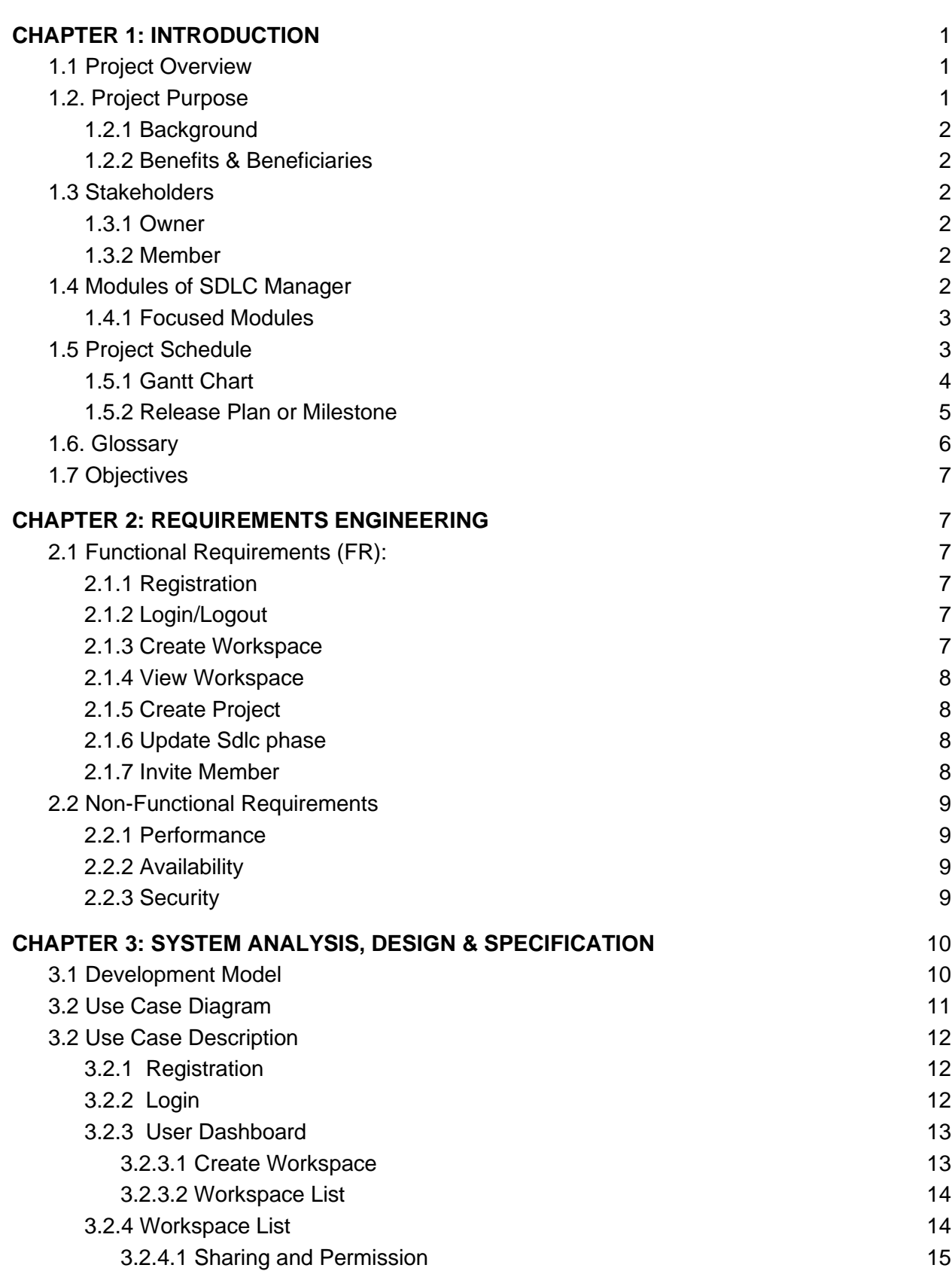

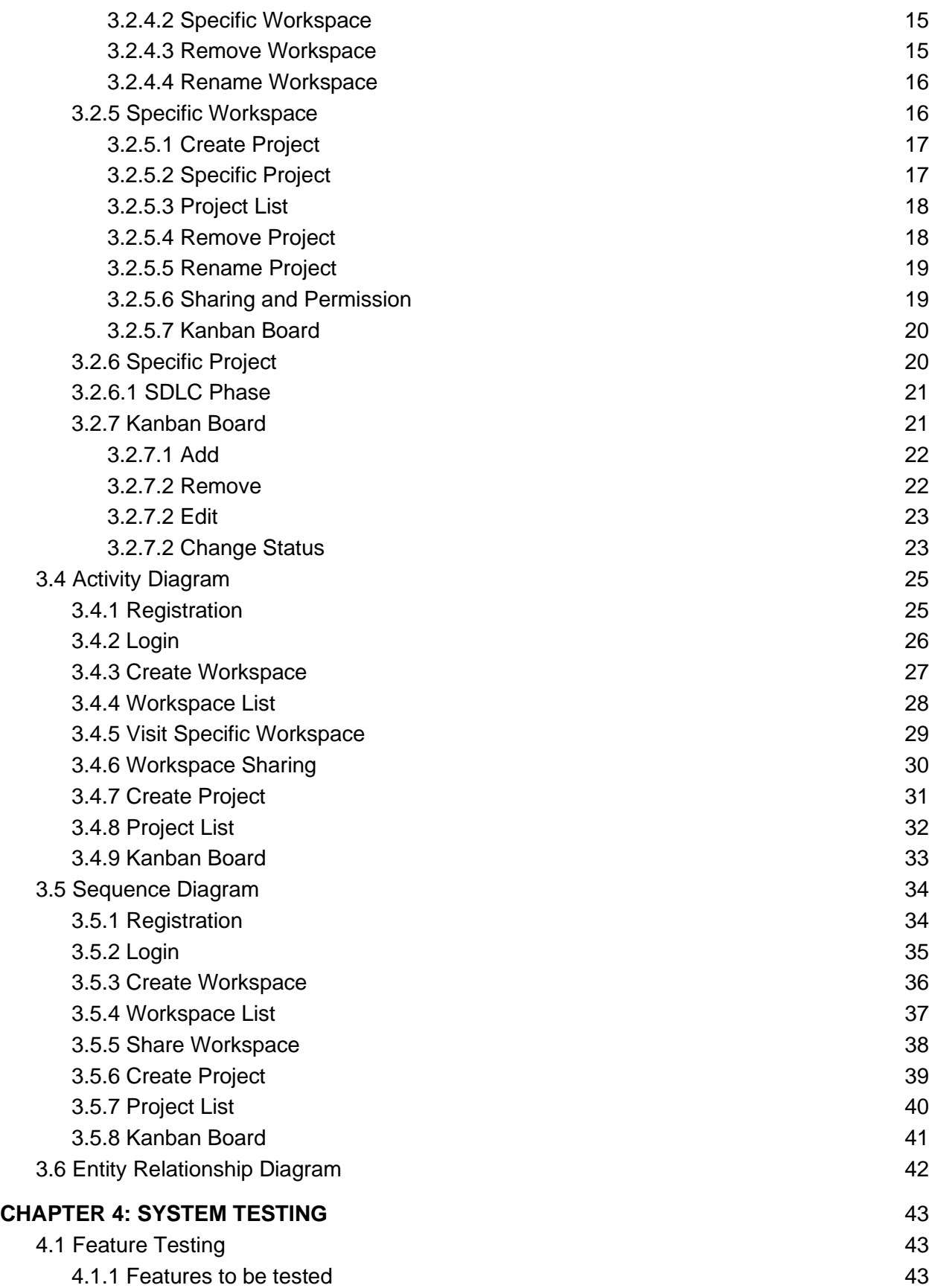

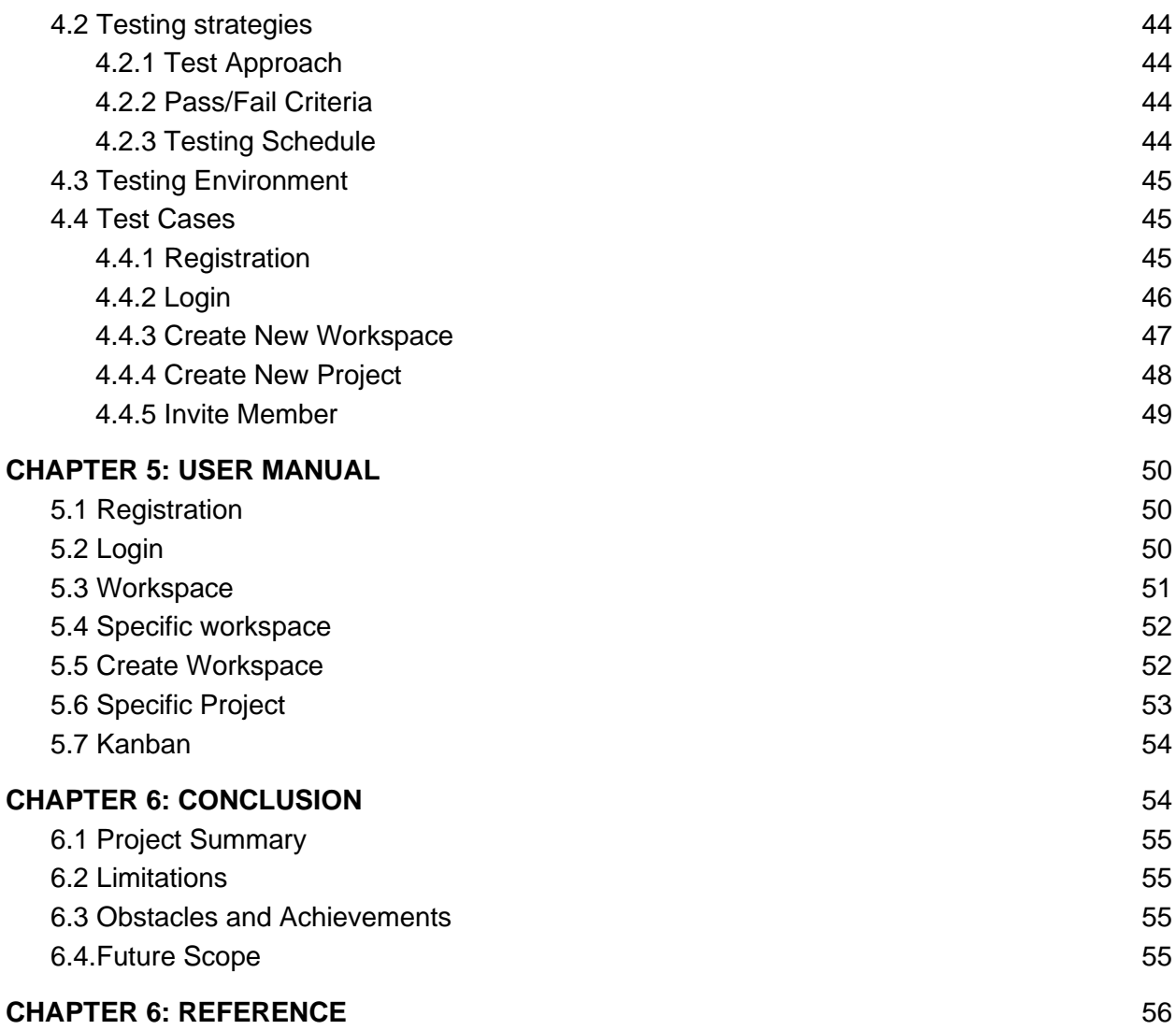

#### **CHAPTER 1: INTRODUCTION**

#### <span id="page-9-1"></span><span id="page-9-0"></span>**1.1 Project Overview**

The "SDLC Manager" is developed to help developers track their SDLC phases and build softwares that are quality full and also error free. The project is designed in such a way that a user can have their own workspace, under specific workspace users can have multiple projects and choose who can see or access.

#### <span id="page-9-2"></span>**1.2. Project Purpose**

The purpose of this document is to present a detailed description of the SDLC Manager System. It will explain the purpose and features of the system, the interfaces of the system, what the system will do, the constraints under which it must operate and how the system will react to external stimuli. This document is intended for both the stakeholders and the developers of the system and will be proposed to the Regional Historical Society for its approval.

Functionalities provided by "SDLC Manager"

- An online platform to be used by developers
- Easy and user friendly use experience
- User has the control of their workspace, who they wishes to share with
- Kanban Board
- Member Invitation

#### <span id="page-10-0"></span>**1.2.1 Background**

Based on the trello board I wanted to build a system that would help developers to track their SDLC phases and also new developers can have knowledge about SDLC. Here a user can create a project and have pre-defined sdlc phases and users can make their status true, when that particular sdlc phase is done.

#### <span id="page-10-1"></span>**1.2.2 Benefits & Beneficiaries**

This system would be helpful for developers and help them to make less error while developing software and make software bug free.

- The system helps developers to follow SDLC phases
- This systems helps developers to make software which have less error

#### <span id="page-10-2"></span>**1.3 Stakeholders**

A person who is actively involved in this system and is not a developer. According to project management, project stakeholders "a person, group or organization will be influenced or affected by in a decision, activity or outcome of the project", I have an Owner user and Member user as the stakeholder of this system.

#### <span id="page-10-3"></span>**1.3.1 Owner**

Owner is the user who has all the access to a workspace, like inviting a member. He can remove a user or add a member to a workspace.

#### <span id="page-10-4"></span>1.3.2 Member

Member is the user who has only the access of a workspace to view and update project status.

#### <span id="page-10-5"></span>**1.4 Modules of SDLC Manager**

- Workspace Module: Used for managing the workspace of a user
- © Daffodil International University
- Project Module: Used for managing project of specific workspace
- Kanban module: Used for managing the kanban board of workspace of a project
- Registration Module: Used for managing the users of the system
- Login Module: Used for used authentication

#### <span id="page-11-0"></span>**1.4.1 Focused Modules**

● Registration -

At first, a user has to complete registration providing username,email and password, which will be saved inside the database of the system.

● Login -

After providing correct credentials, users will be redirected to the workspace page, where they can create a new workspace,project or invite members.

● Workspace -

Inside workspace, a user can create a new project, add kanban boards or invite members.

● Project -

In the project, a user can change the status of sdlc phase.

Kanban -

Inside kanban, users can add,modify or delete board titles or contents.

#### <span id="page-11-1"></span>**1.5 Project Schedule**

Considering a short time, I need to read a scheduling plan to finish the project on time. It also refers to making communication with what task needs to be done within a short time.

### <span id="page-12-0"></span>**1.5.1 Gantt Chart**

Gantt chart is a production time control tool. It remained me to complete my assigned tasks within a certain period. For developing software, it is mostly used. I have designed a Gantt chart for my project.

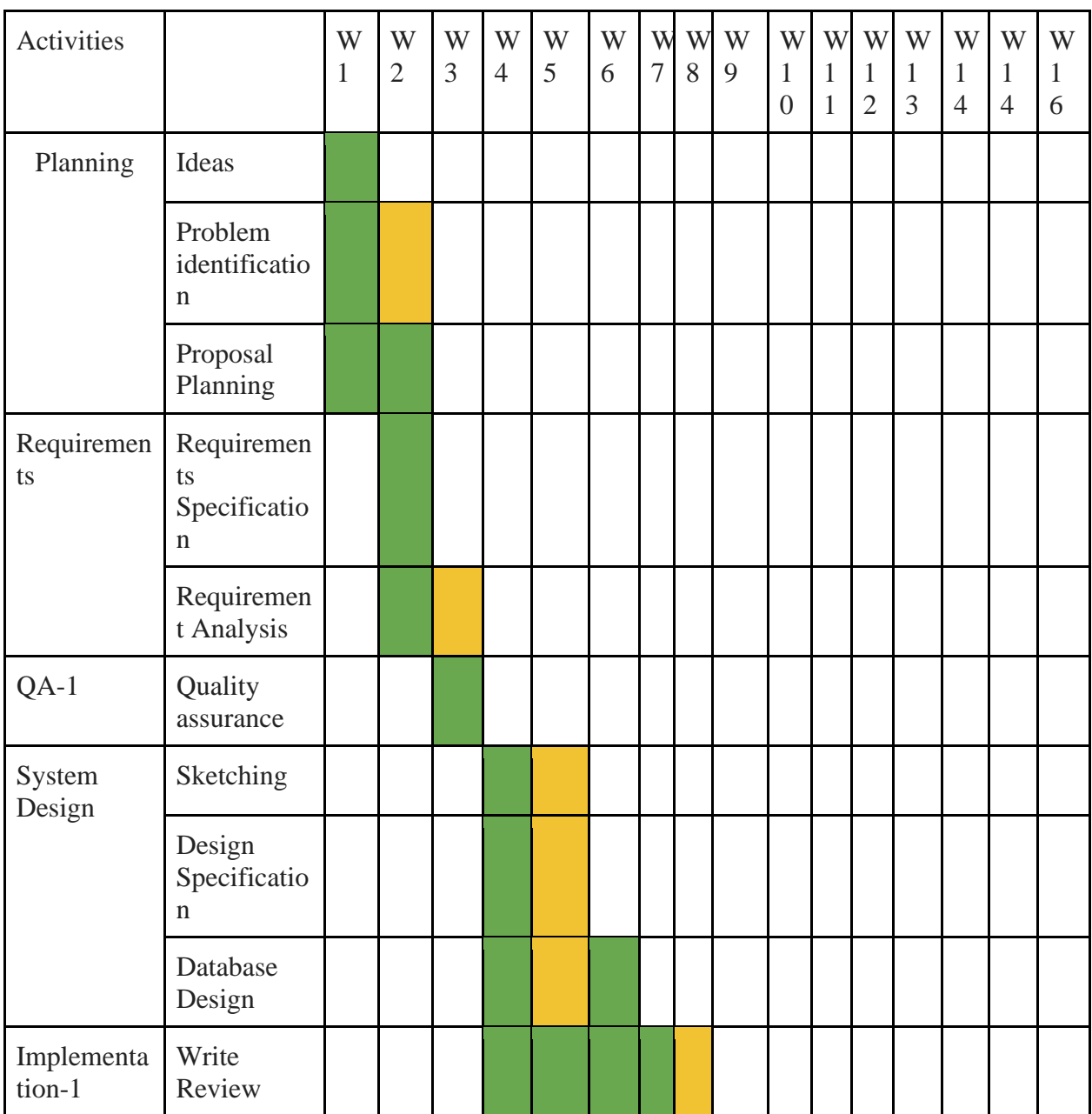

© Daffodil International University

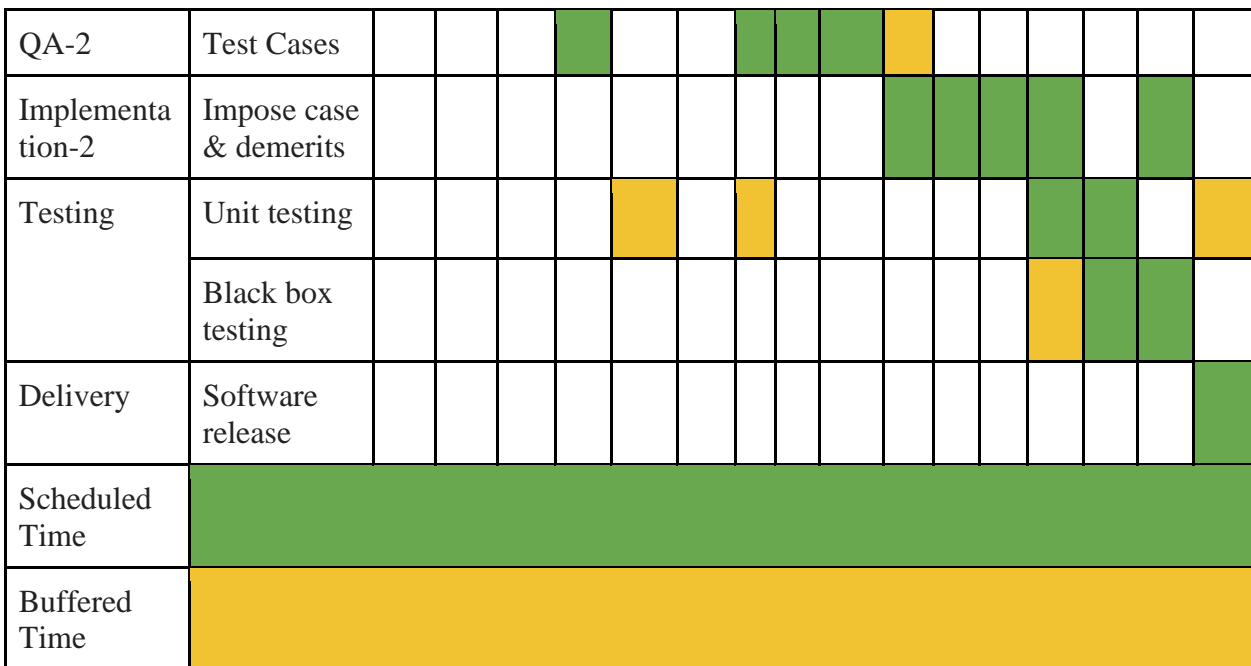

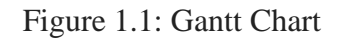

### <span id="page-13-0"></span>**1.5.2 Release Plan or Milestone**

The release plan or milestones are given below

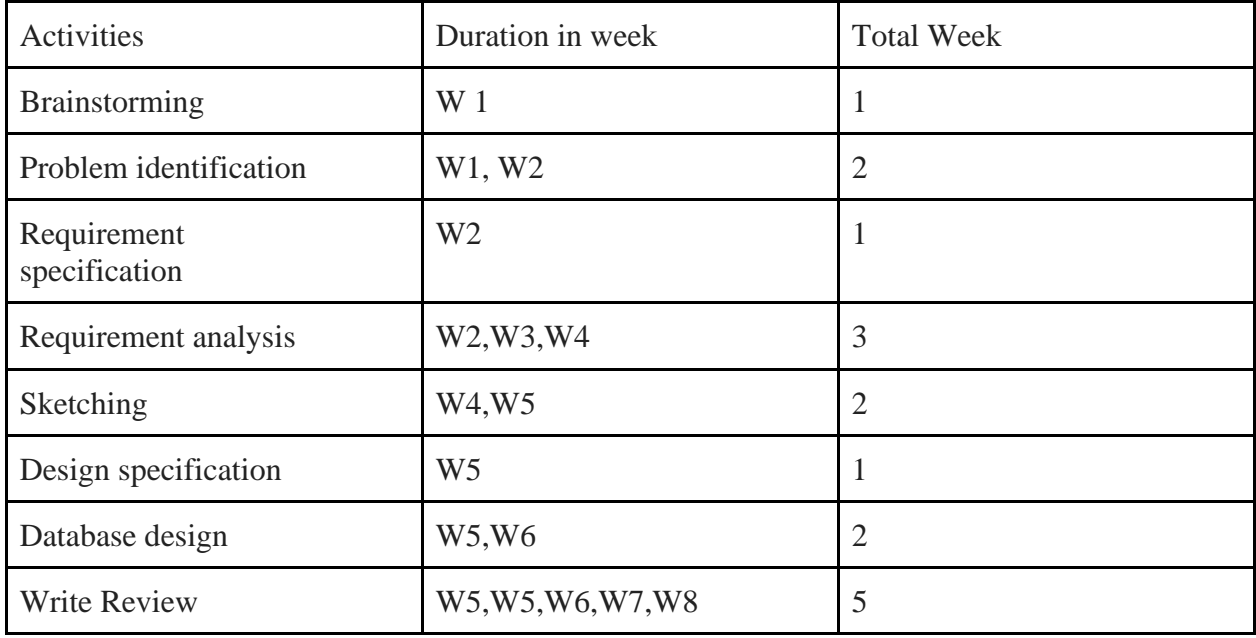

© Daffodil International University

| Quality assurance      | W <sub>3</sub>     |               |
|------------------------|--------------------|---------------|
| Test case              | W3, W6, W7, W8, W9 |               |
| Impose case & demerits | W9.W10,W11,W12,W14 | $\mathcal{D}$ |
| Unit testing           | W3, W6, W7, W8, W9 |               |
| Black-box testing      | W13, W14, W15      |               |
| Software release       | W16                |               |

Table 1.2: Release Plan

# <span id="page-14-0"></span>**1.6. Glossary**

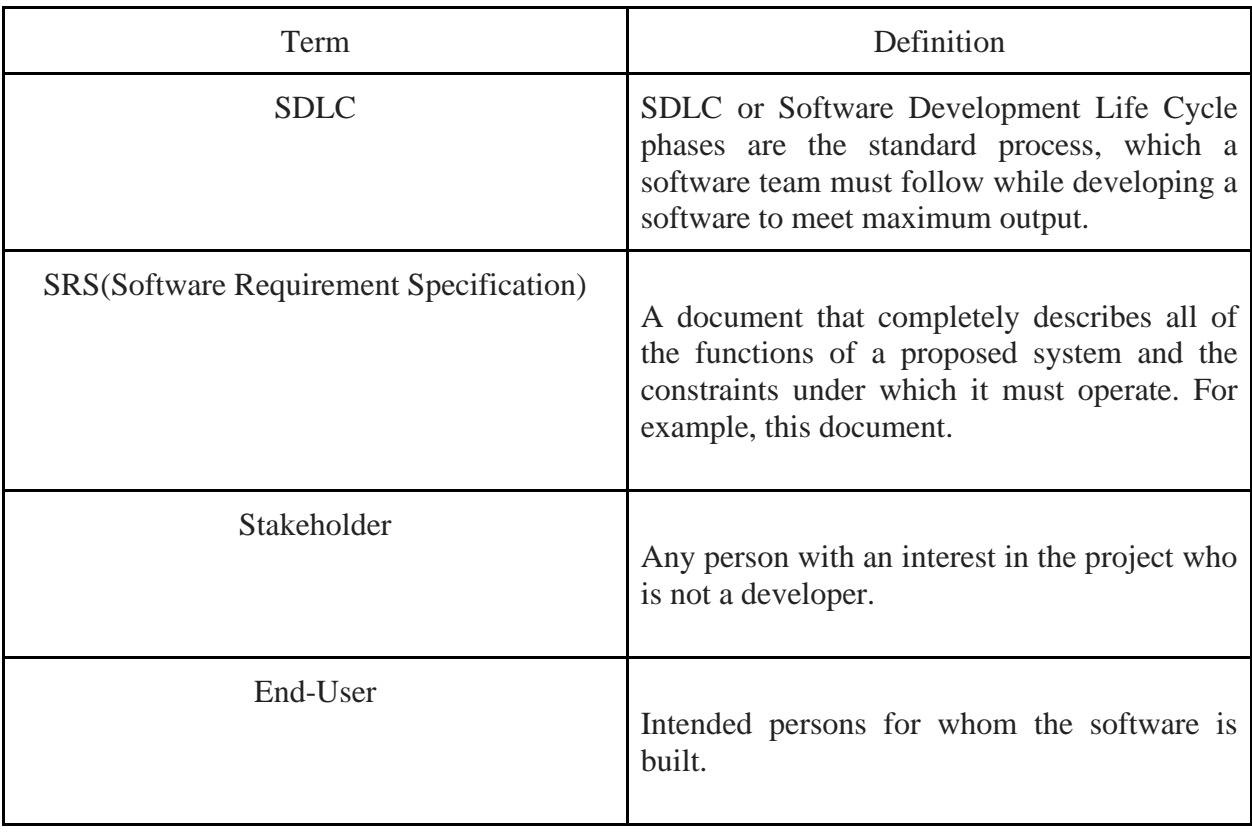

#### <span id="page-15-0"></span>1.7 Objectives

<span id="page-15-1"></span>The main objective behind the project is to provide such an application, that will help software developers to follow SDLC phase and make a software that has less bugs.

#### **CHAPTER 2: REQUIREMENTS ENGINEERING**

#### <span id="page-15-2"></span>**2.1 Functional Requirements (FR):**

Functional requirements referred to as the mandatory functions, a software must have. Functional requirements capture the intended behavior of the system. This behavior can be written as functions, services, tasks, or which system is required to perform.

#### <span id="page-15-3"></span>**2.1.1 Registration**

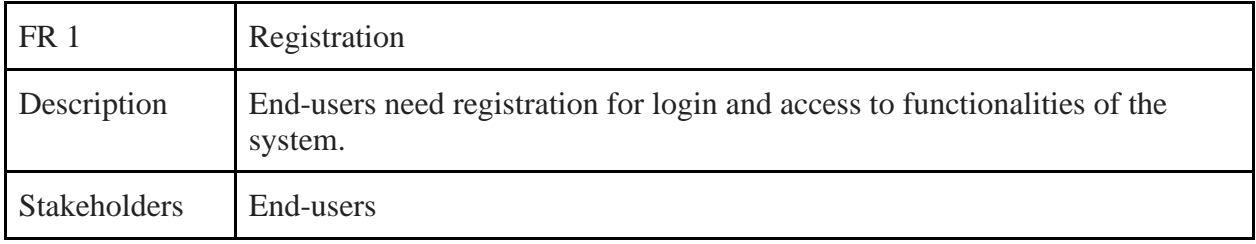

#### <span id="page-15-4"></span>**2.1.2 Login/Logout**

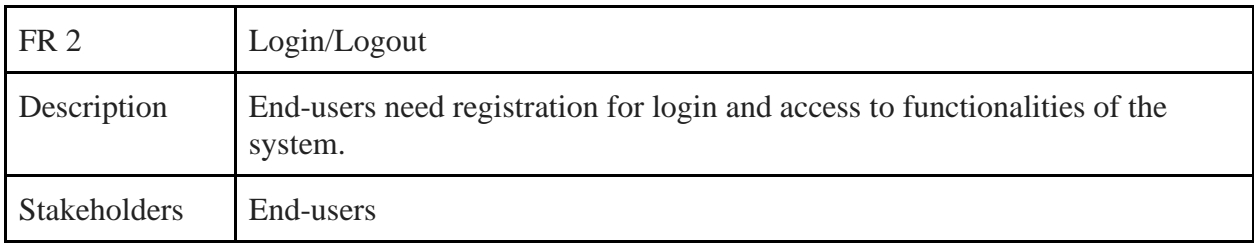

### <span id="page-15-5"></span>**2.1.3 Create Workspace**

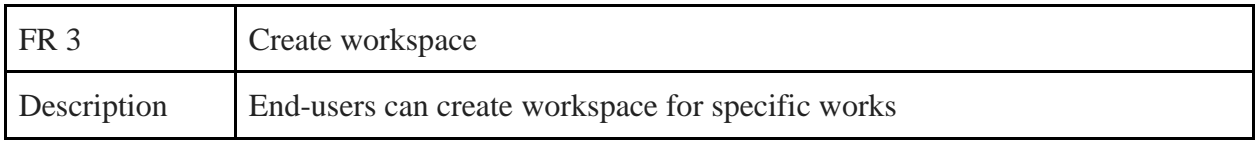

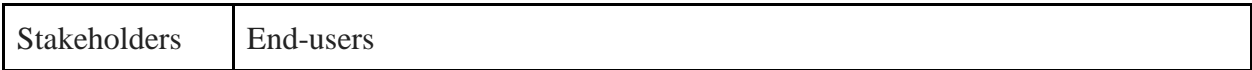

## <span id="page-16-0"></span>**2.1.4 View Workspace**

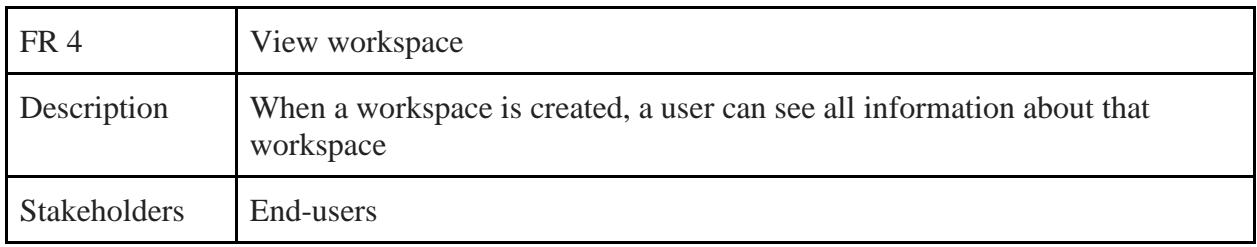

# <span id="page-16-1"></span>**2.1.5 Create Project**

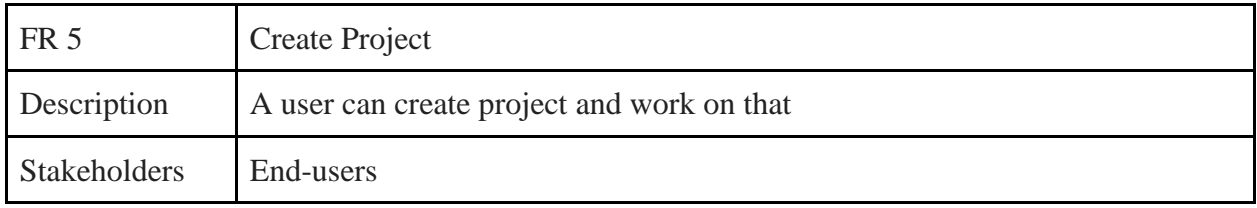

## <span id="page-16-2"></span>**2.1.6 Update Sdlc phase**

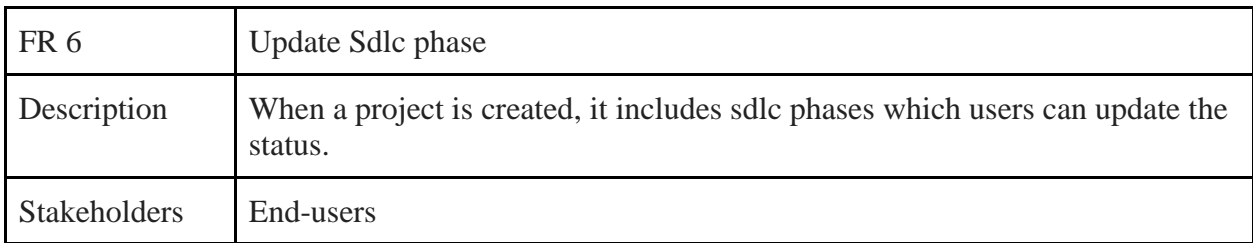

# <span id="page-16-3"></span>**2.1.7 Invite Member**

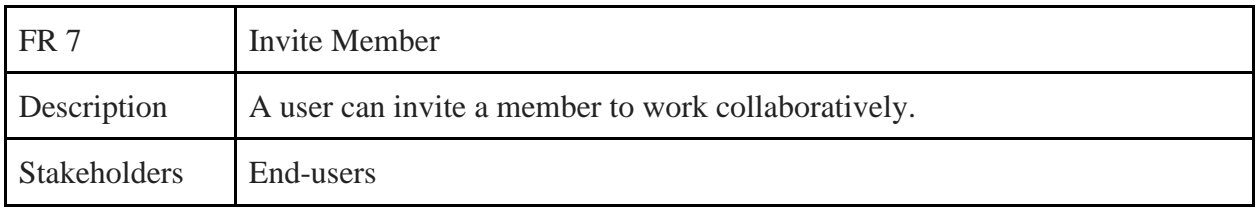

# <span id="page-17-0"></span>**2.2 Non-Functional Requirements**

### <span id="page-17-1"></span>**2.2.1 Performance**

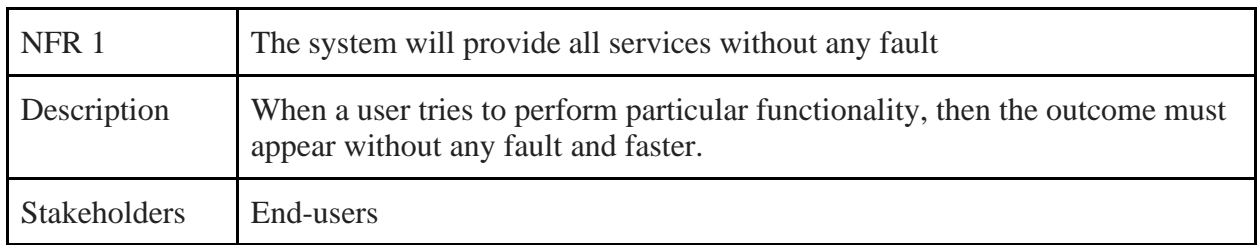

## <span id="page-17-2"></span>**2.2.2 Availability**

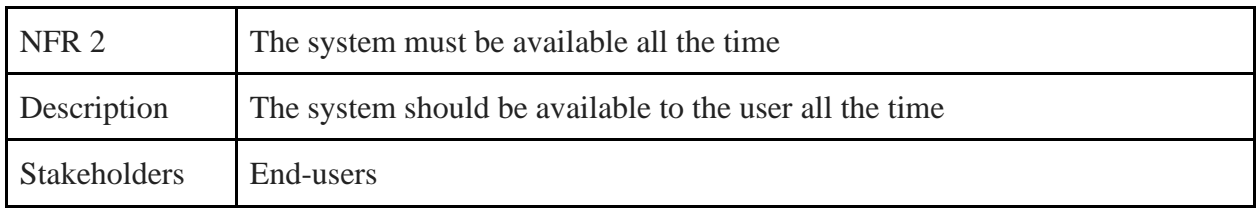

# <span id="page-17-3"></span>**2.2.3 Security**

<span id="page-17-4"></span>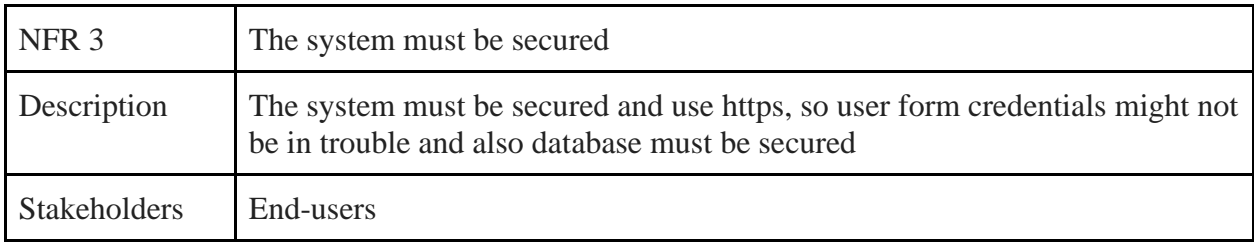

### **CHAPTER 3: SYSTEM ANALYSIS, DESIGN & SPECIFICATION**

#### <span id="page-18-0"></span>**3.1 Development Model**

As my project requires many tests and reviews, I choose an agile model to complete my project. The Agile model offers more flexibility to build a system, where we can change the system easily without any difficulties. The Agile model is more flexible if a system can be changed often.

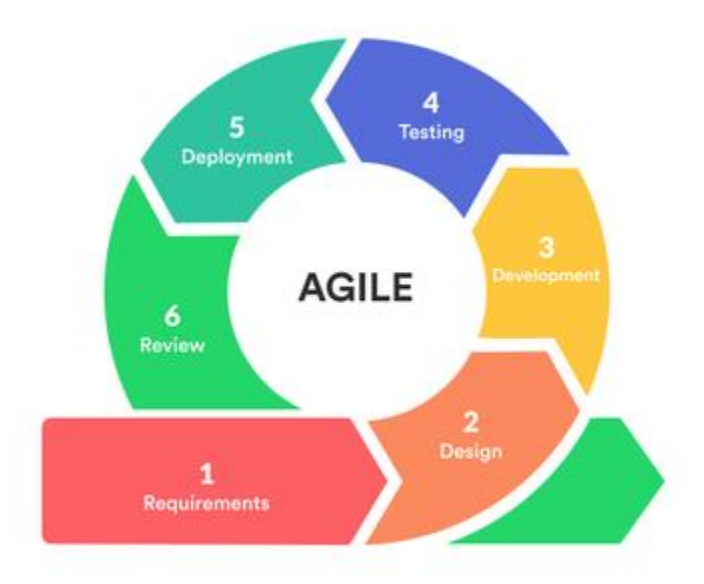

Figure 2.1: Agile Model

# <span id="page-19-0"></span>**3.2 Use Case Diagram**

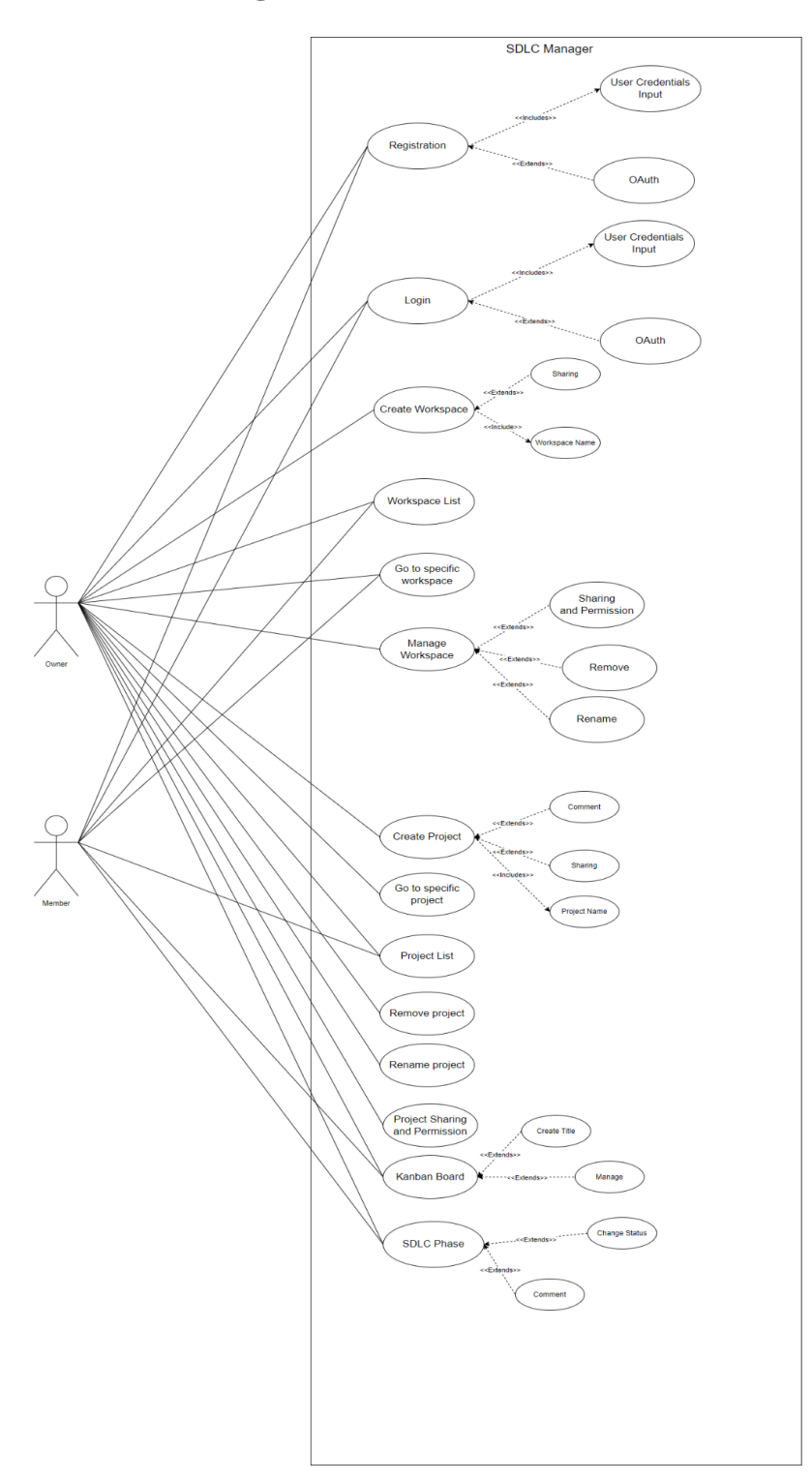

Figure 2.2 : Use Case Diagram

# <span id="page-20-0"></span>**3.2 Use Case Description**

## <span id="page-20-1"></span>**3.2.1 Registration**

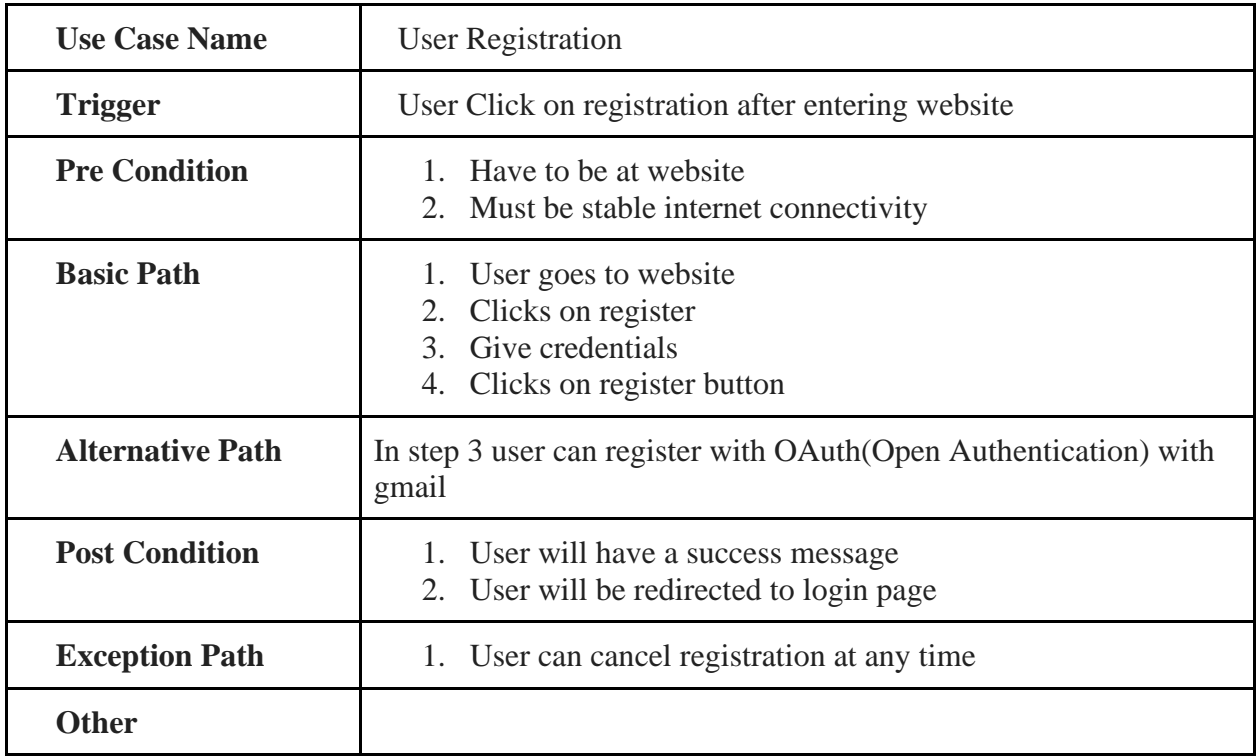

## <span id="page-20-2"></span>**3.2.2 Login**

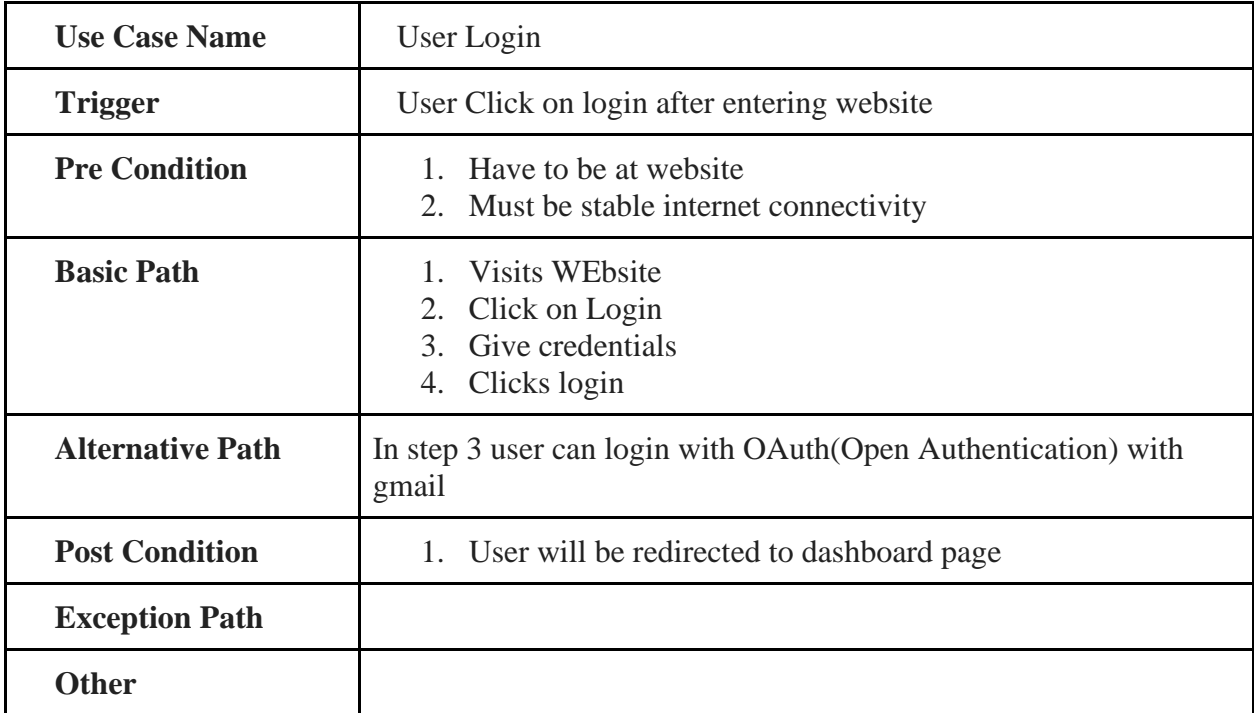

<span id="page-21-0"></span>**3.2.3 User Dashboard**

| <b>Use Case Name</b>    | <b>User Dashboard</b>                                                                                             |  |
|-------------------------|----------------------------------------------------------------------------------------------------|--|
| <b>Trigger</b>          | User will be redirected after successfully login                                                                  |  |
| <b>Pre Condition</b>    | 1. Must have stable internet connection<br>2. Must be logged in                                                   |  |
| <b>Basic Path</b>       | 1. Visits Website<br>2. Click on Login<br>3. Give credentials<br>4. Clicks login<br>5. Redirect to user dashboard |  |
| <b>Alternative Path</b> | In step 5 user can be redirected to login page if credentials are<br>wrong                                        |  |
| <b>Post Condition</b>   | User must create workspace<br>1.<br>2. User must check workspace list                                             |  |
| <b>Exception Path</b>   |                                                                                                    |  |
| <b>Other</b>            |                                                                                                    |  |

## <span id="page-21-1"></span>**3.2.3.1 Create Workspace**

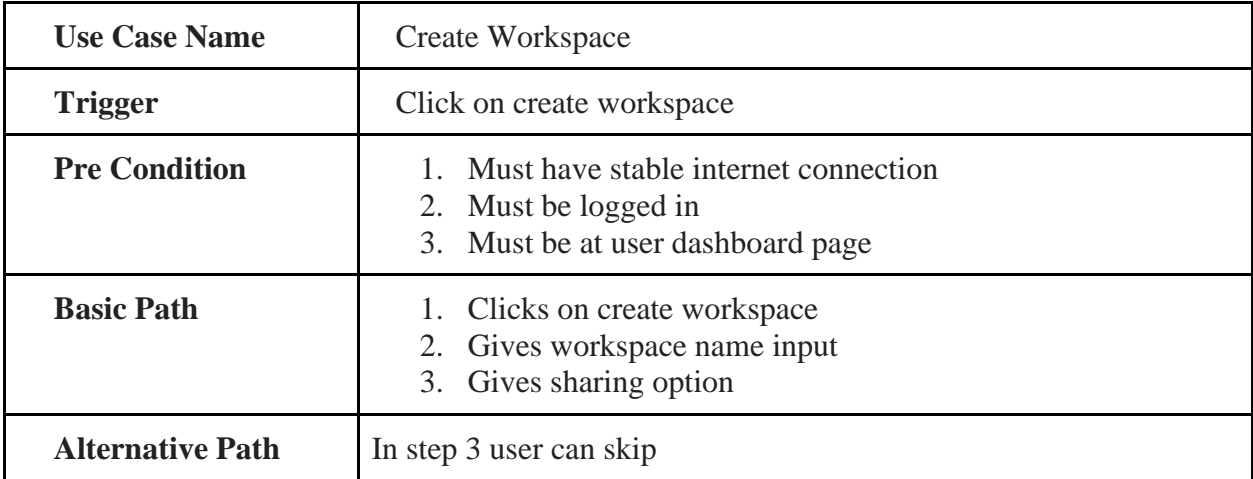

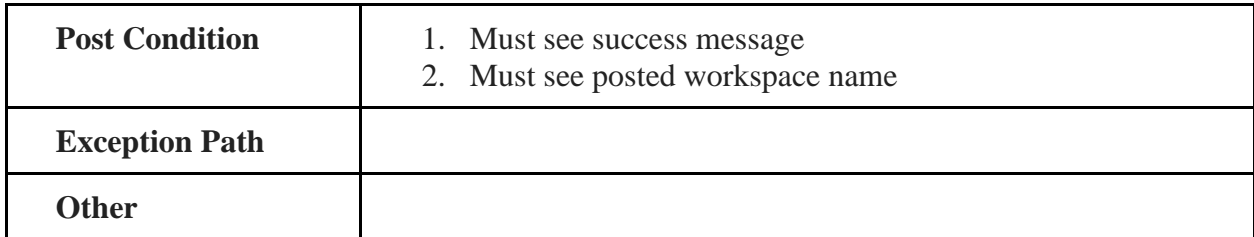

## <span id="page-22-0"></span>**3.2.3.2 Workspace List**

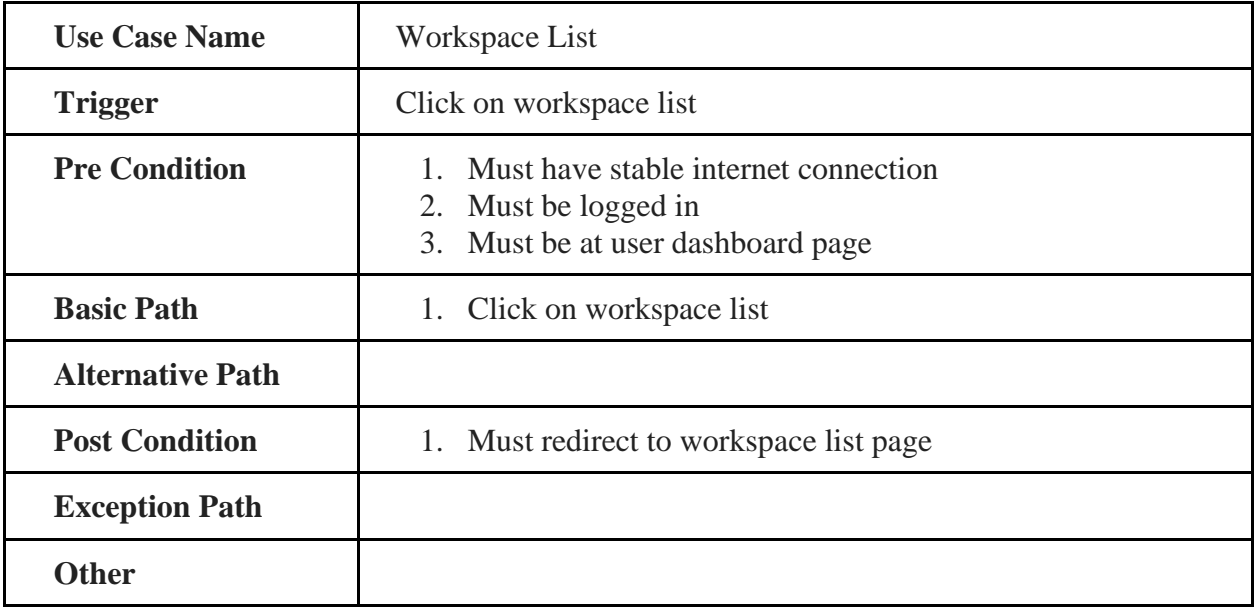

## <span id="page-22-1"></span>**3.2.4 Workspace List**

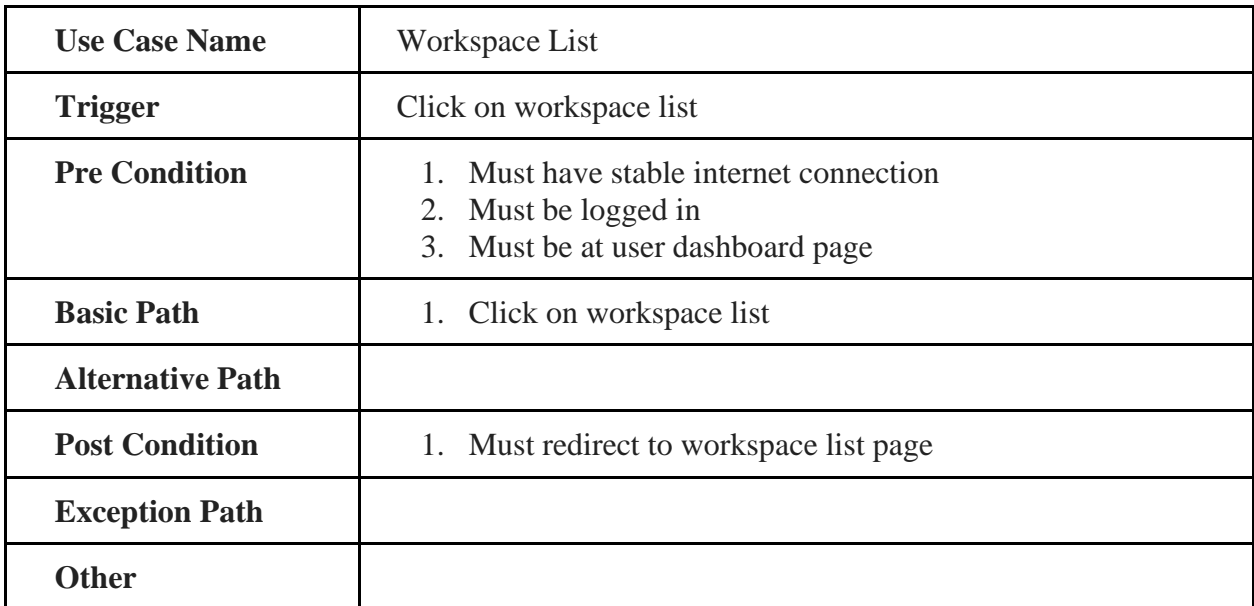

# <span id="page-23-0"></span>**3.2.4.1 Sharing and Permission**

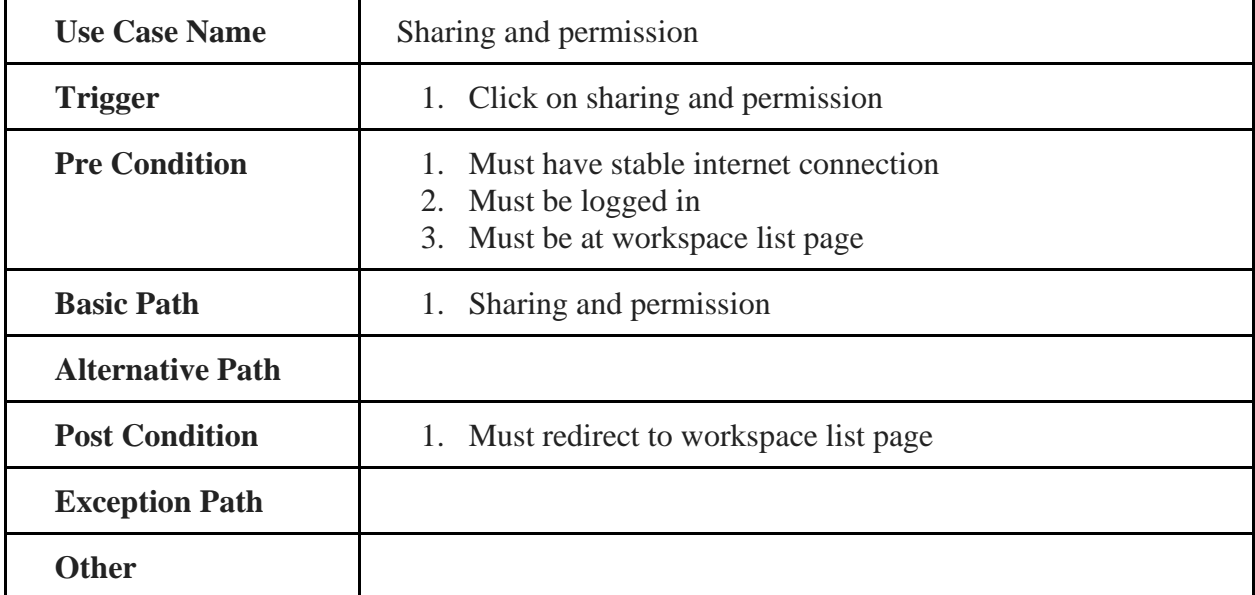

## <span id="page-23-1"></span>**3.2.4.2 Specific Workspace**

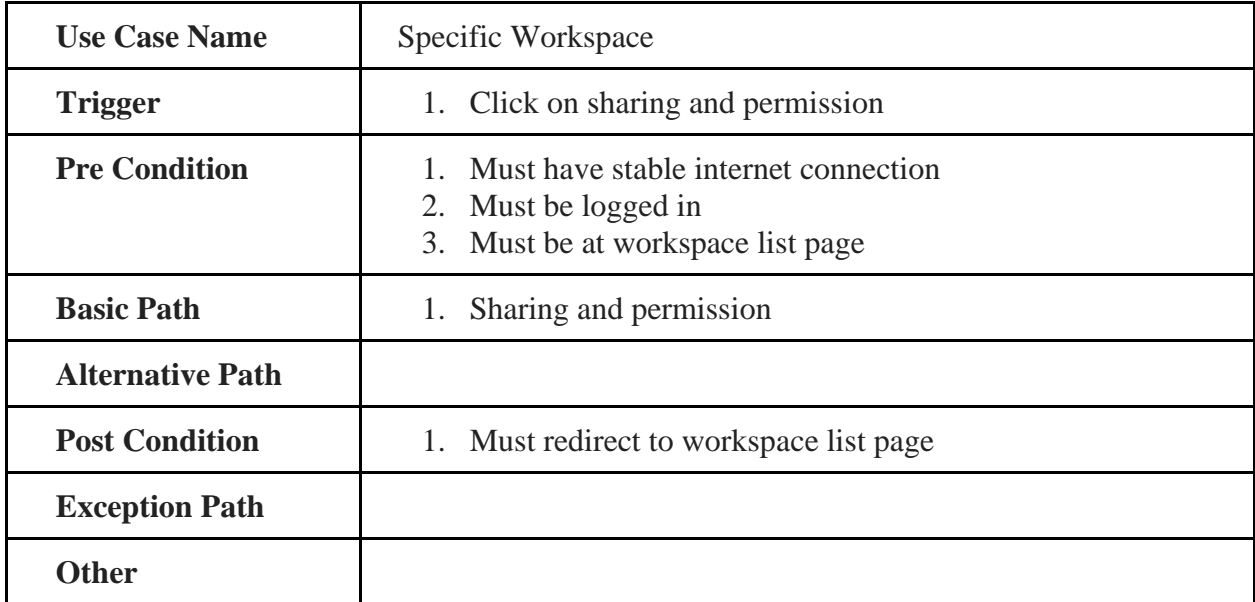

### <span id="page-23-2"></span>**3.2.4.3 Remove Workspace**

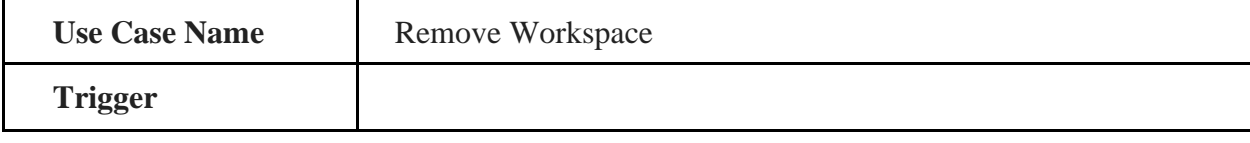

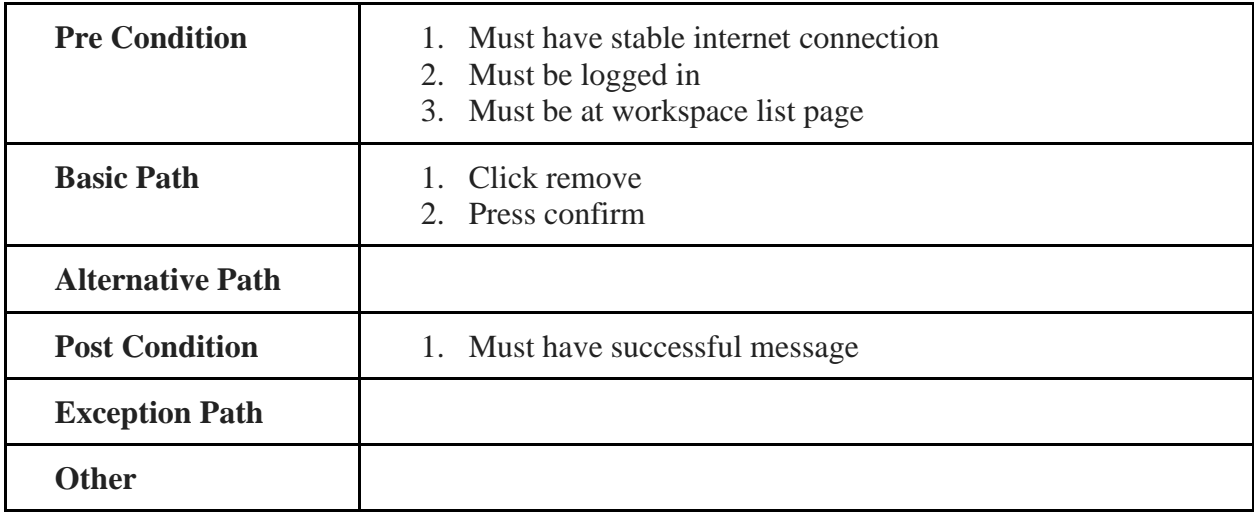

## <span id="page-24-0"></span>**3.2.4.4 Rename Workspace**

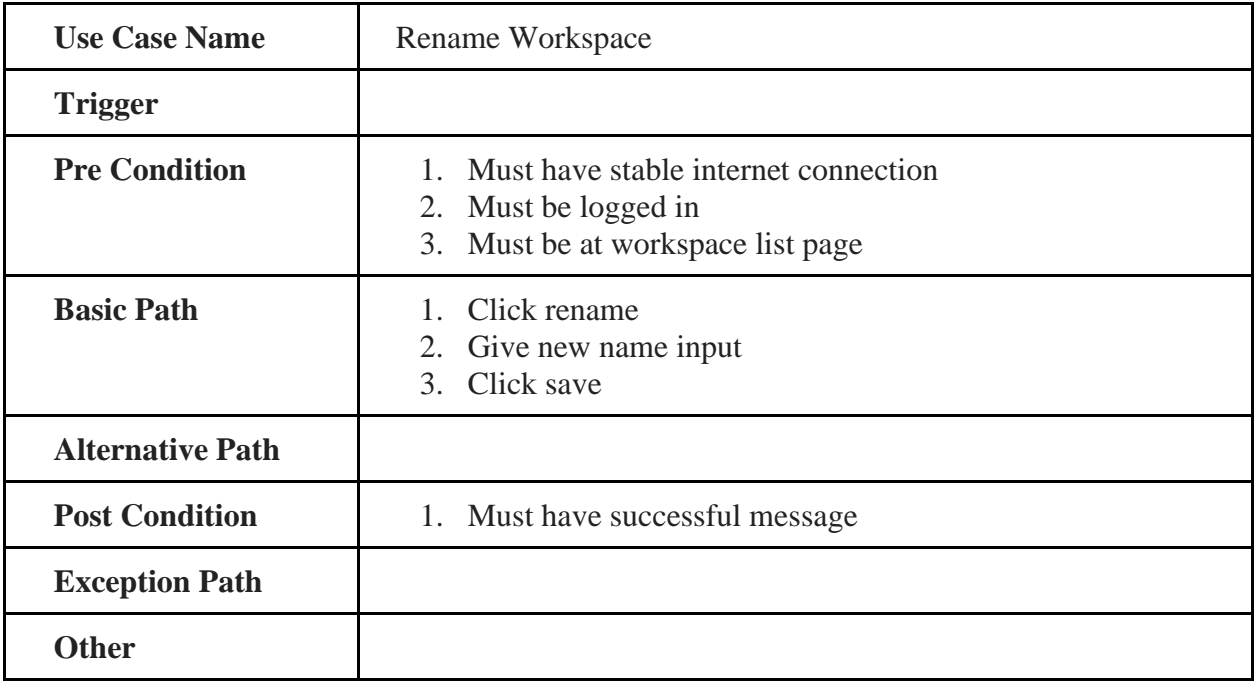

# <span id="page-24-1"></span>**3.2.5 Specific Workspace**

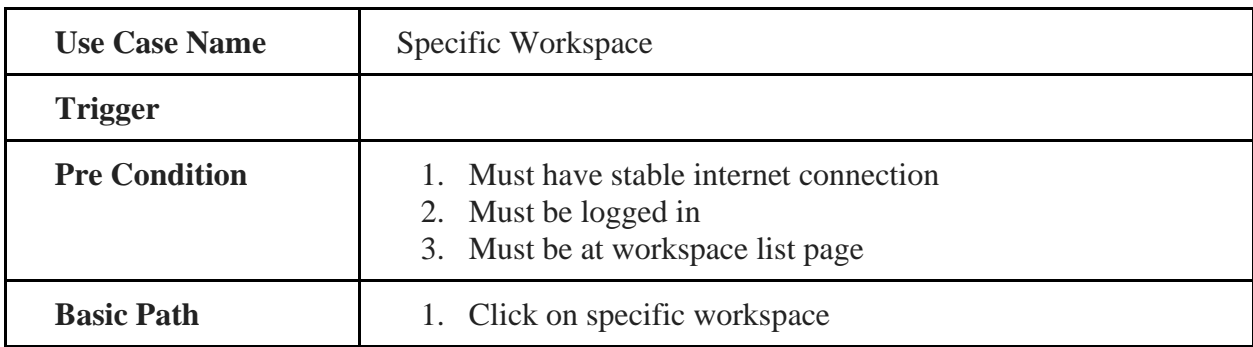

© Daffodil International University

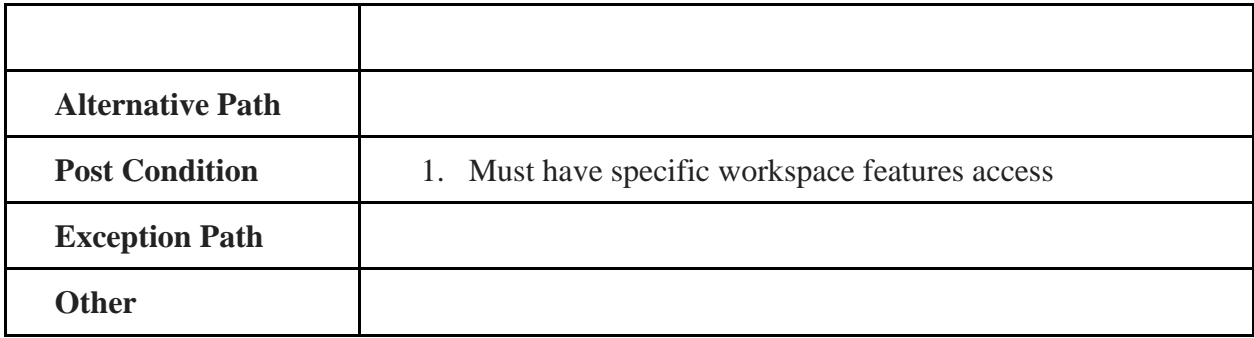

## <span id="page-25-0"></span>**3.2.5.1 Create Project**

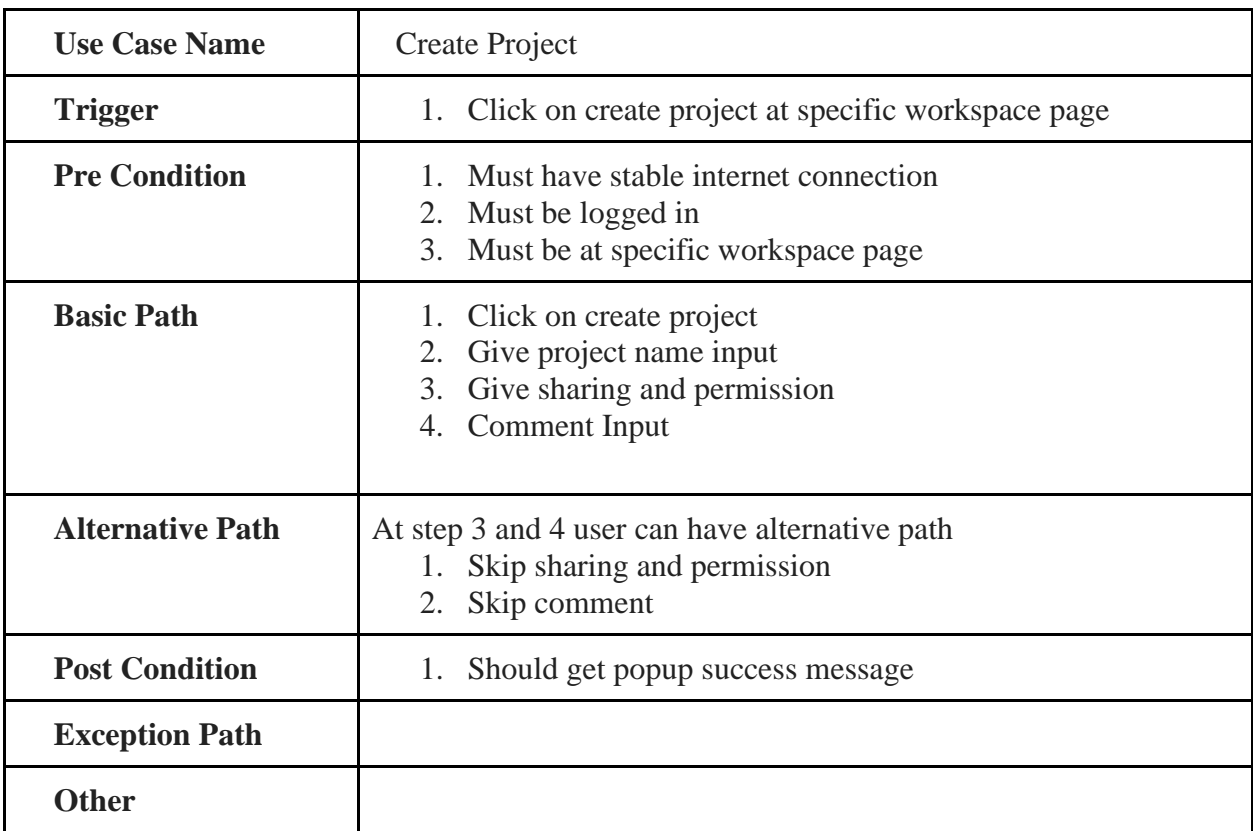

# <span id="page-25-1"></span>**3.2.5.2 Specific Project**

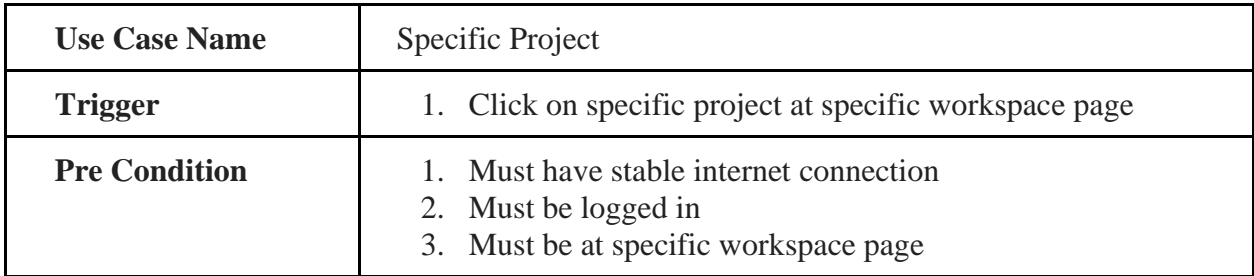

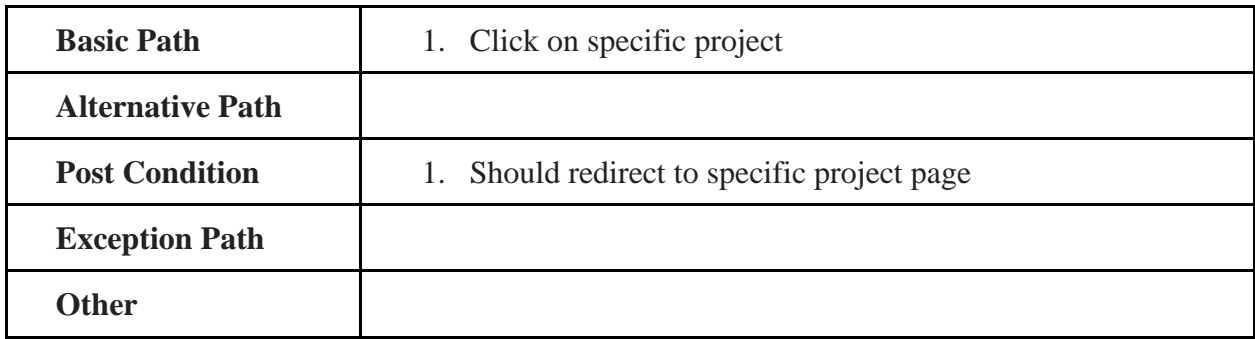

# <span id="page-26-0"></span>**3.2.5.3 Project List**

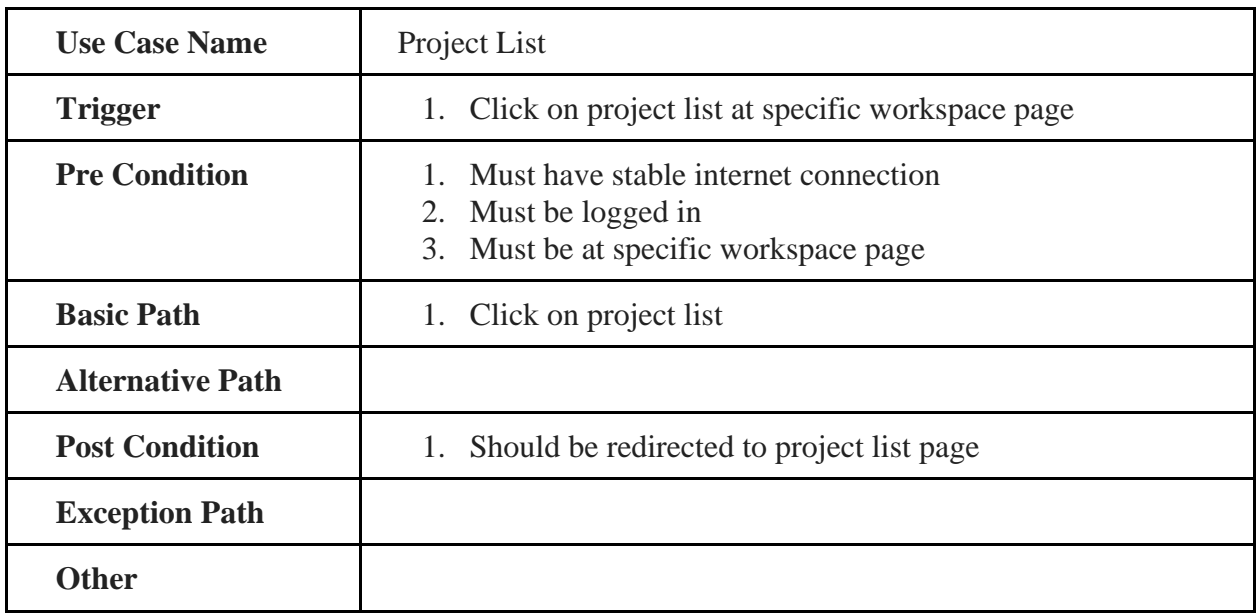

## <span id="page-26-1"></span>**3.2.5.4 Remove Project**

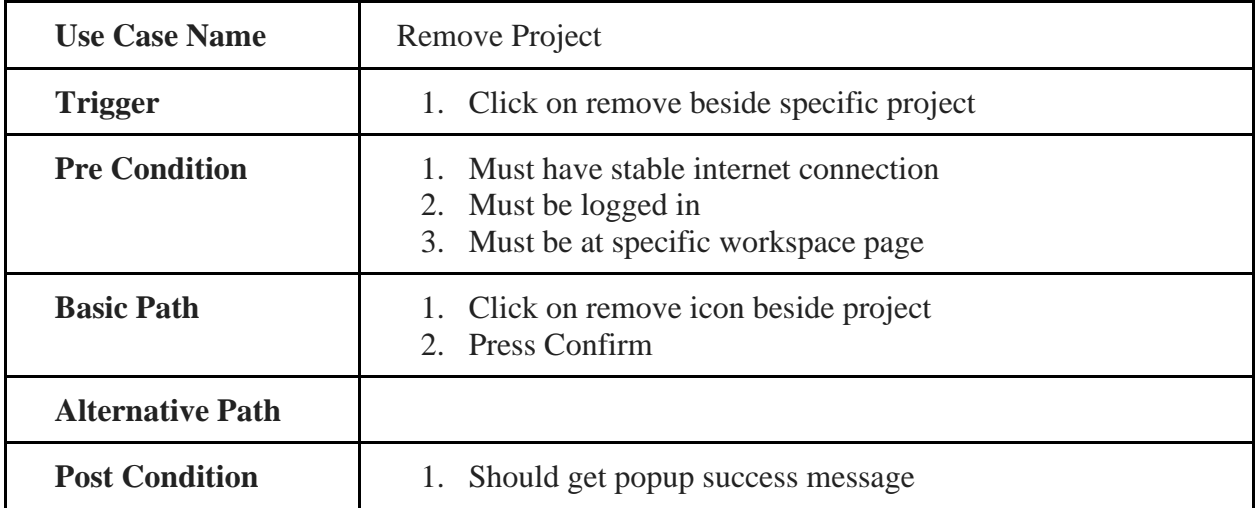

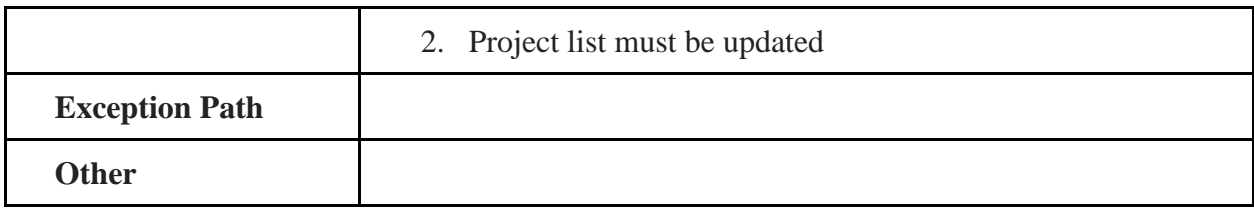

# <span id="page-27-0"></span>**3.2.5.5 Rename Project**

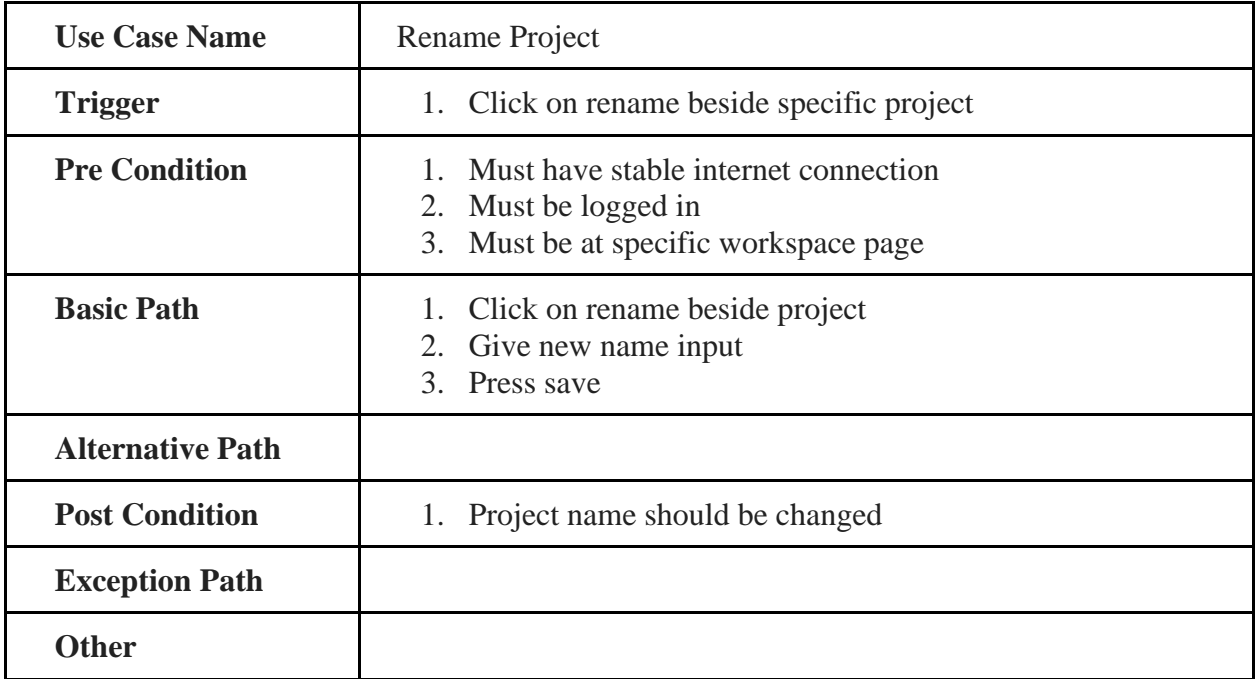

## <span id="page-27-1"></span>**3.2.5.6 Sharing and Permission**

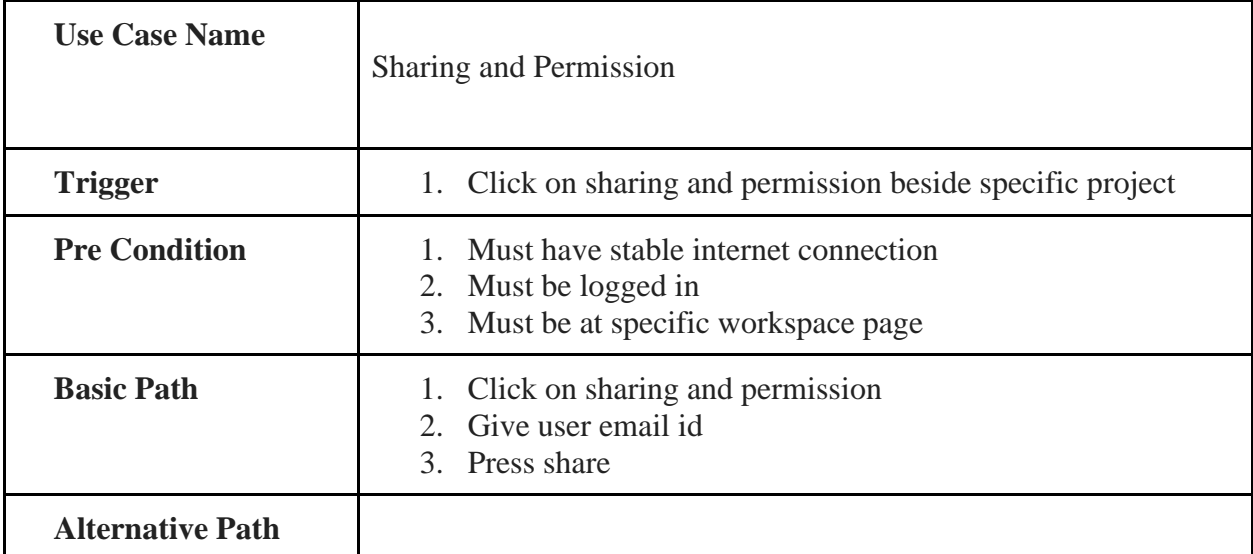

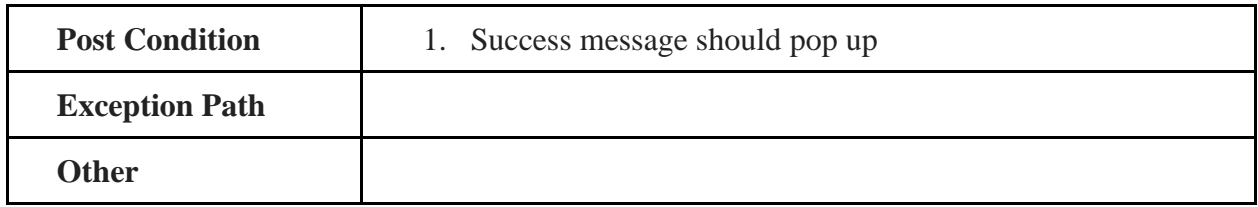

## <span id="page-28-0"></span>**3.2.5.7 Kanban Board**

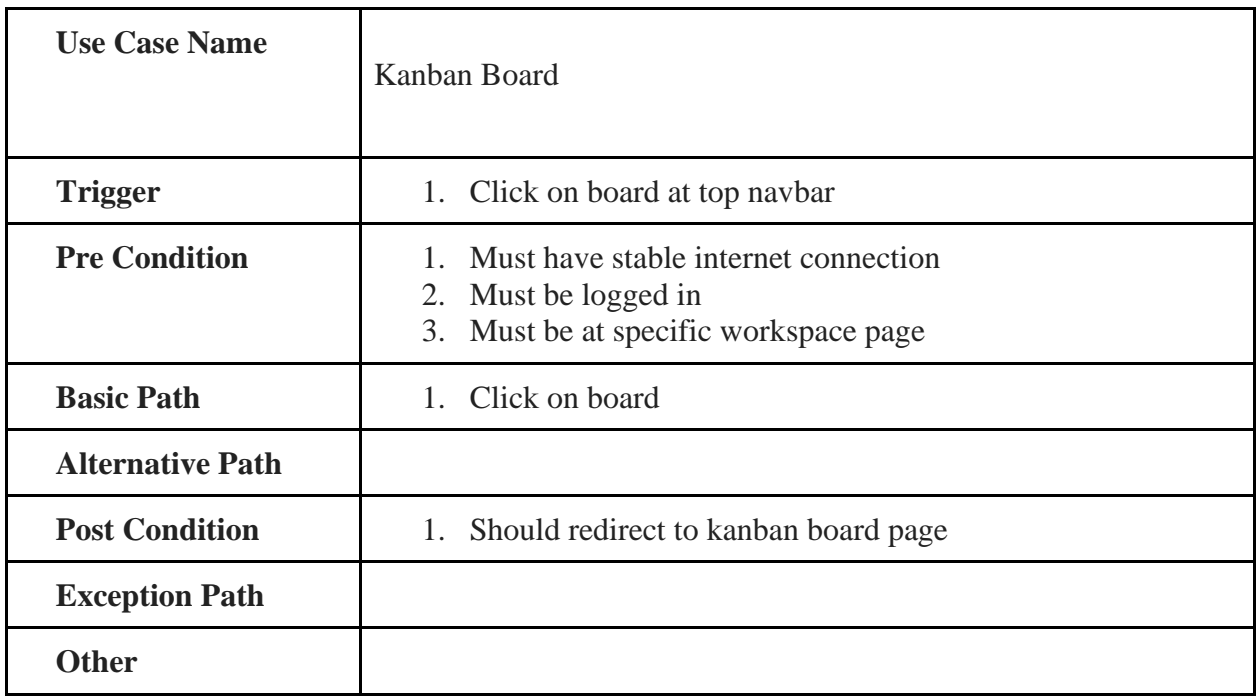

# <span id="page-28-1"></span>**3.2.6 Specific Project**

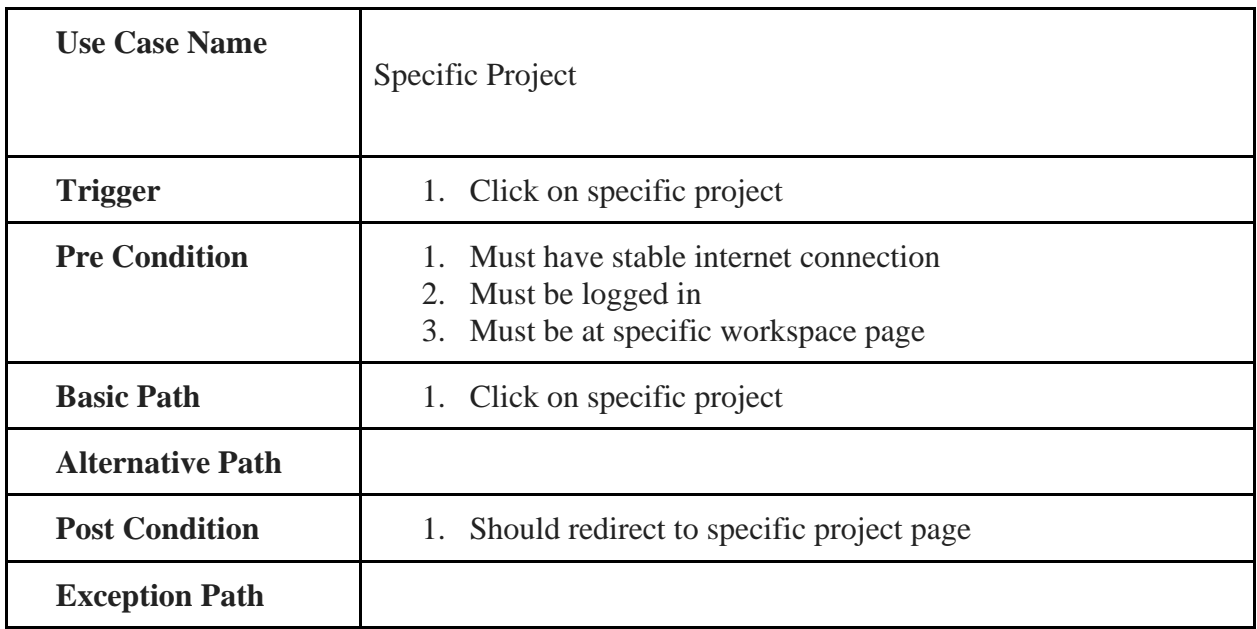

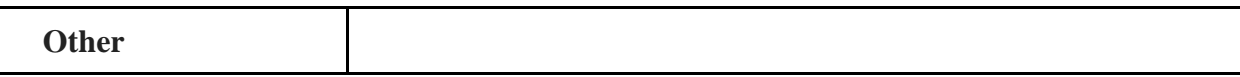

## <span id="page-29-0"></span>**3.2.6.1 SDLC Phase**

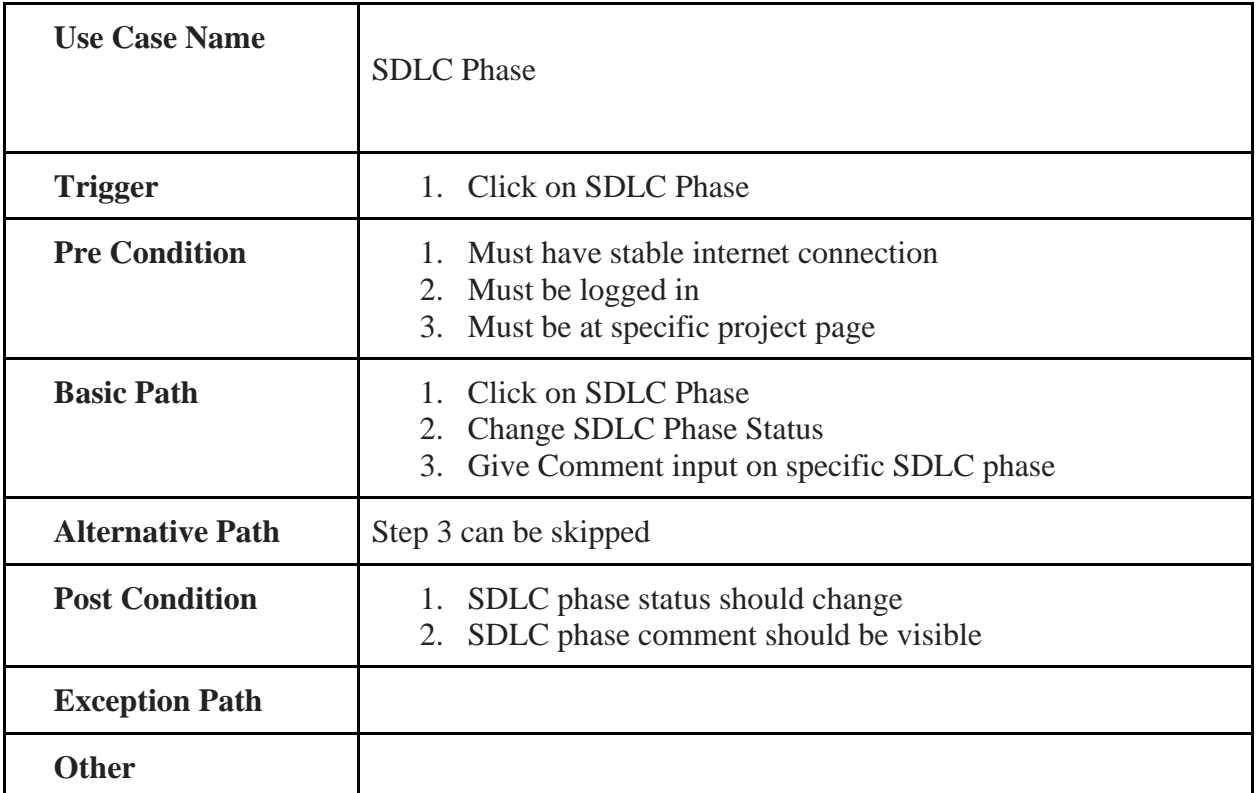

### <span id="page-29-1"></span>**3.2.7 Kanban Board**

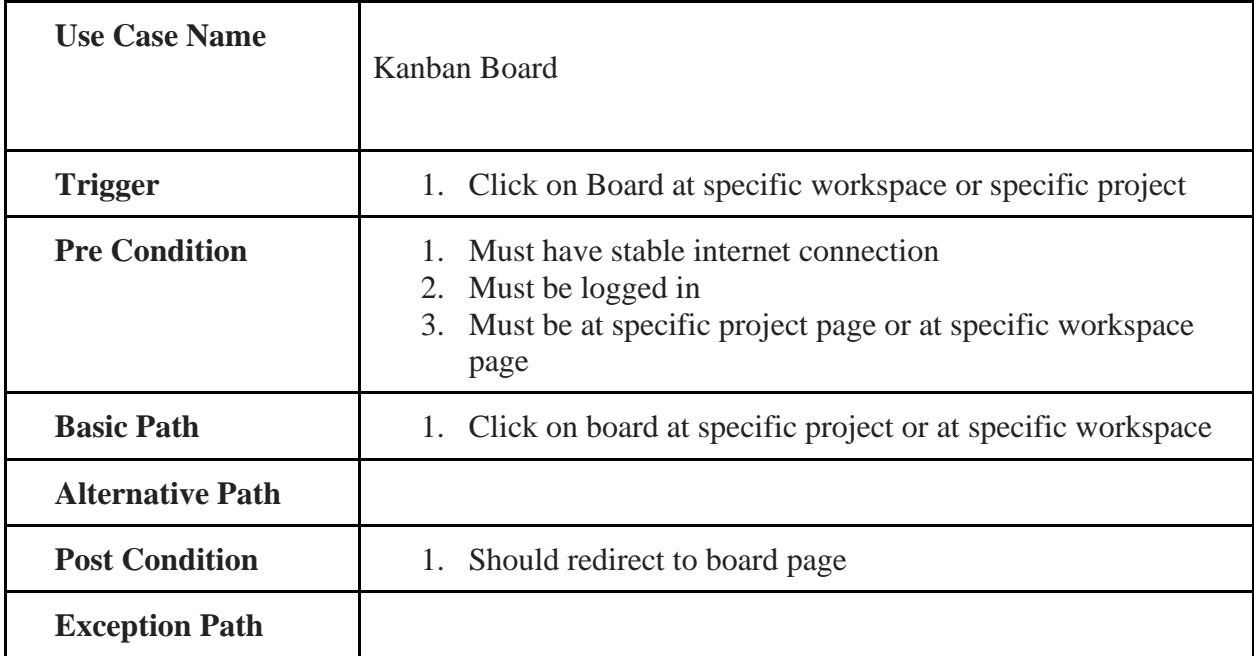

© Daffodil International University

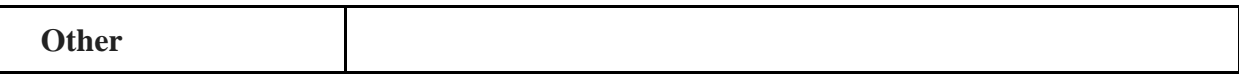

## <span id="page-30-0"></span>**3.2.7.1 Add**

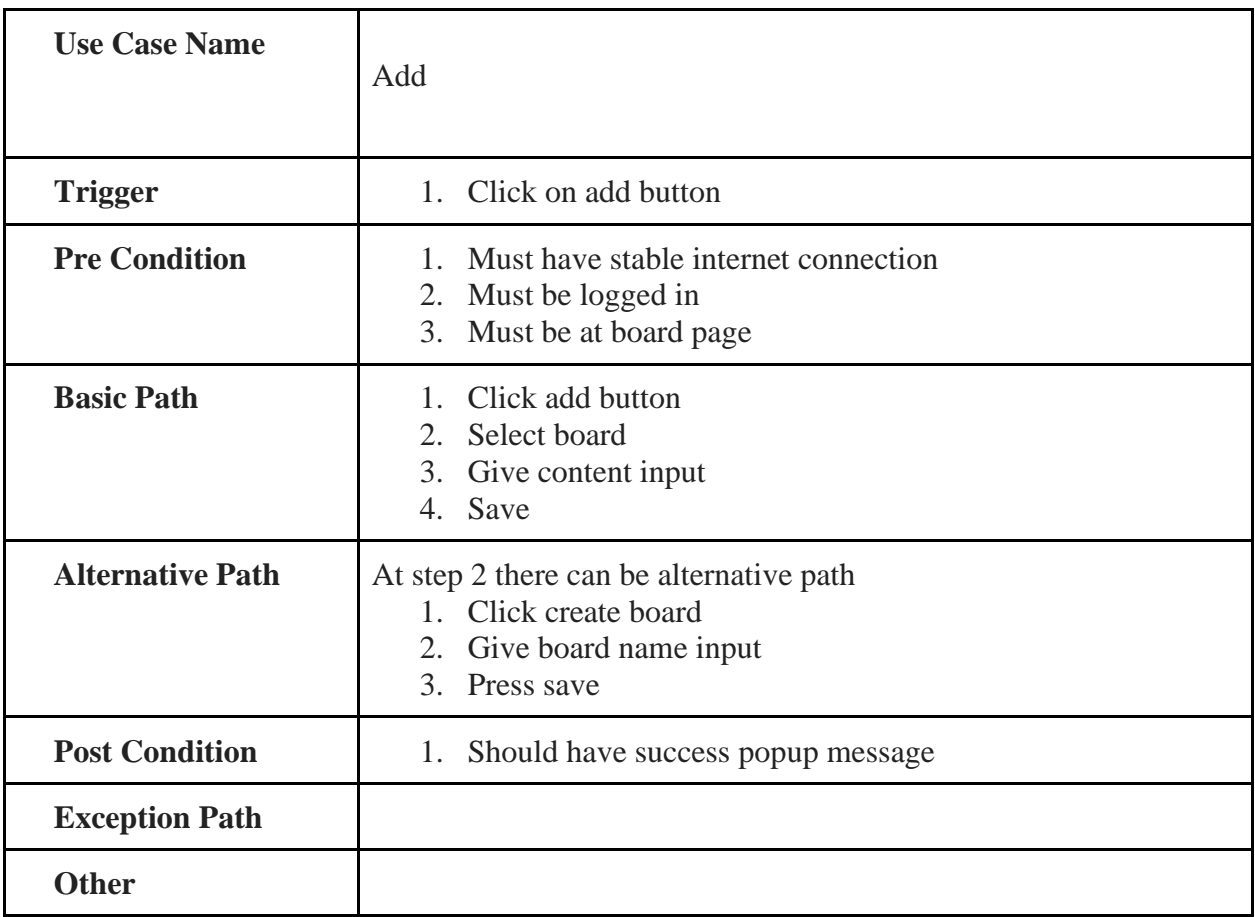

### <span id="page-30-1"></span>**3.2.7.2 Remove**

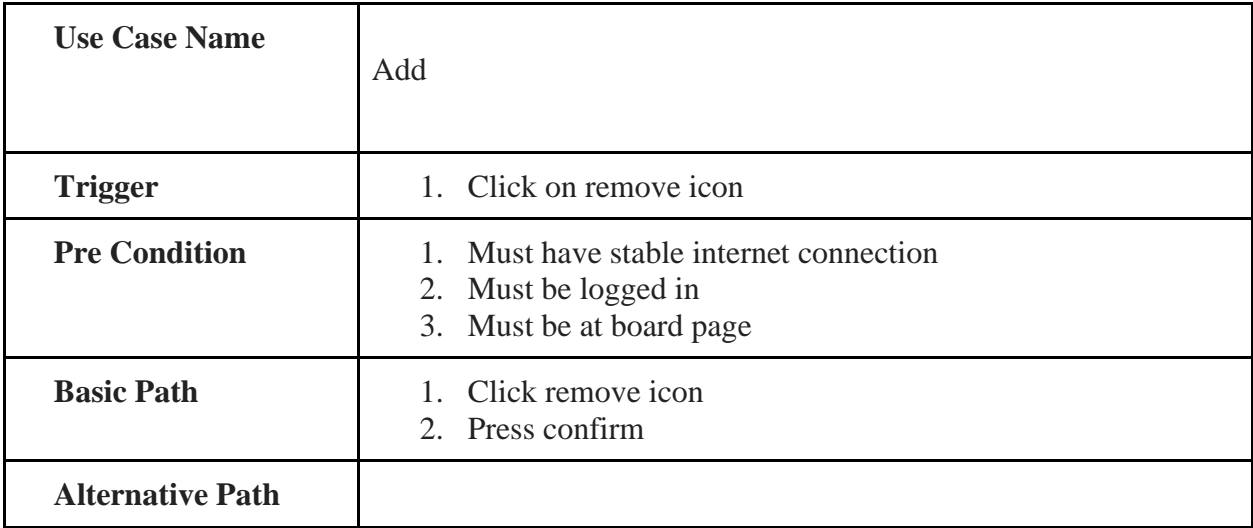

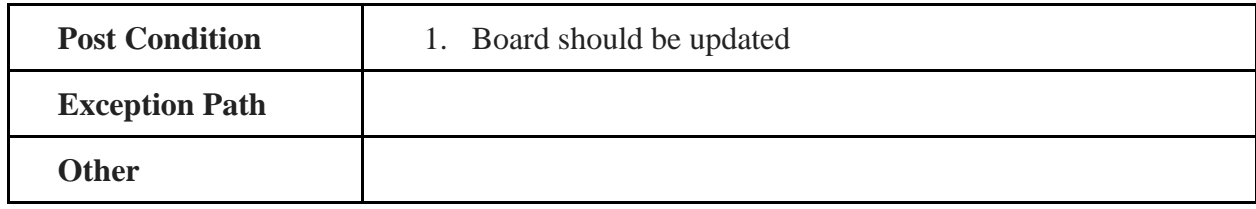

## <span id="page-31-0"></span>**3.2.7.2 Edit**

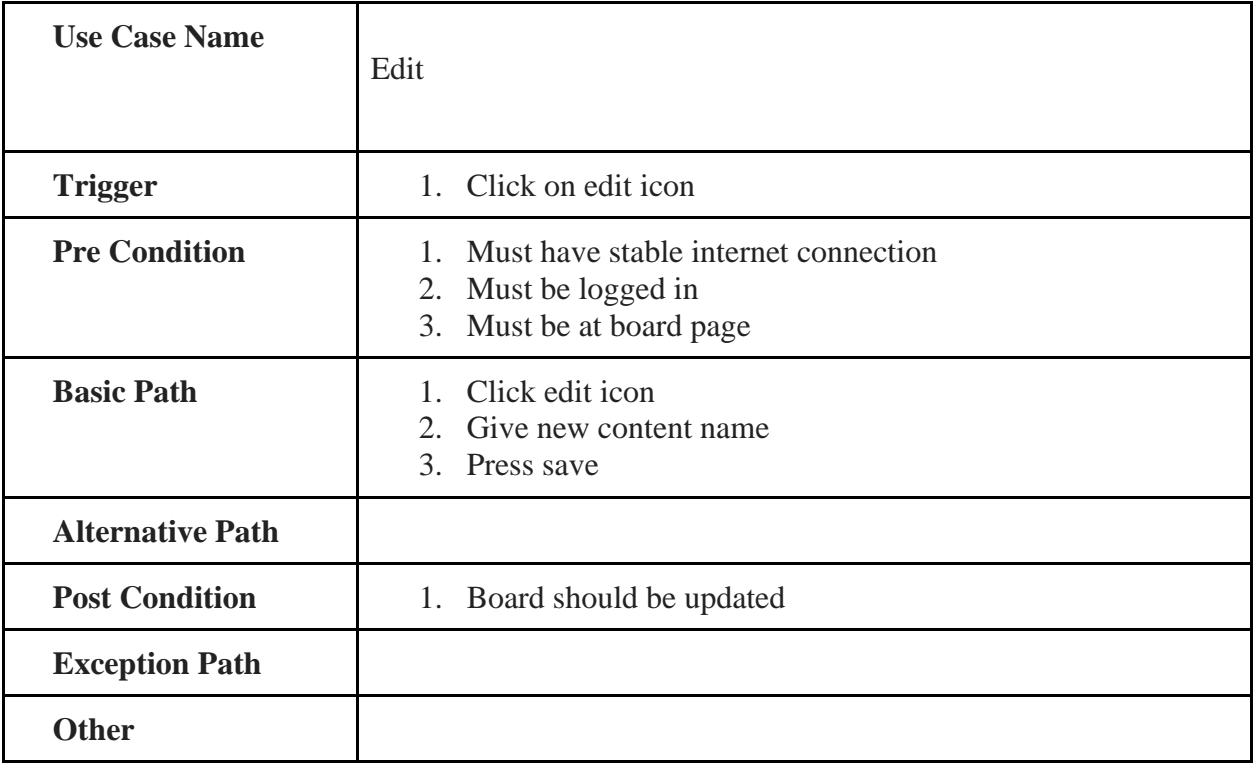

# <span id="page-31-1"></span>**3.2.7.2 Change Status**

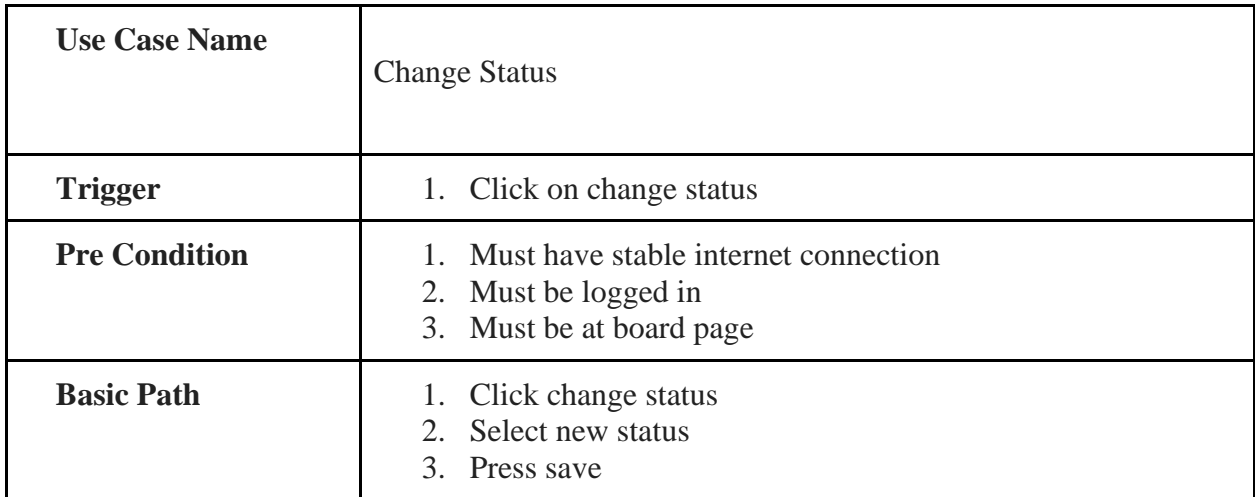

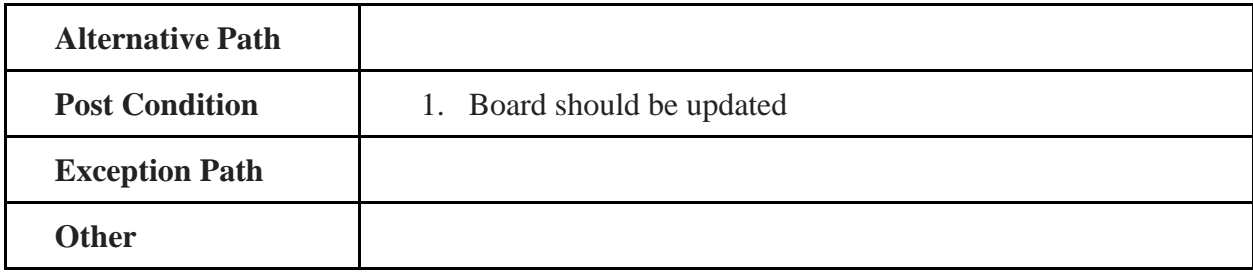

### <span id="page-33-0"></span>**3.4 Activity Diagram**

I have prepared some activity diagrams according to my SDLC Manager's use case. These activity diagrams are properly referring to the flow of the individual conditions of my sdlc manager.

## <span id="page-33-1"></span>**3.4.1 Registration**

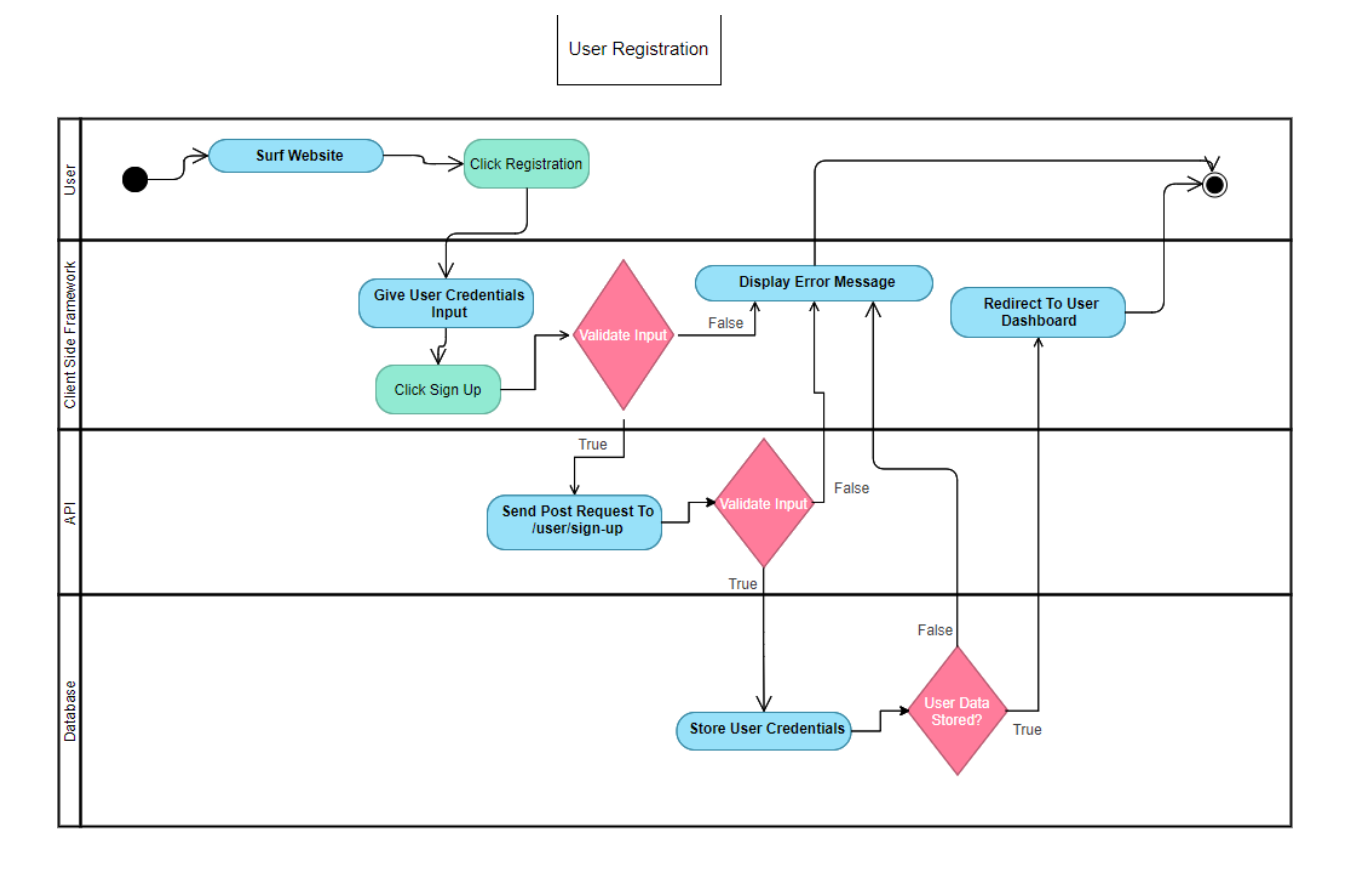

Figure 3.1: Activity Diagram - Registration

<span id="page-34-0"></span>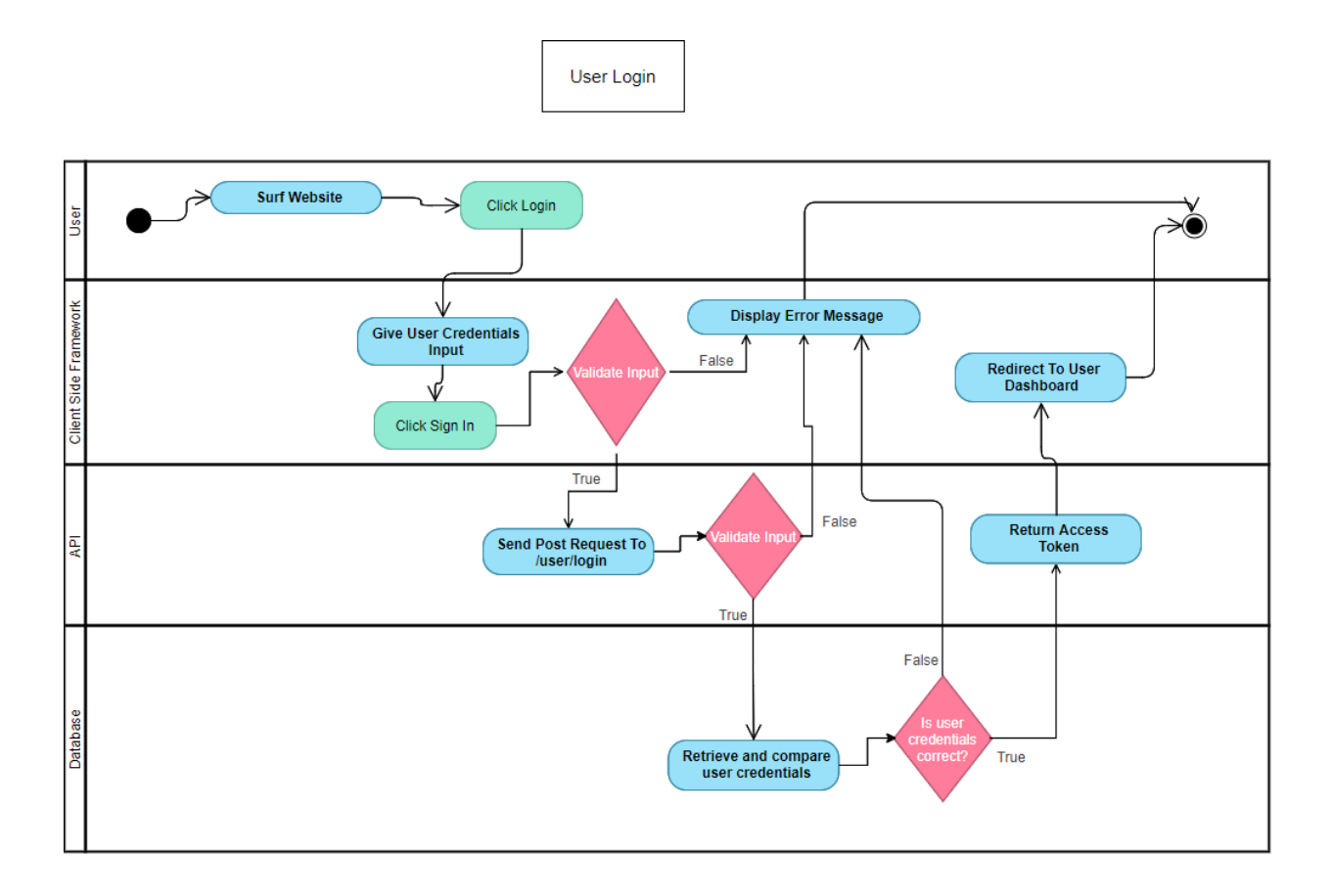

Figure 3.2: Activity Diagram - Login

## <span id="page-35-0"></span>**3.4.3 Create Workspace**

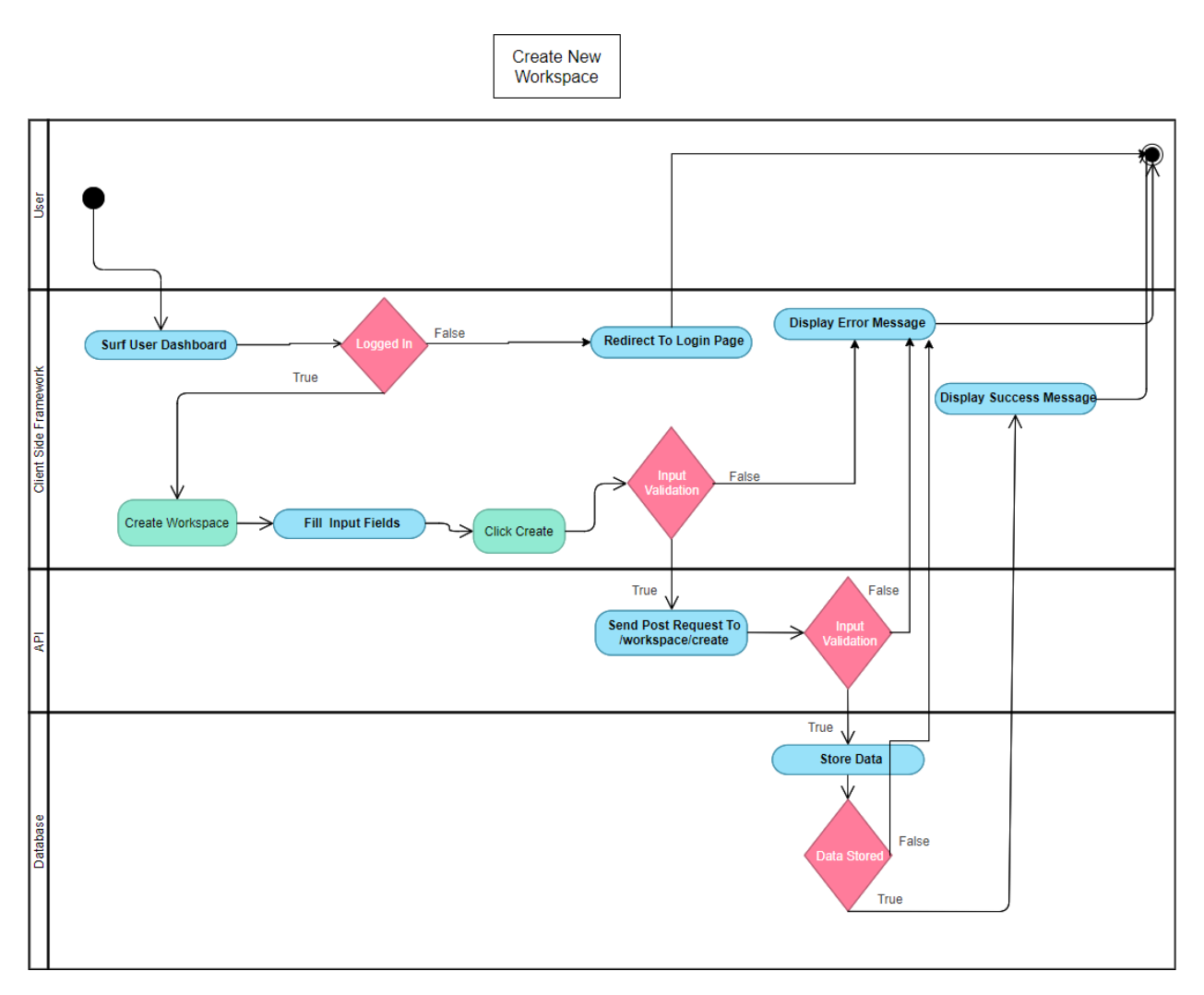

Figure 3.3: Activity Diagram - Create Workspace

## <span id="page-36-0"></span>**3.4.4 Workspace List**

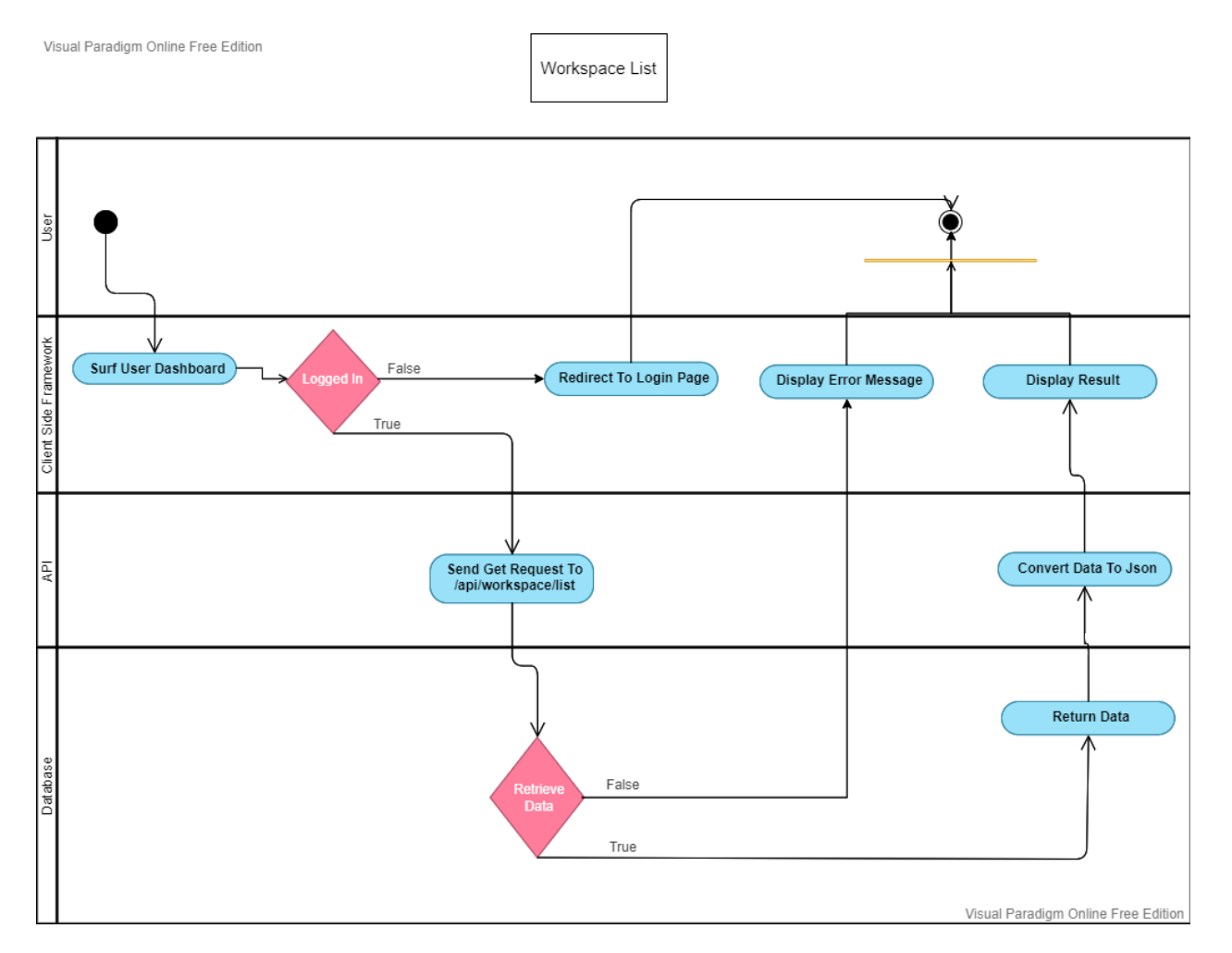

Figure 3.4: Activity Diagram - Registration

## <span id="page-37-0"></span>**3.4.5 Visit Specific Workspace**

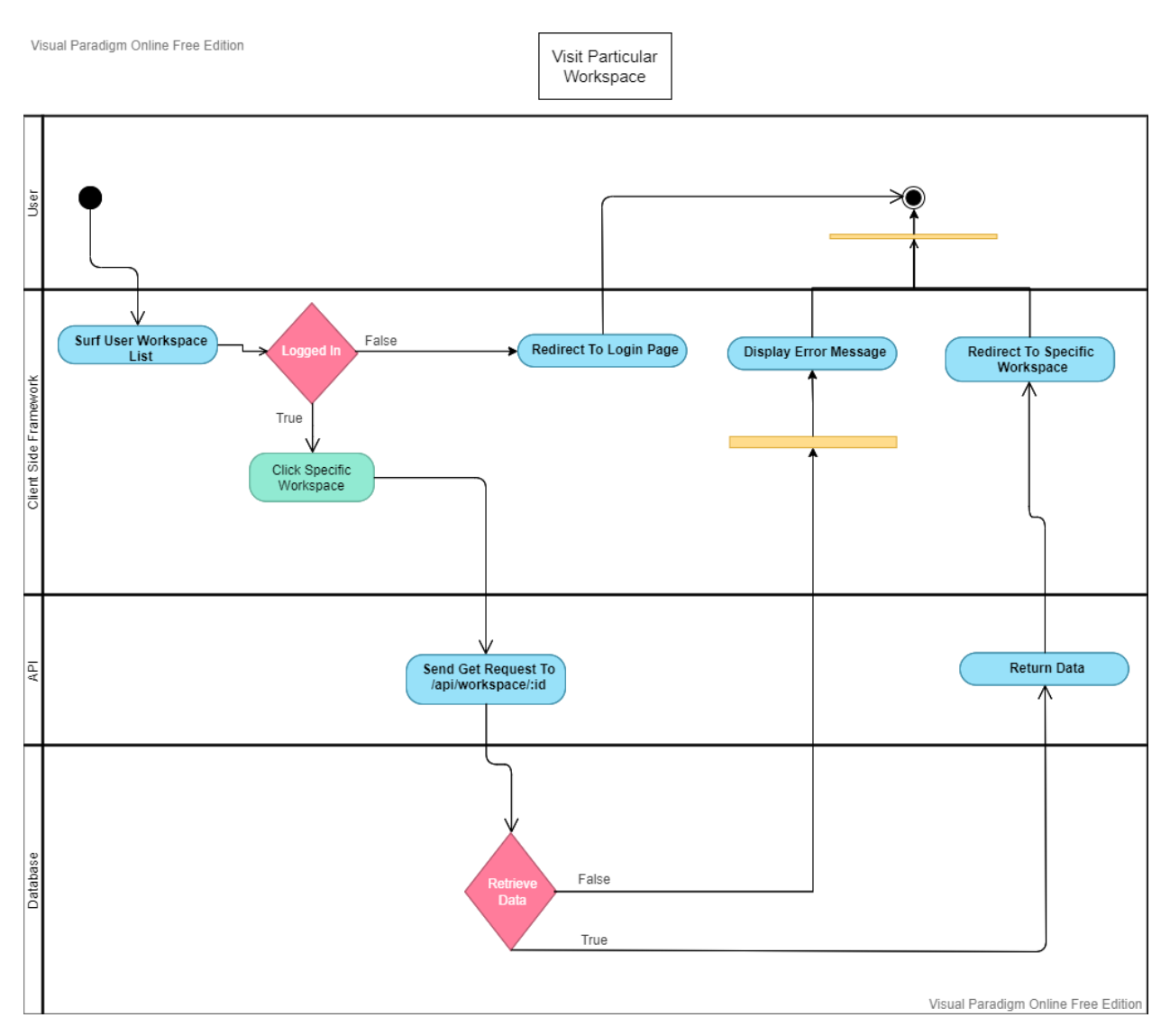

Figure 3.5: Activity Diagram - Specific Workspace

## <span id="page-38-0"></span>**3.4.6 Workspace Sharing**

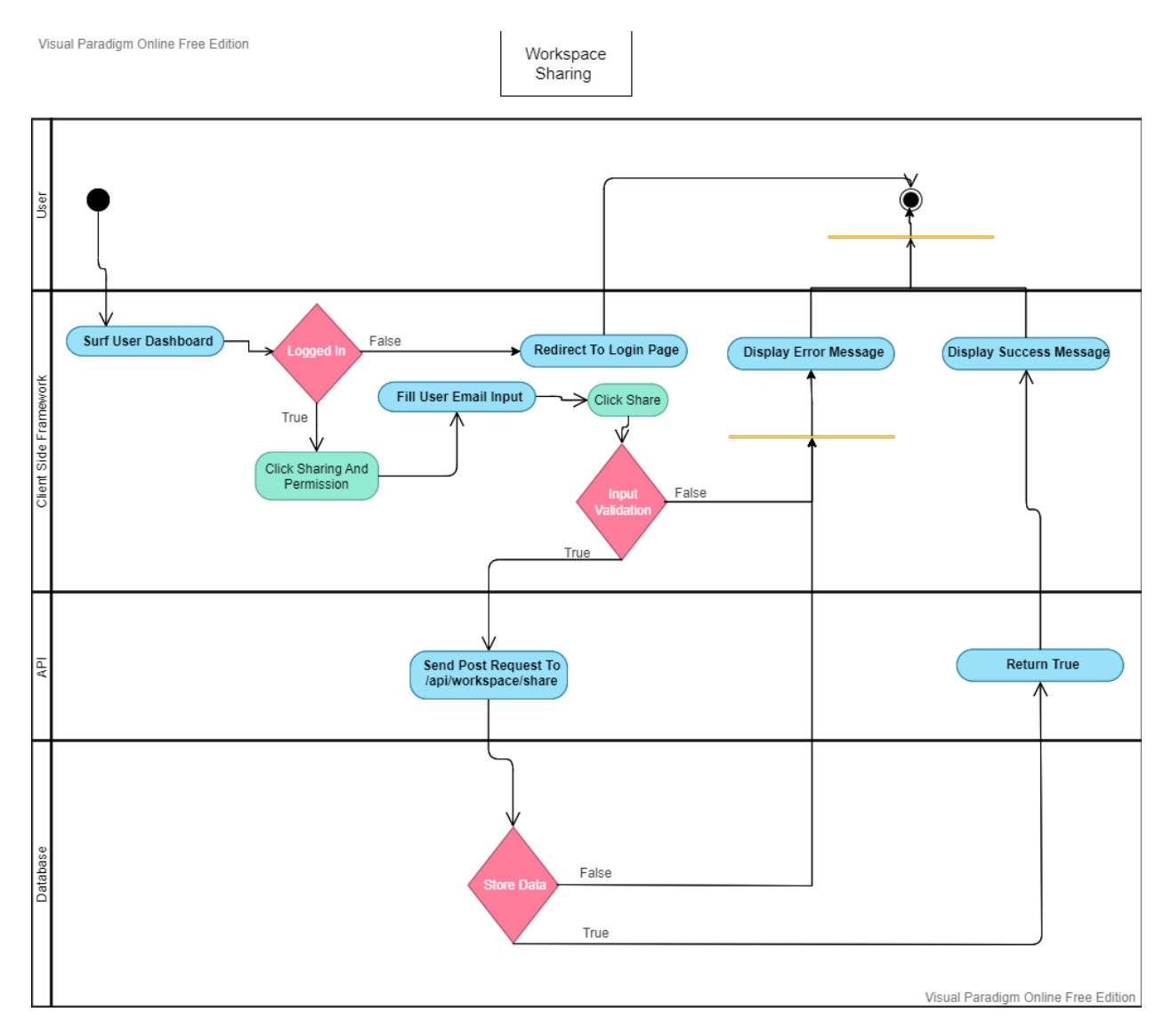

Figure 3.6: Activity Diagram - Workspace Sharing

## <span id="page-39-0"></span>**3.4.7 Create Project**

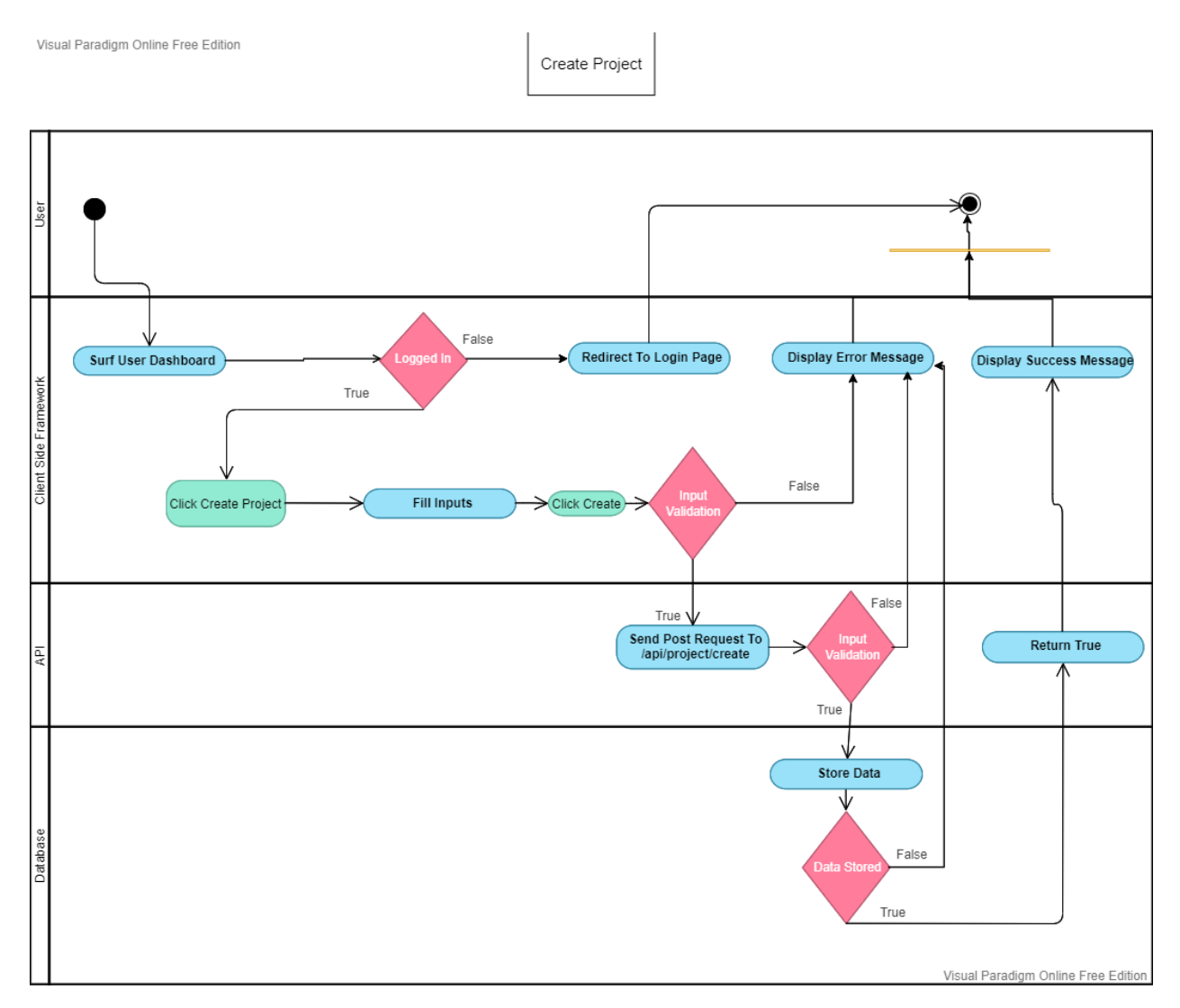

Figure 3.7: Activity Diagram - Create Workspace

## <span id="page-40-0"></span>**3.4.8 Project List**

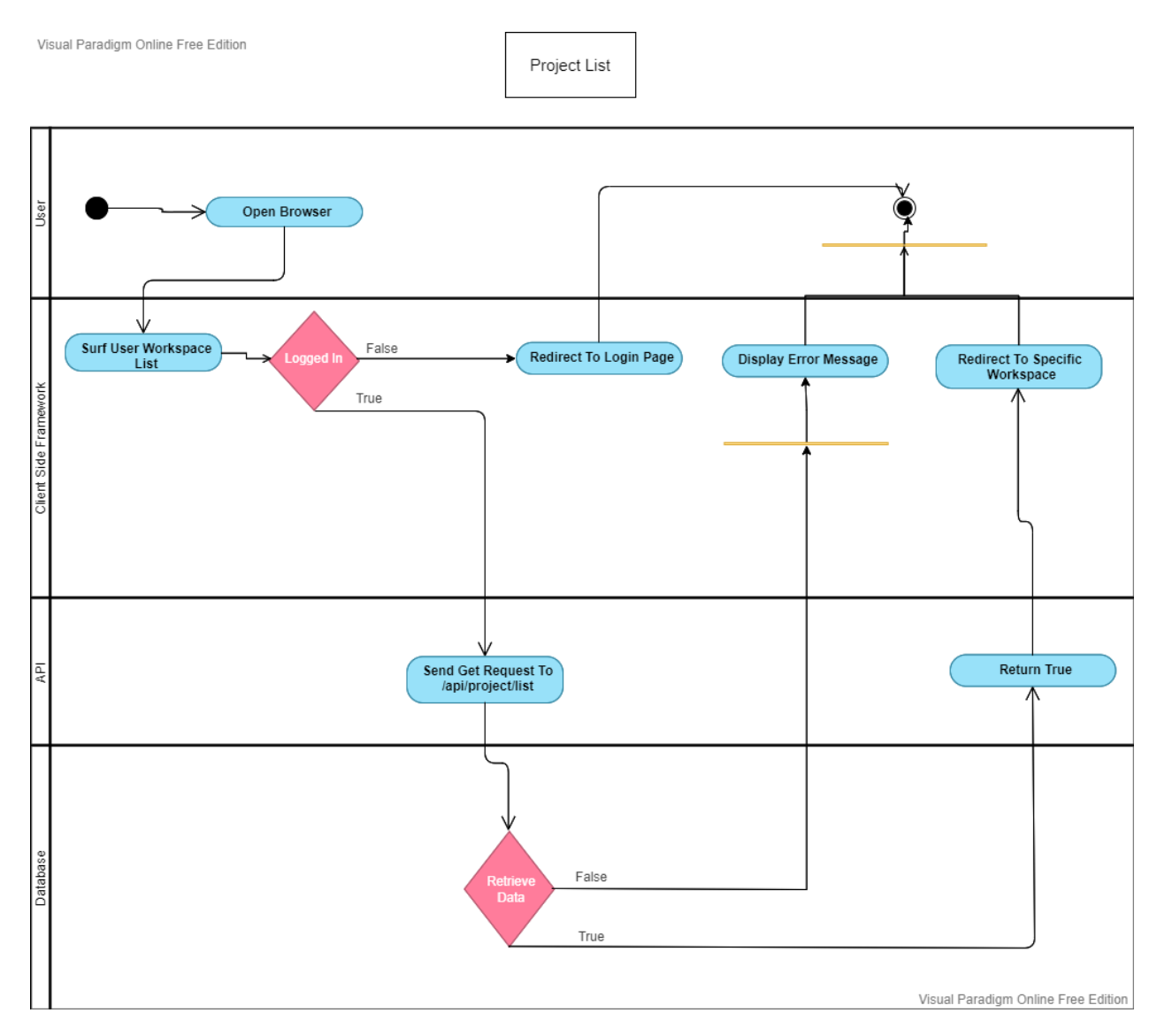

Figure 3.8: Activity Diagram - Project List

### <span id="page-41-0"></span>**3.4.9 Kanban Board**

Visual Paradigm Online Free Edition

Kanban Board List

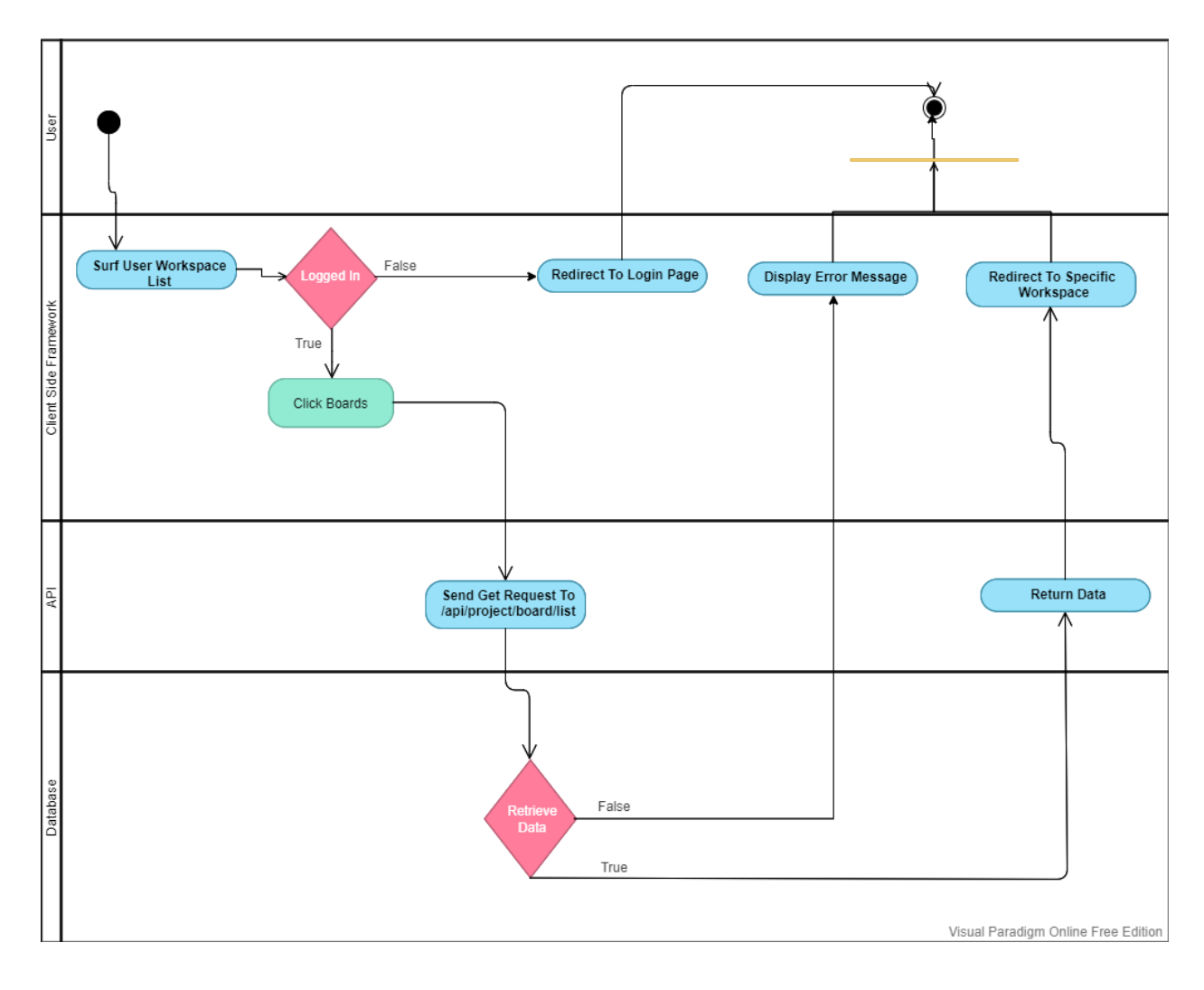

Figure 3.9: Activity Diagram - kanban Board

### <span id="page-42-0"></span>**3.5 Sequence Diagram**

#### <span id="page-42-1"></span>**3.5.1 Registration**

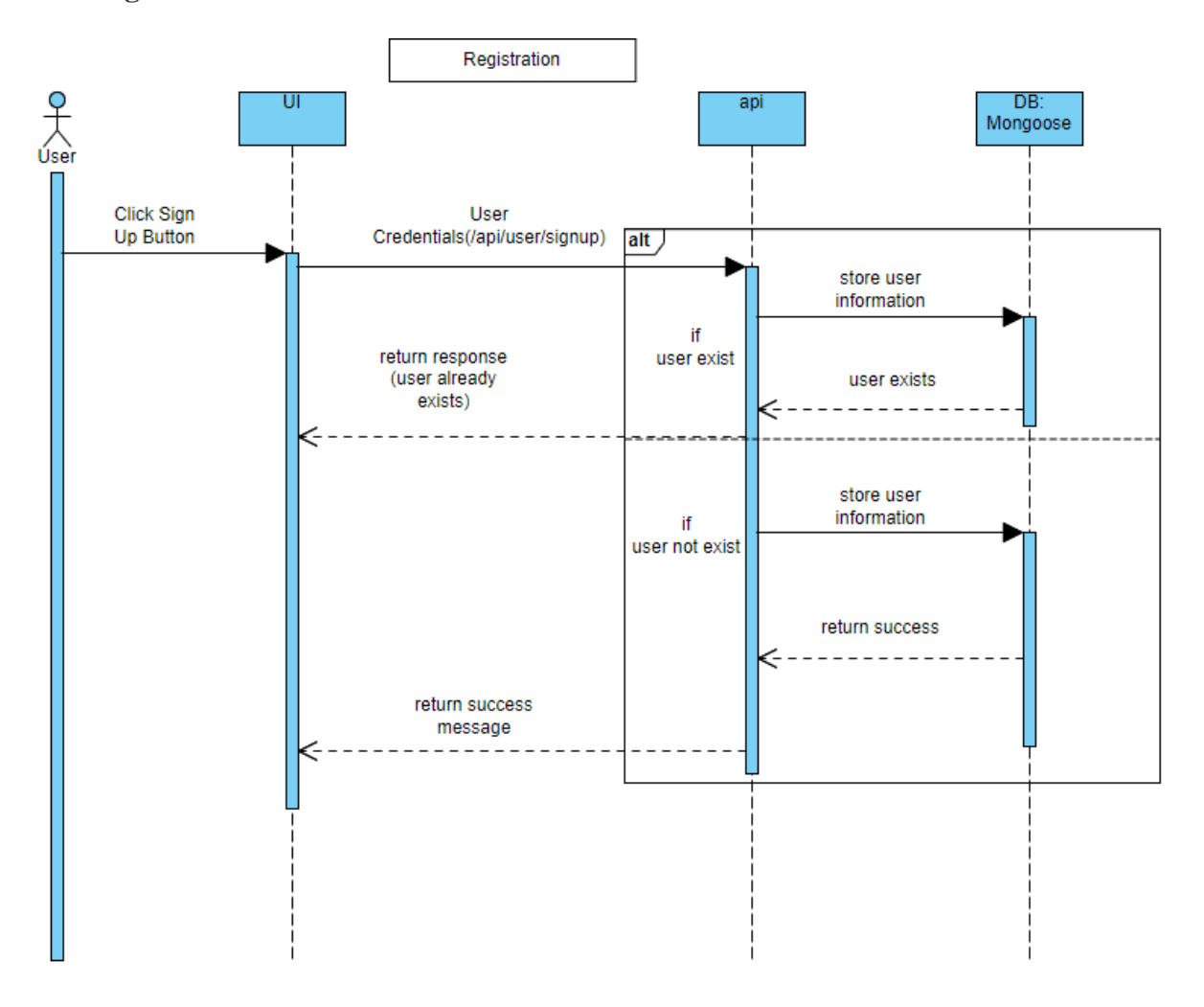

Figure 4.1: Sequence Diagram - Registration

<span id="page-43-0"></span>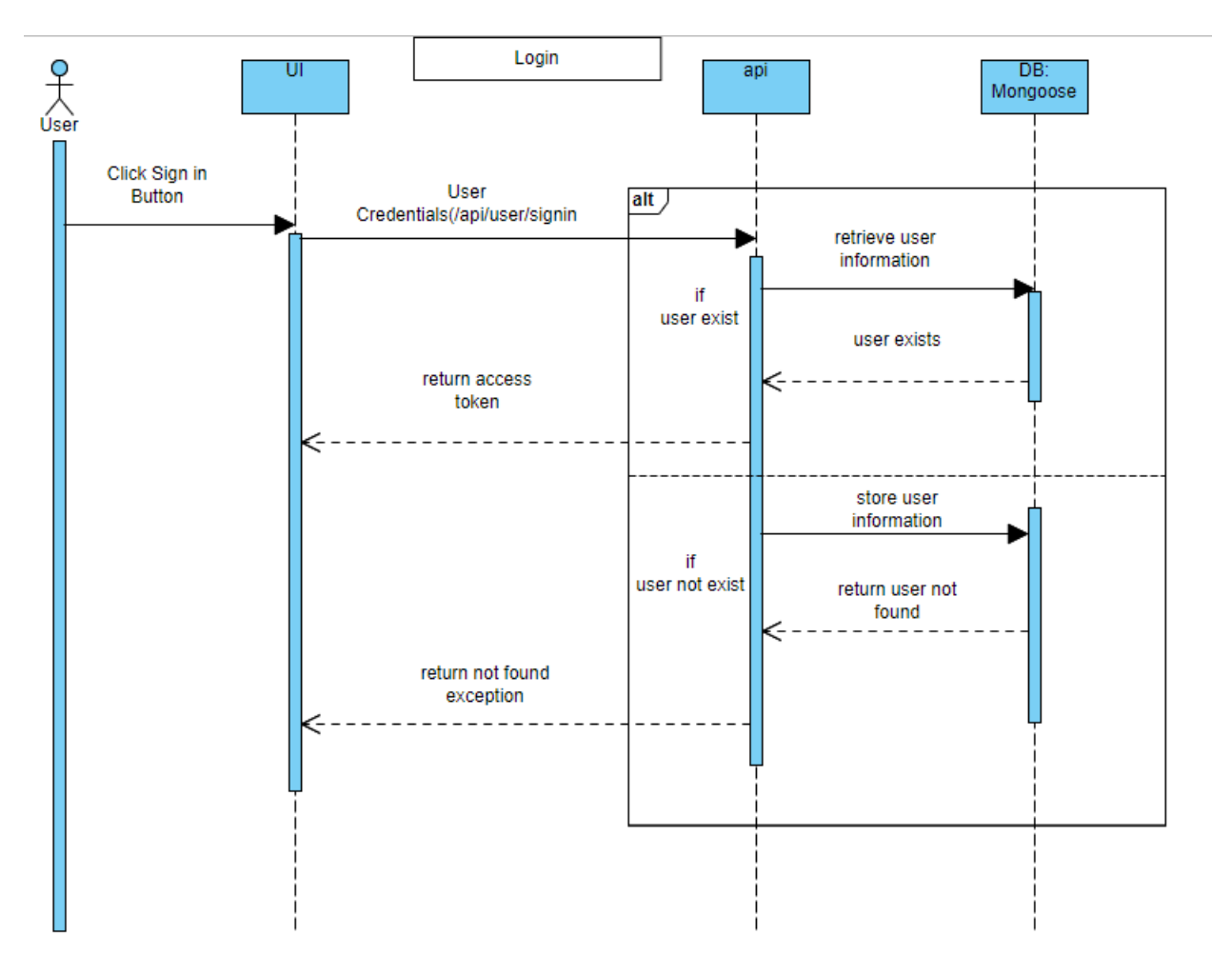

Figure 4.2: Sequence Diagram - Login

### <span id="page-44-0"></span>**3.5.3 Create Workspace**

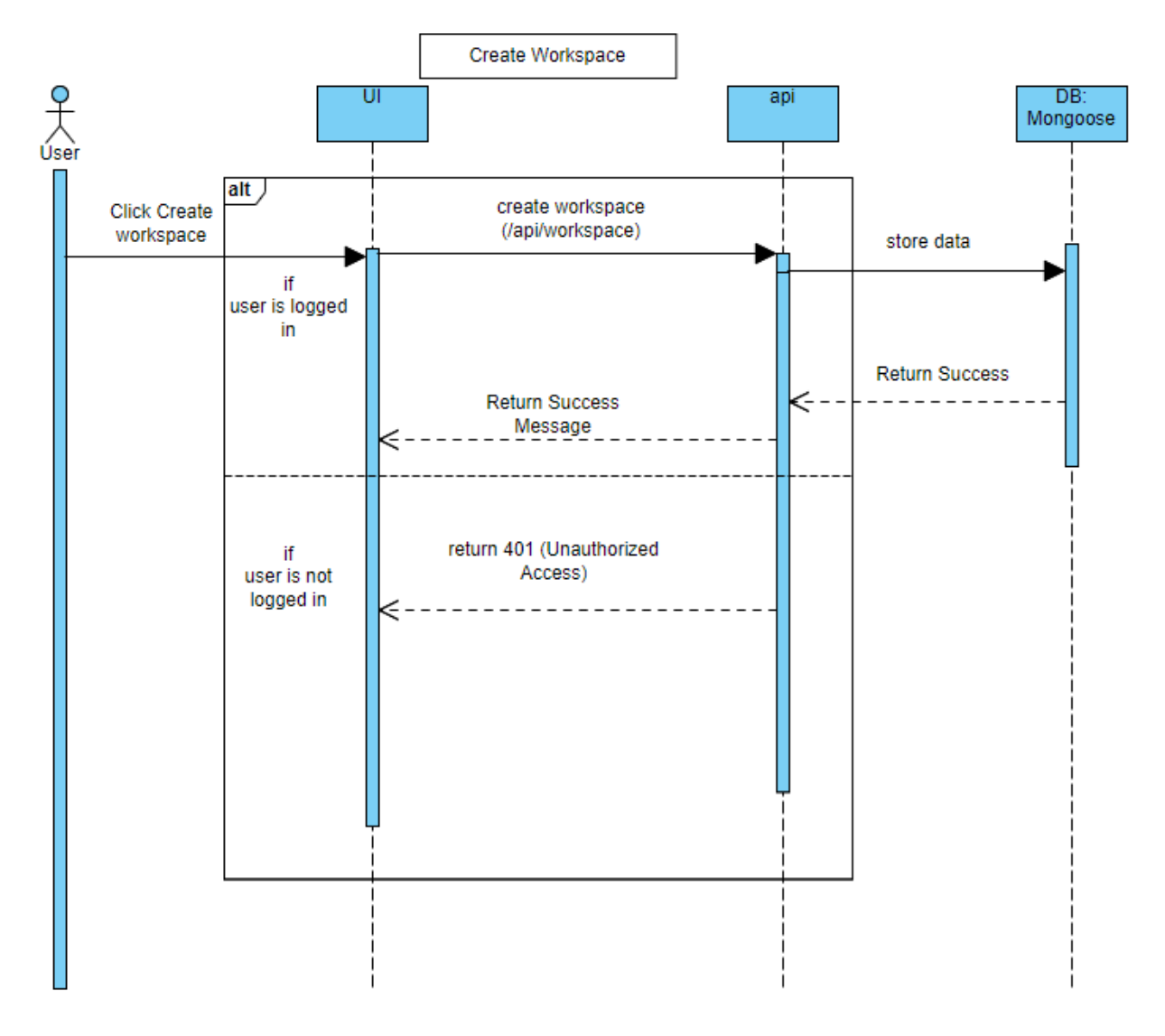

Figure 4.3: Sequence Diagram - Create Workspace

### <span id="page-45-0"></span>**3.5.4 Workspace List**

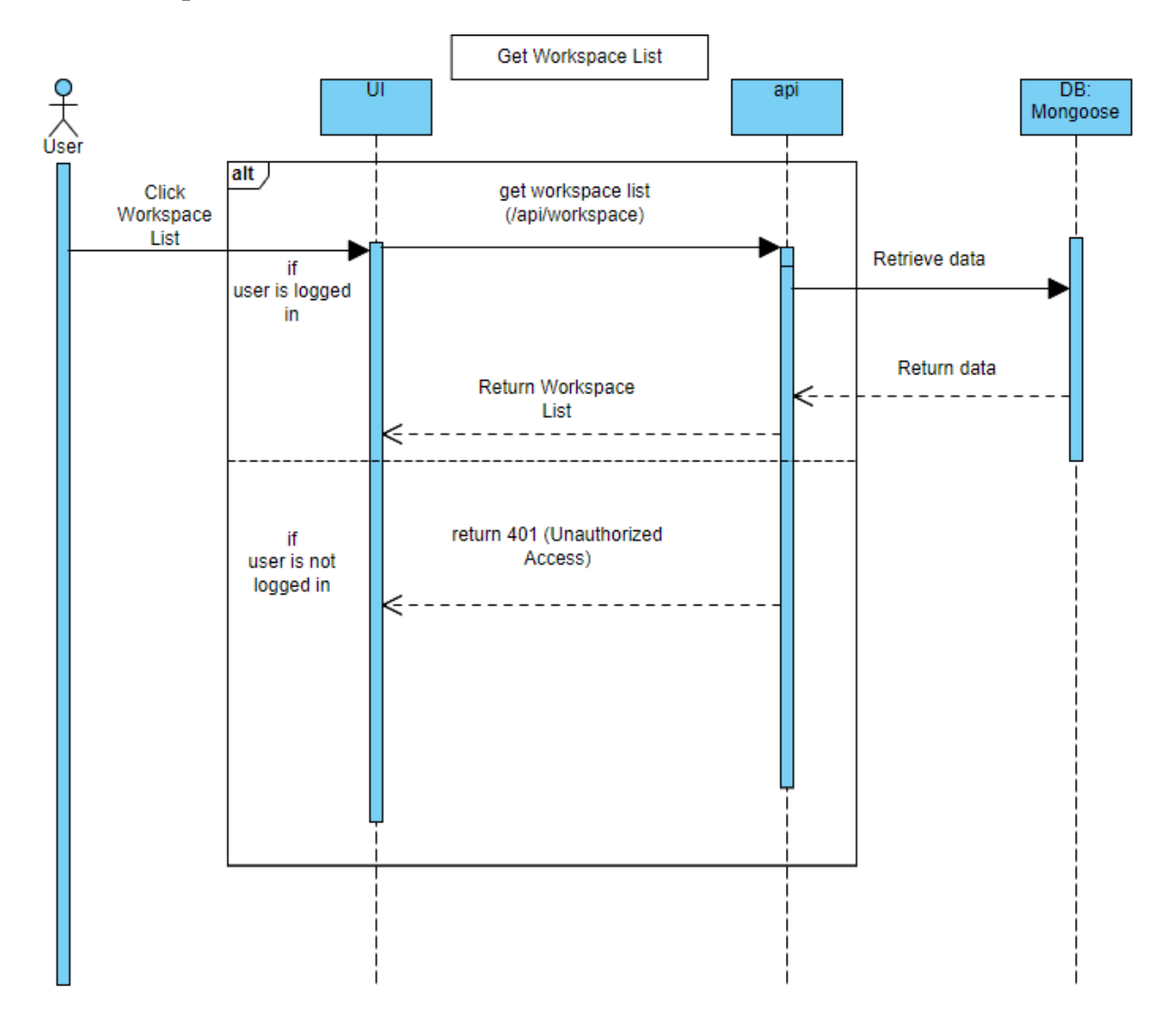

Figure 4.4: Sequence Diagram - Workspace List

## <span id="page-46-0"></span>**3.5.5 Share Workspace**

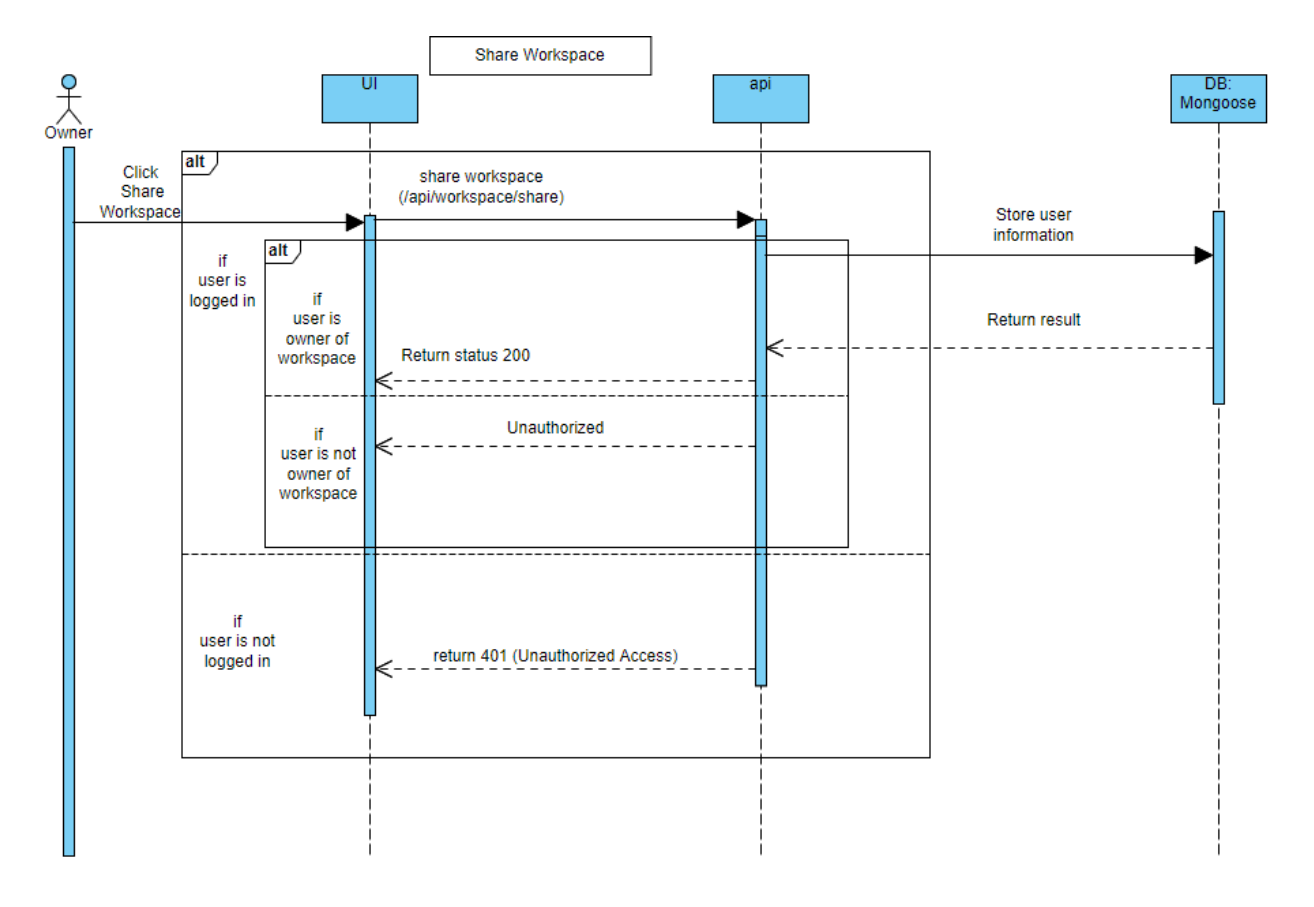

Figure 4.5: Sequence Diagram - Share Workspace

# <span id="page-47-0"></span>**3.5.6 Create Project**

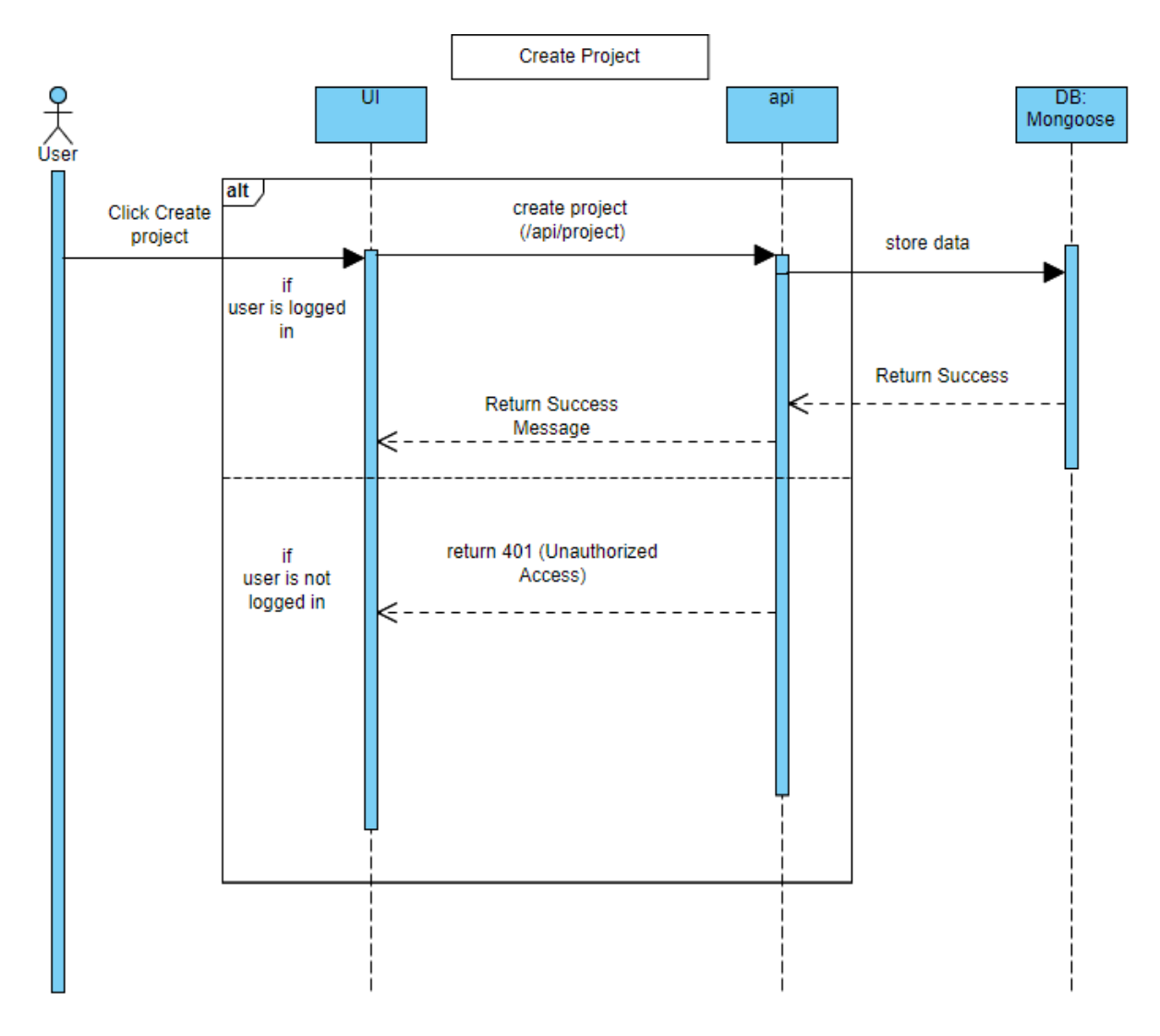

Figure 4.6: Sequence Diagram - Create Project

# <span id="page-48-0"></span>**3.5.7 Project List**

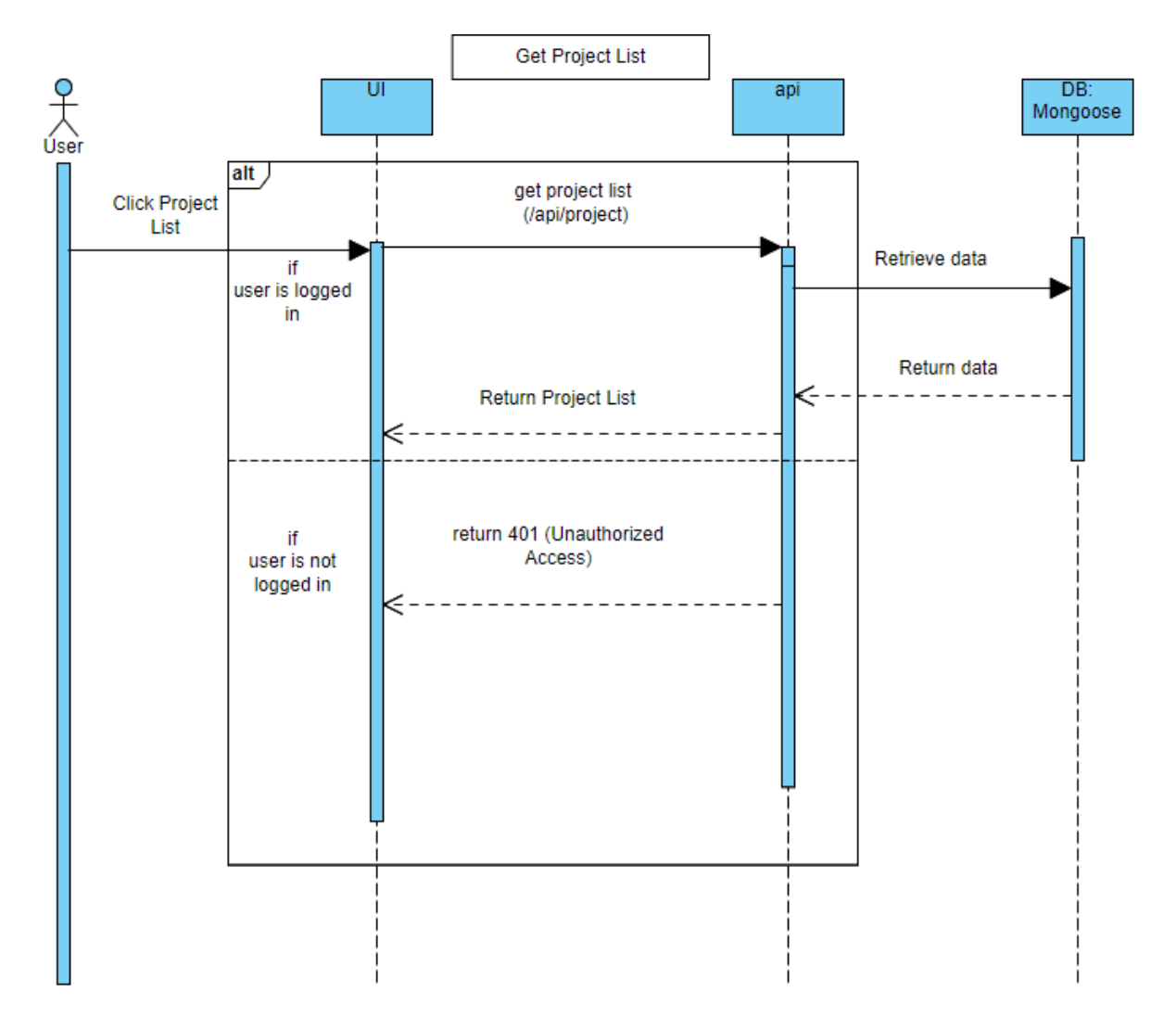

Figure 4.7: Sequence Diagram - Project List

### <span id="page-49-0"></span>**3.5.8 Kanban Board**

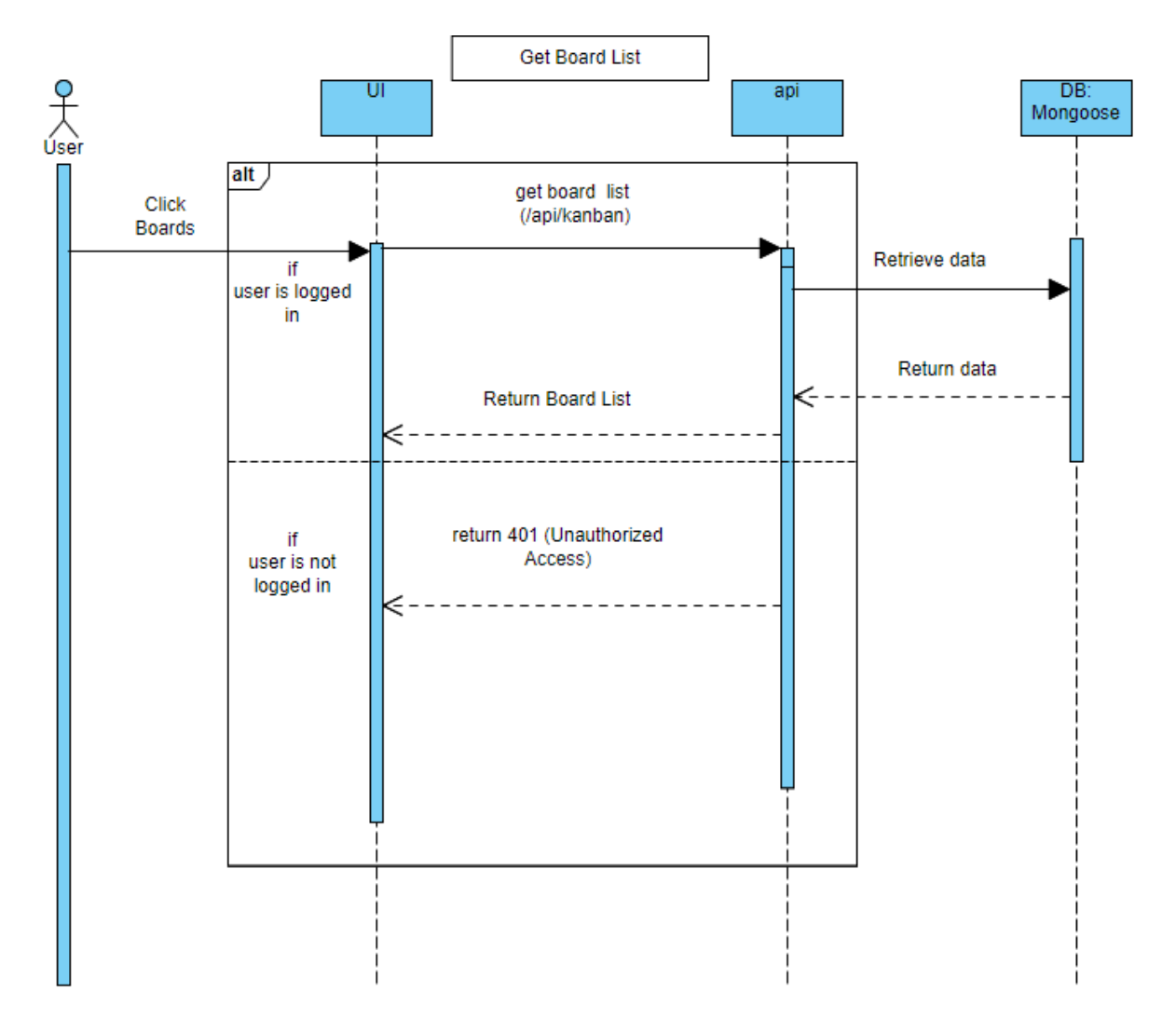

Figure 4.8: Sequence Diagram - Kanban Board

# <span id="page-50-0"></span>**3.6 Entity Relationship Diagram**

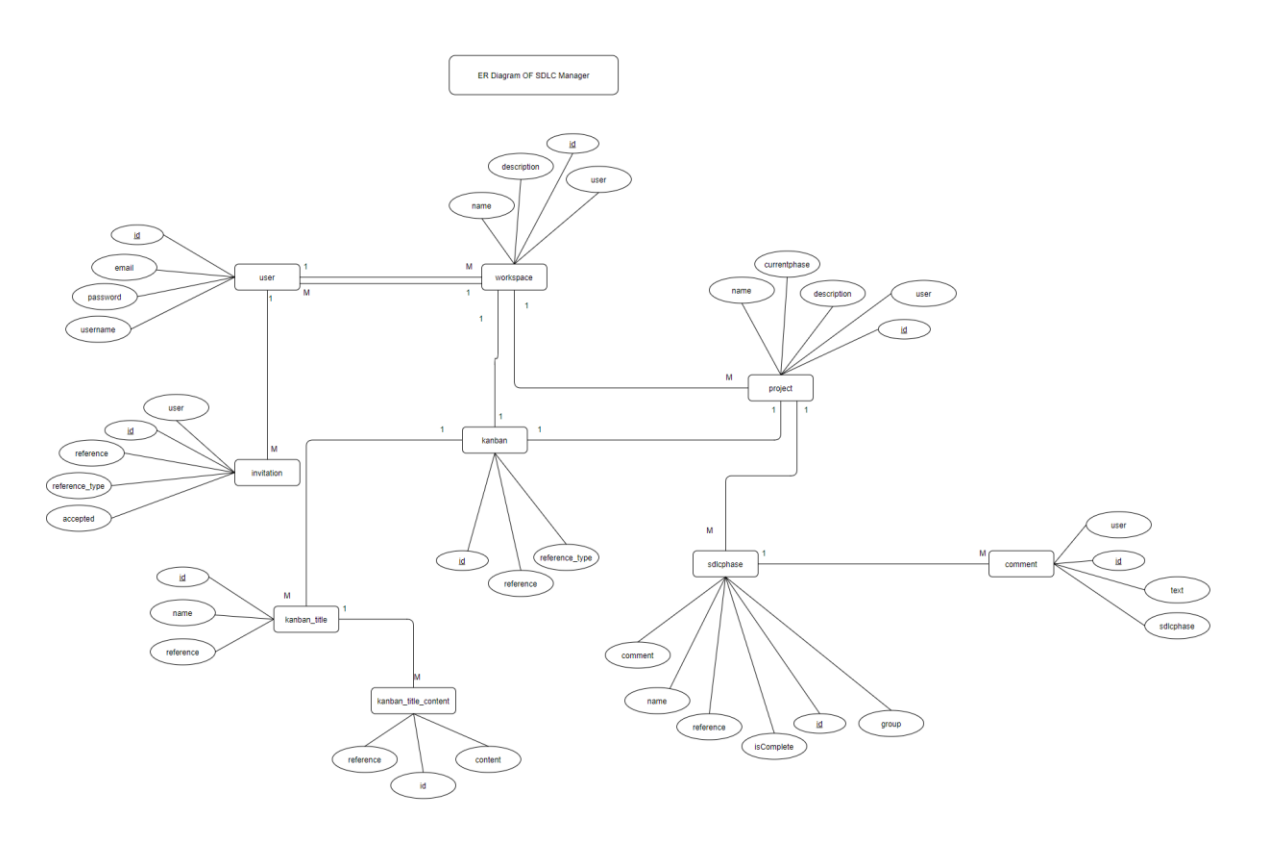

Figure 5.1: Entity Relationship Diagram

### **CHAPTER 4: SYSTEM TESTING**

### <span id="page-51-1"></span><span id="page-51-0"></span>**4.1 Feature Testing**

Feature testing is considered to add or modify the new functionality to the existing system. Every feature and functionality have different characteristics. Those are designed to make the web application more useful, reliable, and effective, and secure.

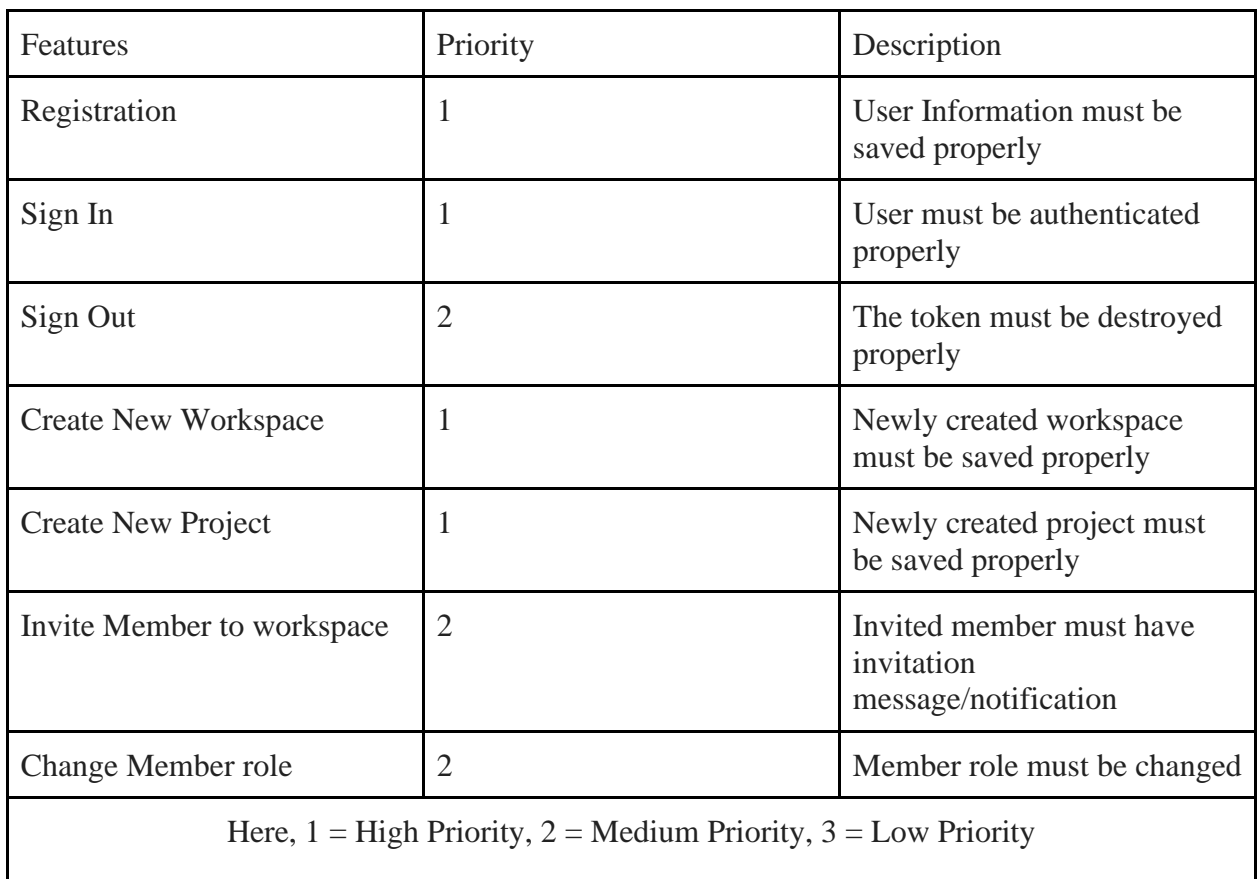

#### <span id="page-51-2"></span>**4.1.1 Features to be tested**

#### <span id="page-52-0"></span>**4.2 Testing strategies**

#### <span id="page-52-1"></span>**4.2.1 Test Approach**

I have two different types of testing to ensure the quality of my system. These two testing systems include functional and structural testing.

- Black Box Testing, which is also called functional testing, is testing that ignores the internal mechanism of a system or component and focuses solely on the outputs.
- White box testing is testing that checks the internal mechanism of a system or component.

#### <span id="page-52-2"></span>**4.2.2 Pass/Fail Criteria**

I set some pass or fail criteria for unit testing. I have prepared the pass/fail criteria based on if input data worked or not. Those which are worked are considered pass and rest of the data is considered a failure.

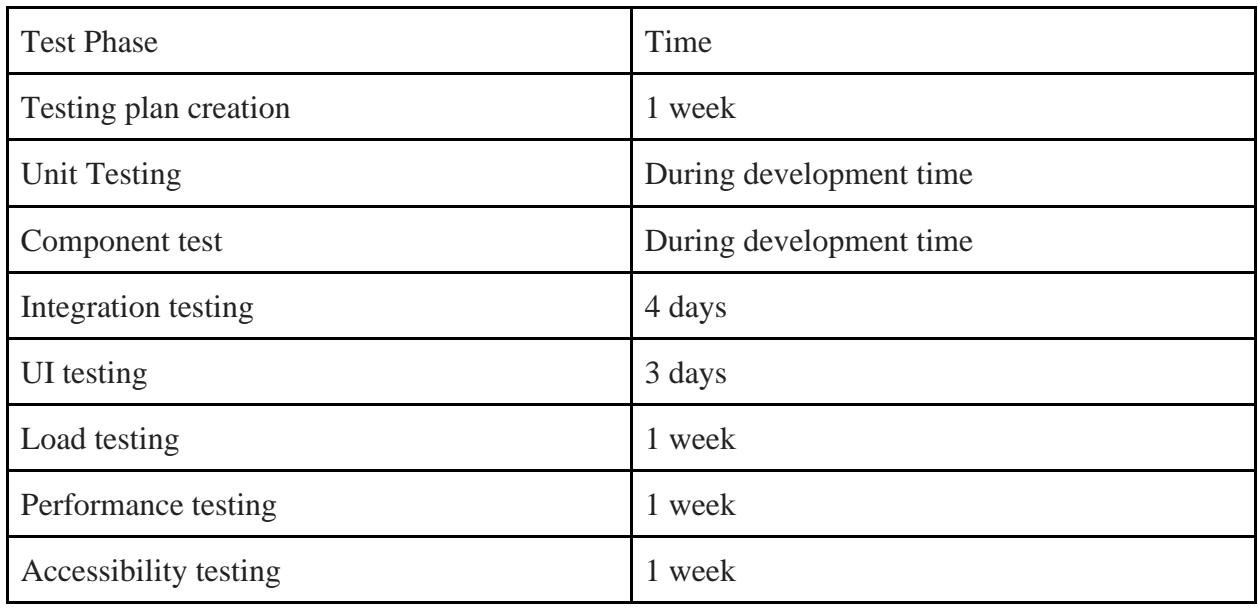

#### <span id="page-52-3"></span>**4.2.3 Testing Schedule**

#### <span id="page-53-0"></span>**4.3 Testing Environment**

Testing environment means to prepare the environment with hardware and software so that testers can be able to execute test cases as required. For the testing environment, I used these

- Test data
- Api Server(Heroku)
- Database Server (Mongo Atlas)
- Front-end running environment (Netlify)
- Network
- Browser
- System and application

### <span id="page-53-1"></span>**4.4 Test Cases**

Test cases are those by which a tester can determine whether a system can be able to perform

better under test cases properly.

#### <span id="page-53-2"></span>**4.4.1 Registration**

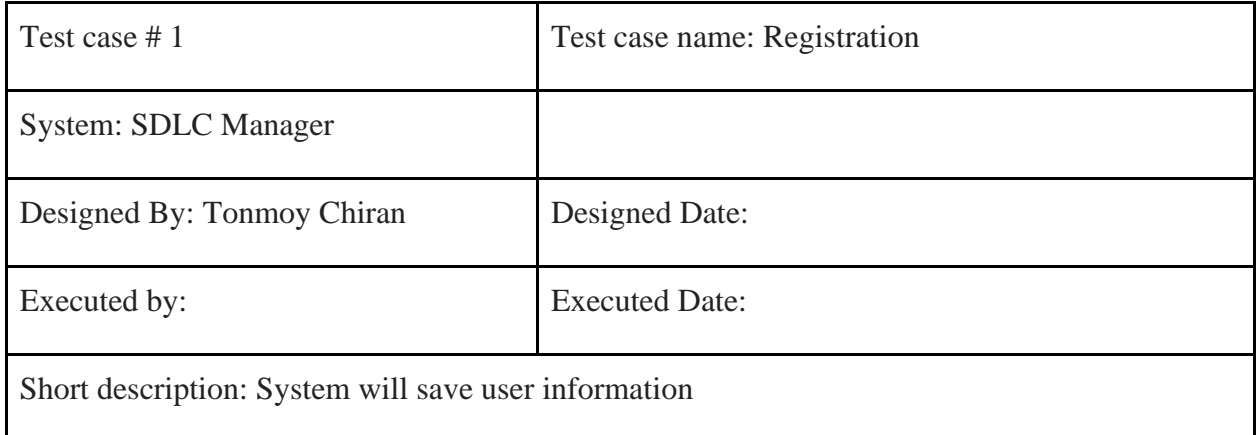

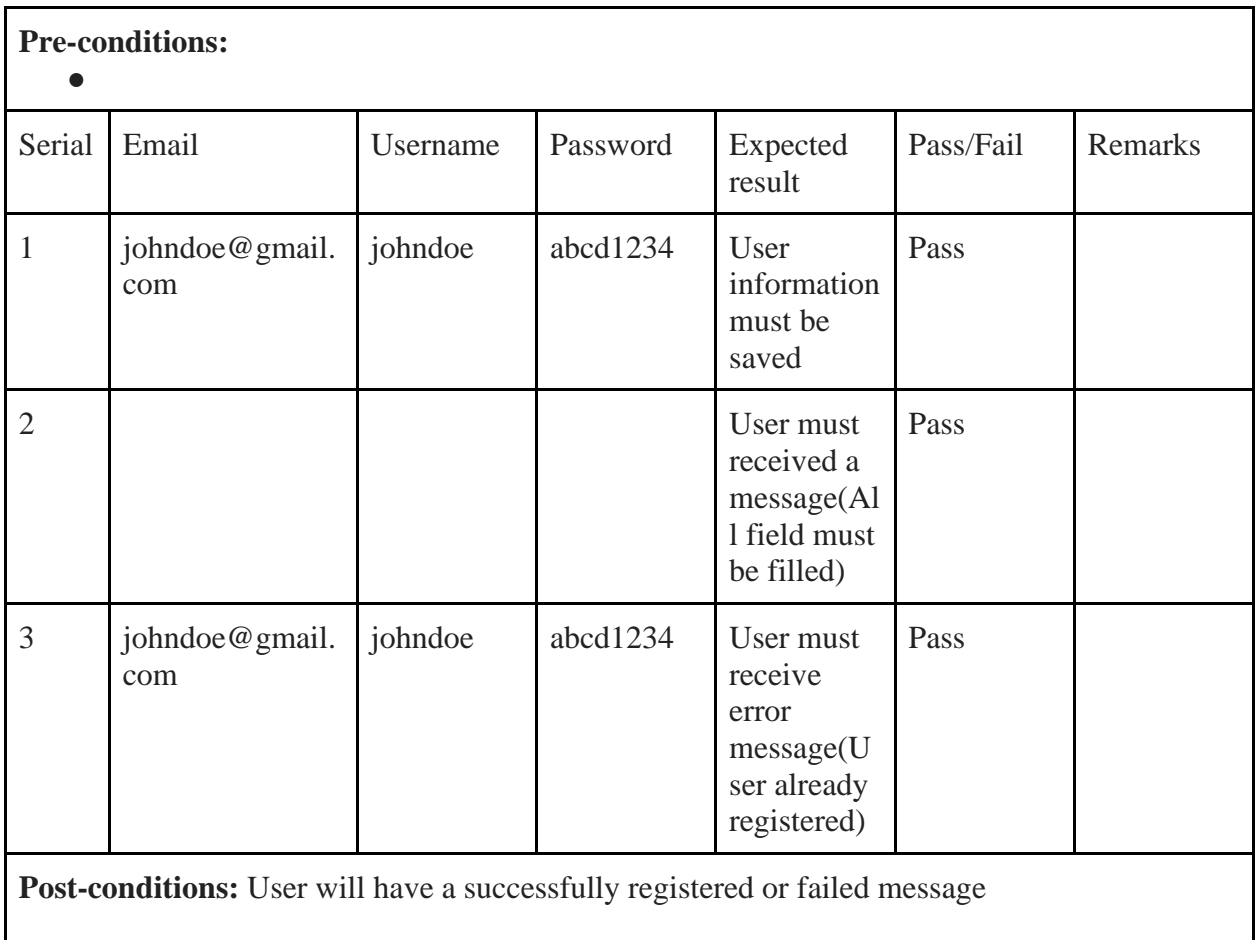

# <span id="page-54-0"></span>**4.4.2 Login**

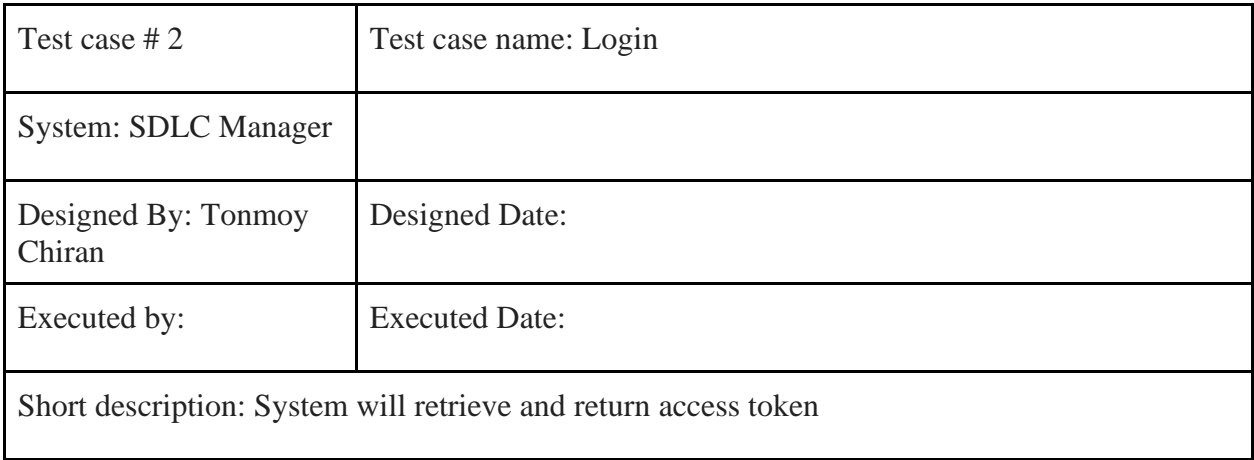

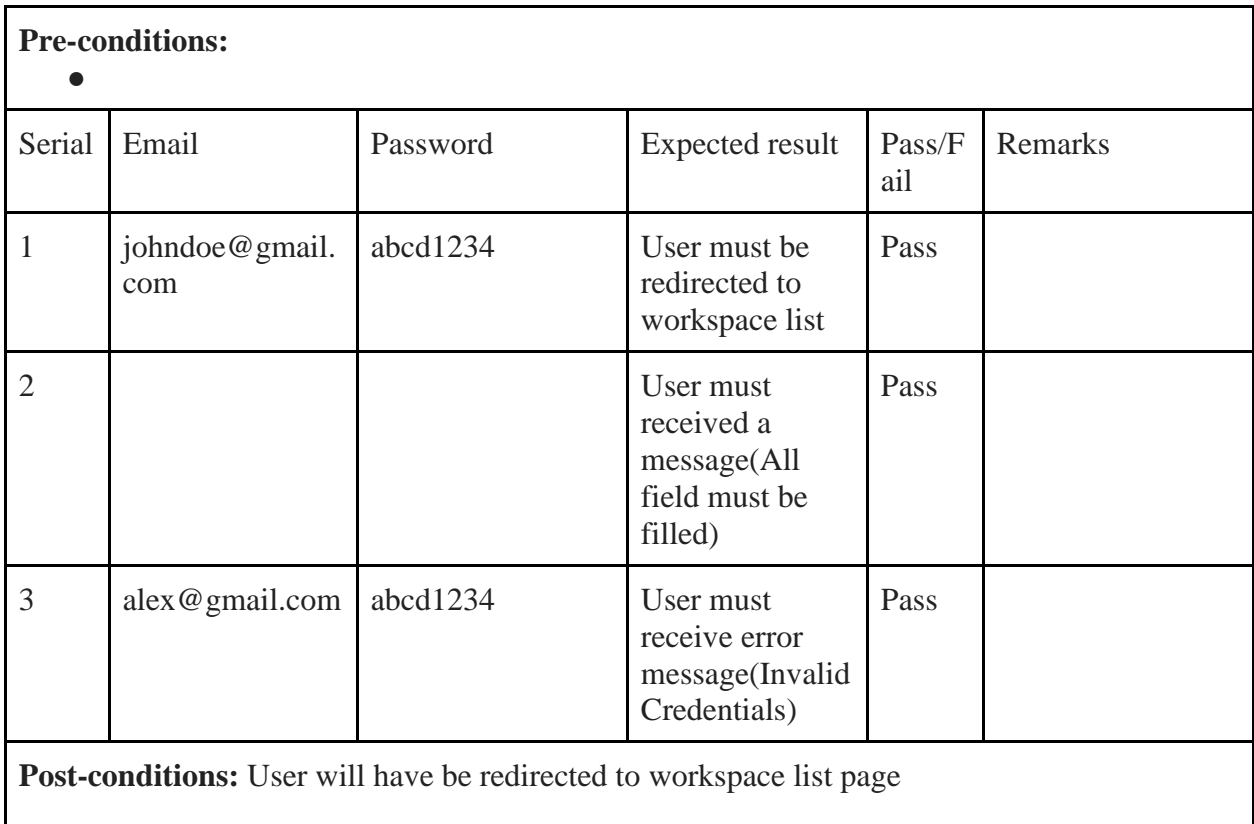

# <span id="page-55-0"></span>**4.4.3 Create New Workspace**

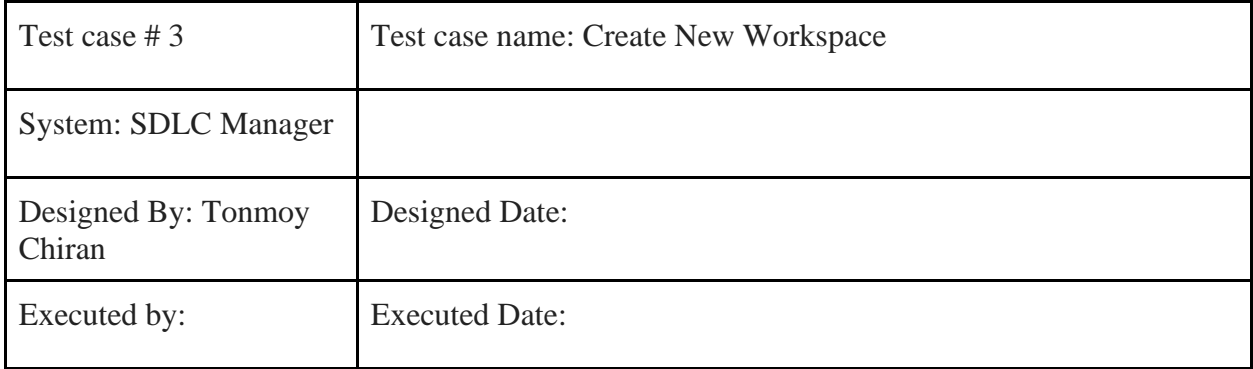

Short description: System will create a new workspace

### **Pre-conditions:**

- User must be logged in
- User must be in workspace list page

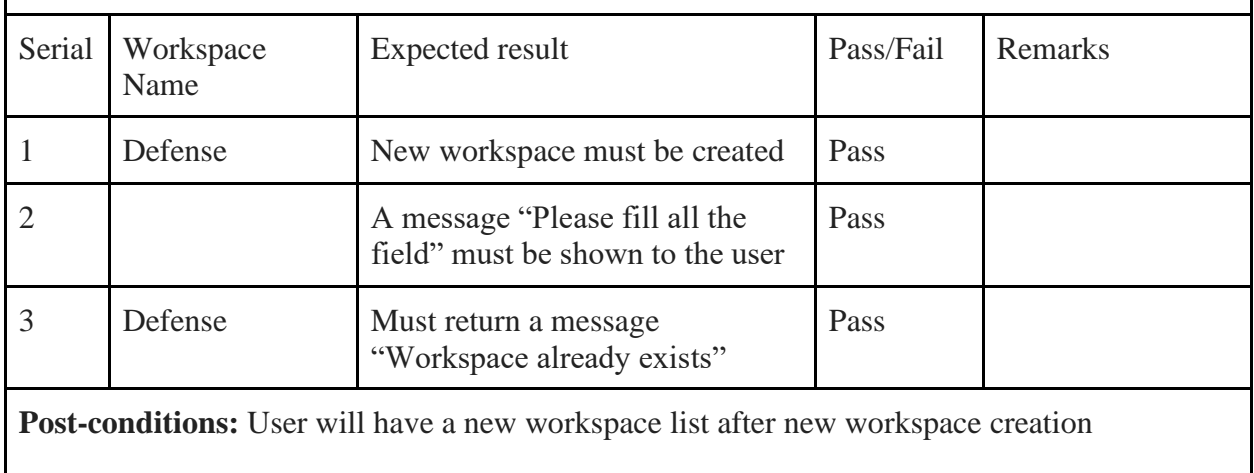

## <span id="page-56-0"></span>**4.4.4 Create New Project**

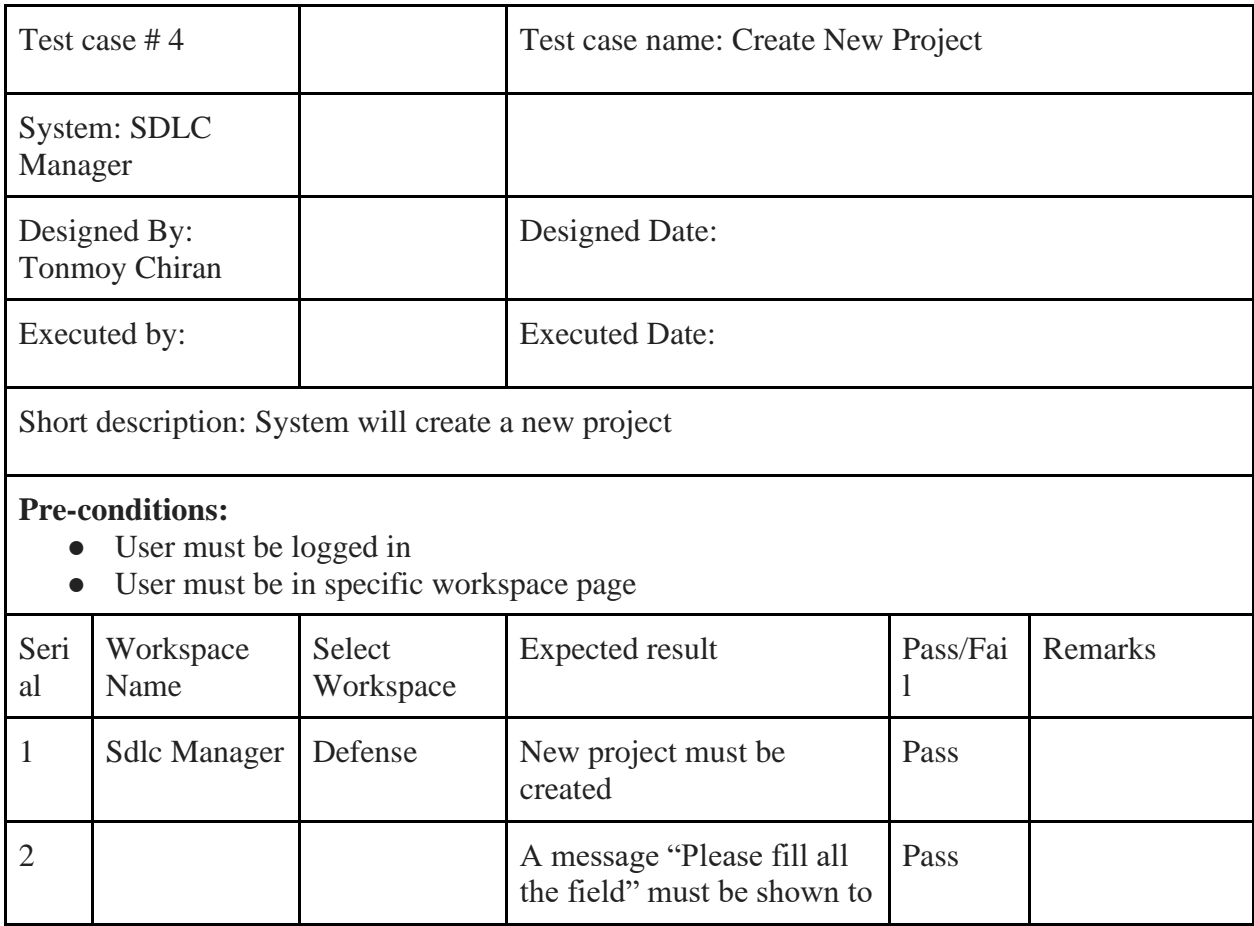

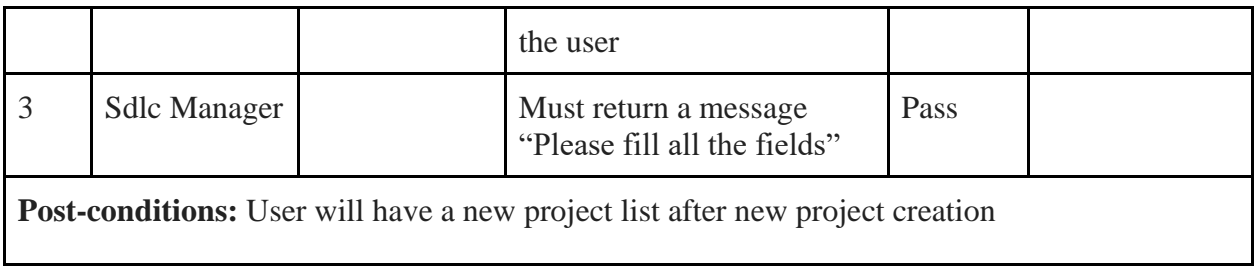

### <span id="page-57-0"></span>**4.4.5 Invite Member**

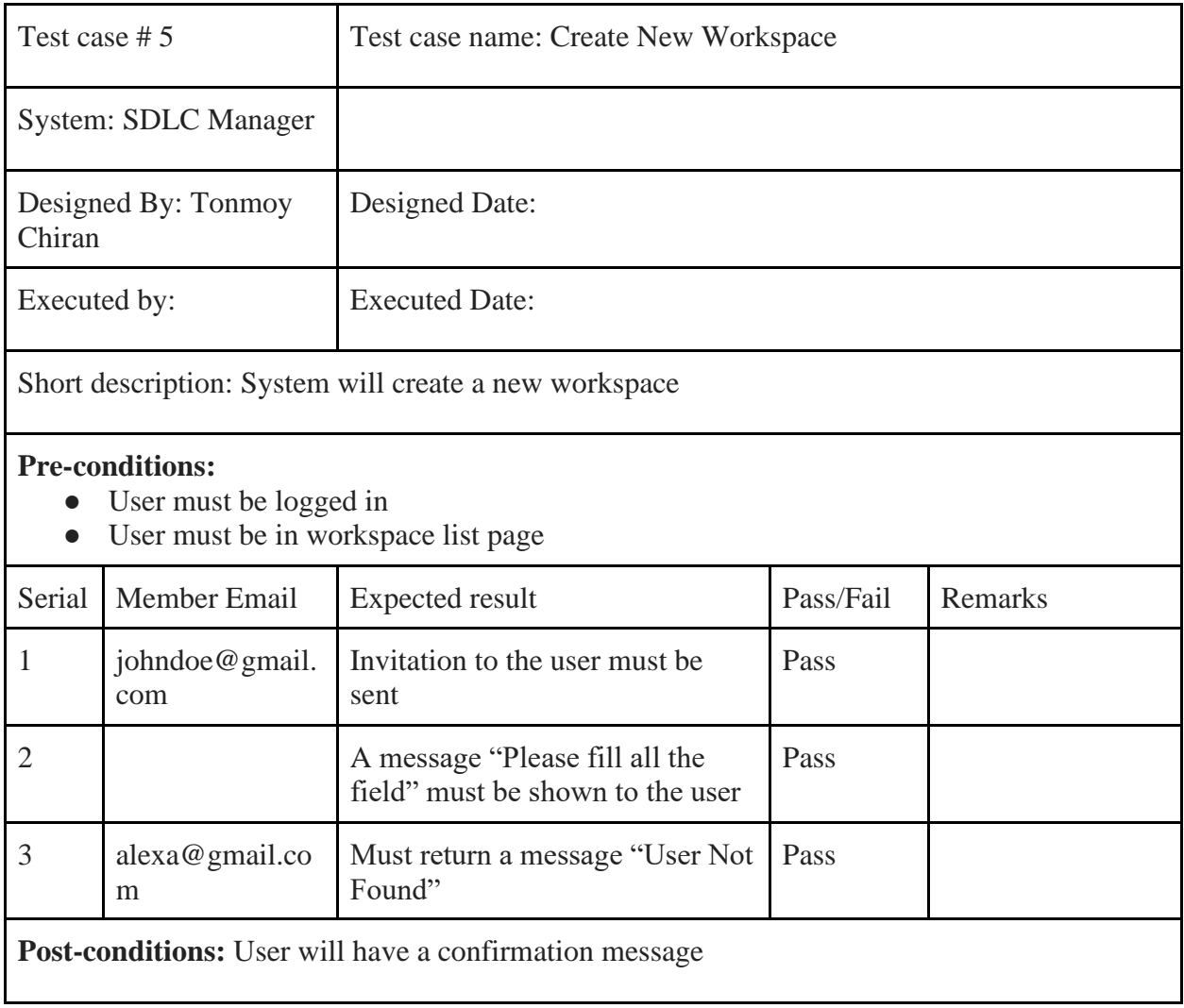

### **CHAPTER 5: USER MANUAL**

#### <span id="page-58-1"></span><span id="page-58-0"></span>**5.1 Registration**

Unregistered / new users can register using their email, username and password. After successfully registering, they can login and access all of the features.

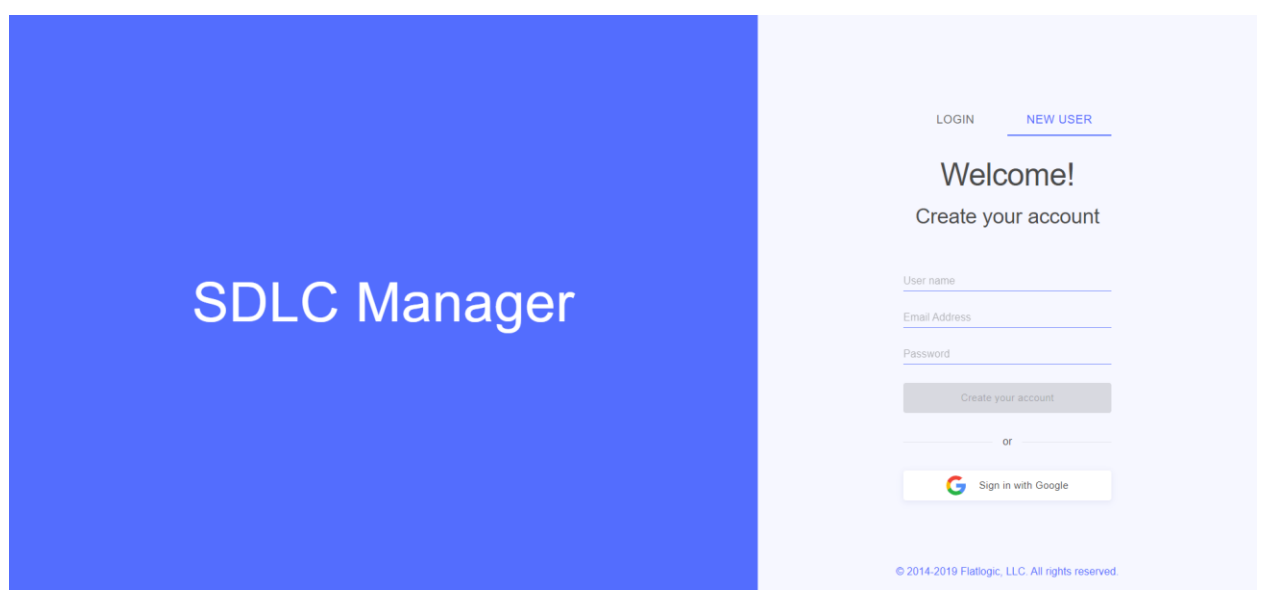

Figure 6.1: User Manual - Registration

### <span id="page-58-2"></span>**5.2 Login**

After successfully login with correct credentials, users can create workspace, get workspace list

or they can access all of the features of the application.

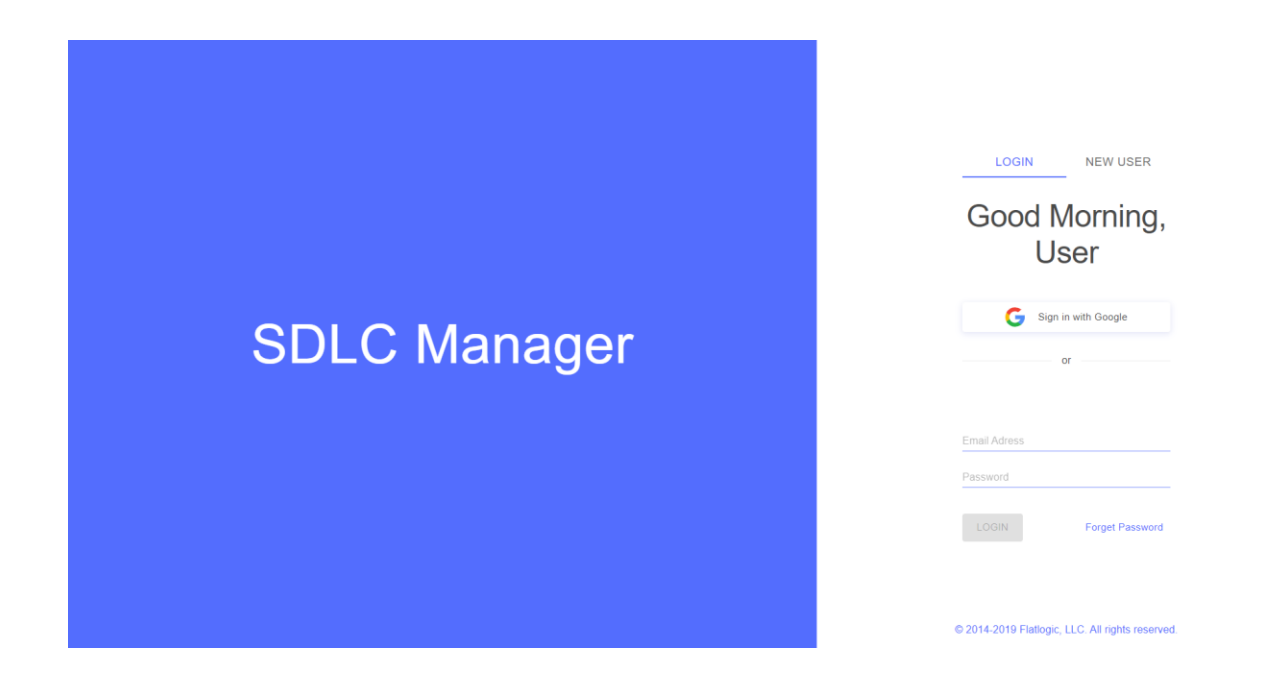

Figure 6.2: User Manual - Login

#### <span id="page-59-0"></span>**5.3 Workspace**

After successfully login with the right credentials, users will be redirected to workspace view,

where they can create new workspace, checkout their workspace list and more.

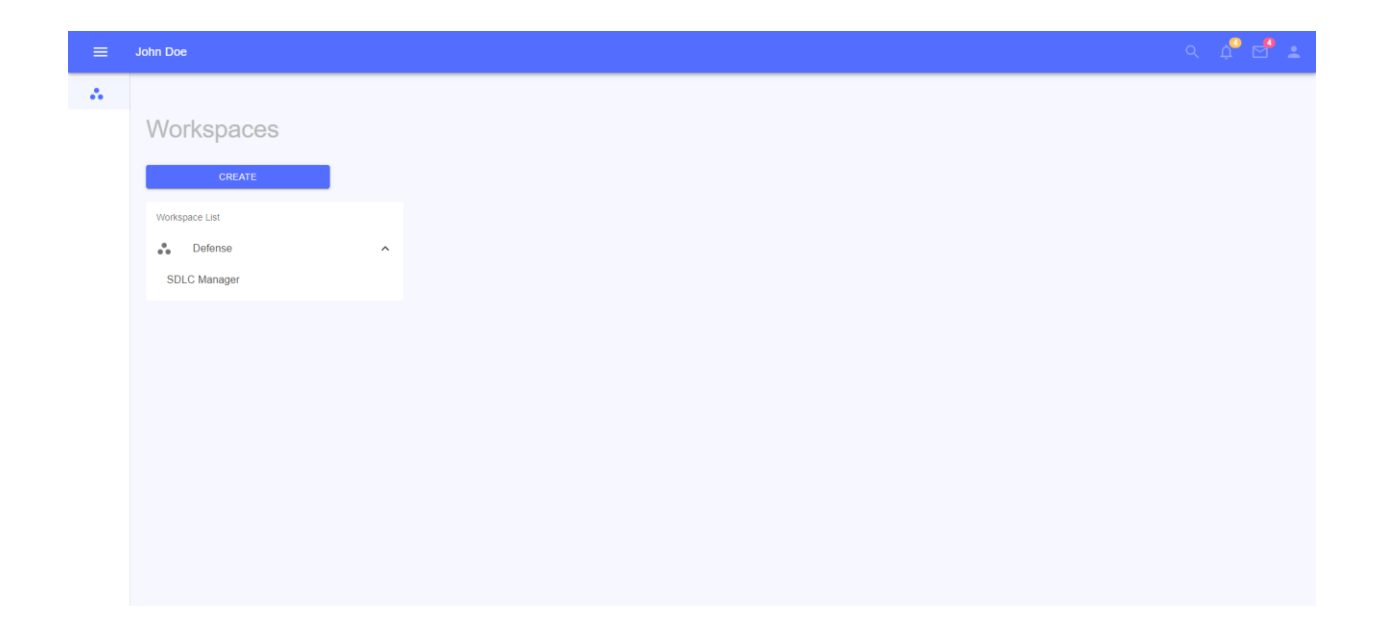

### <span id="page-60-0"></span>**5.4 Specific workspace**

In the workspace list, users can click on a specific workspace and see details about that particular workspace like creation of project, kanban board or invite member.

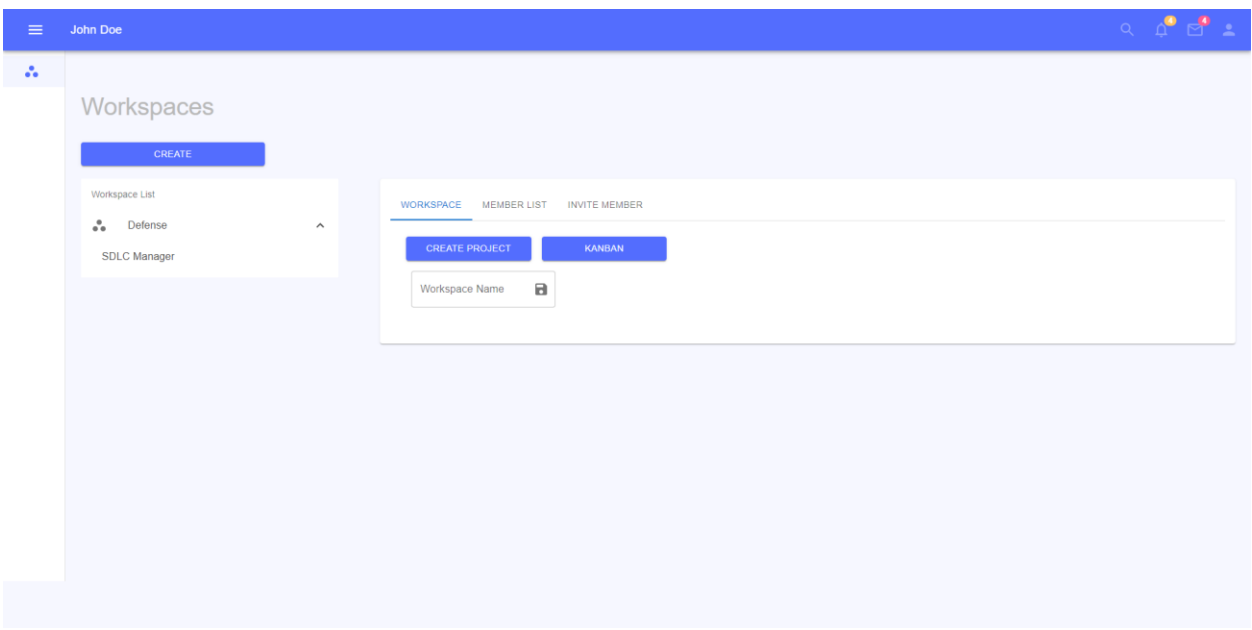

Figure: 6.4: User Manual-Specific Workspace

#### <span id="page-60-1"></span>**5.5 Create Workspace**

If a user wishes to create a new workspace for some particular project, they can create it by

clicking create inside workspace page.

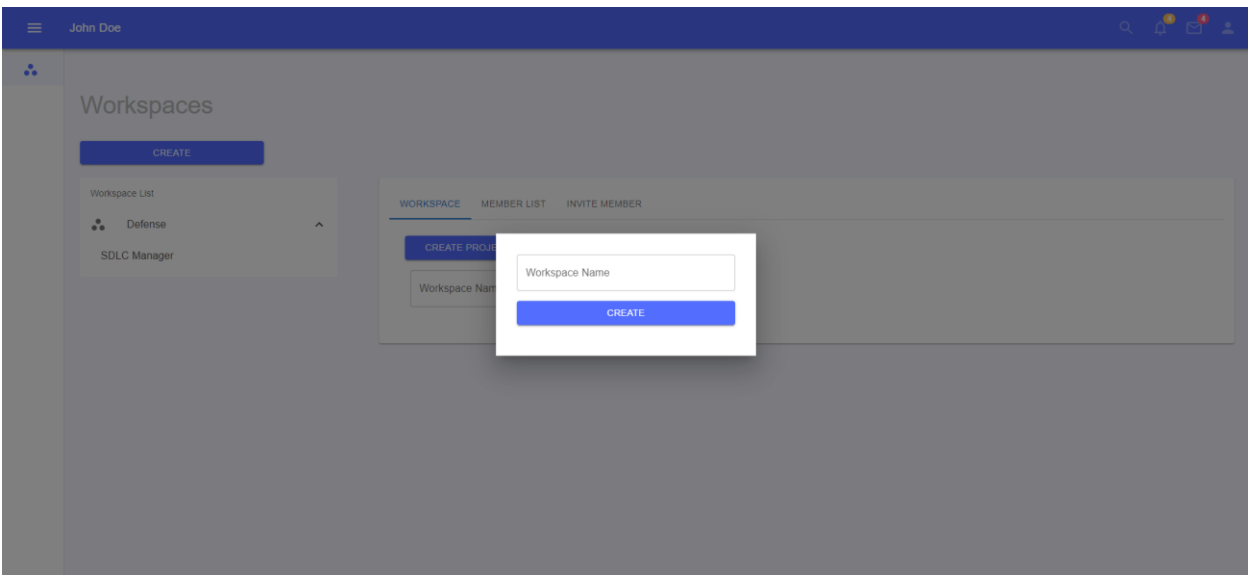

Figure 6.5: User Manual - Create Workspace

## <span id="page-61-0"></span>**5.6 Specific Project**

Users can directly go to a project by clicking on the project name which is below the workspace on the left side.

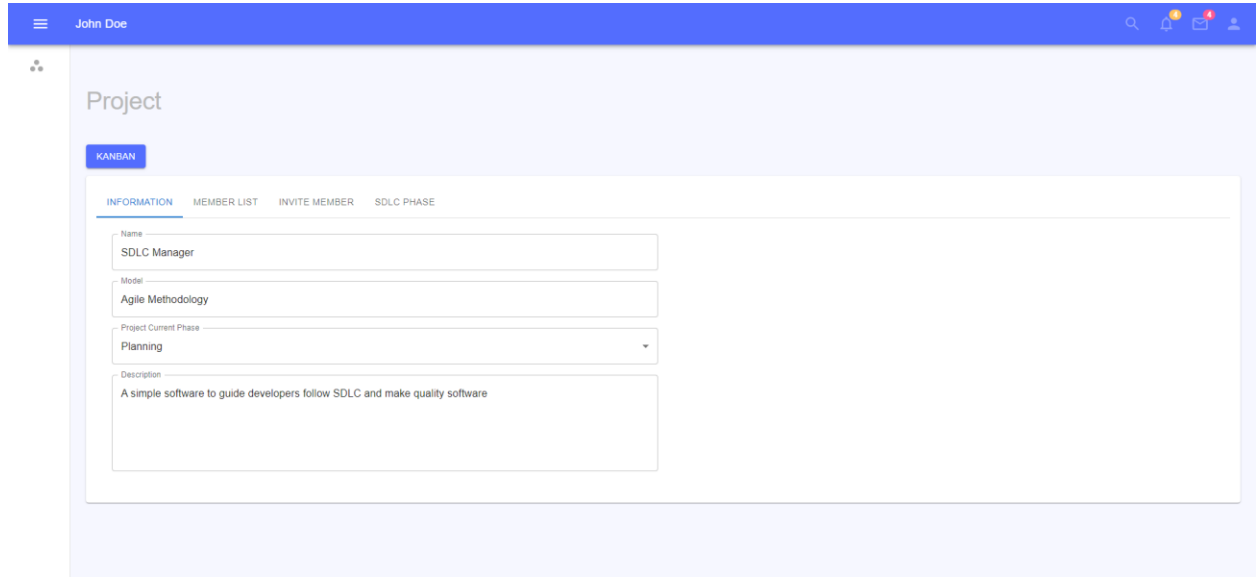

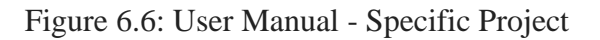

### <span id="page-62-0"></span>**5.7 Kanban**

Users can use the kanban board also of specific workspace or of specific project clicking kanban inside specific workspace or project details. In kanban users can create new boards or add content inside precreated titles.

<span id="page-62-1"></span>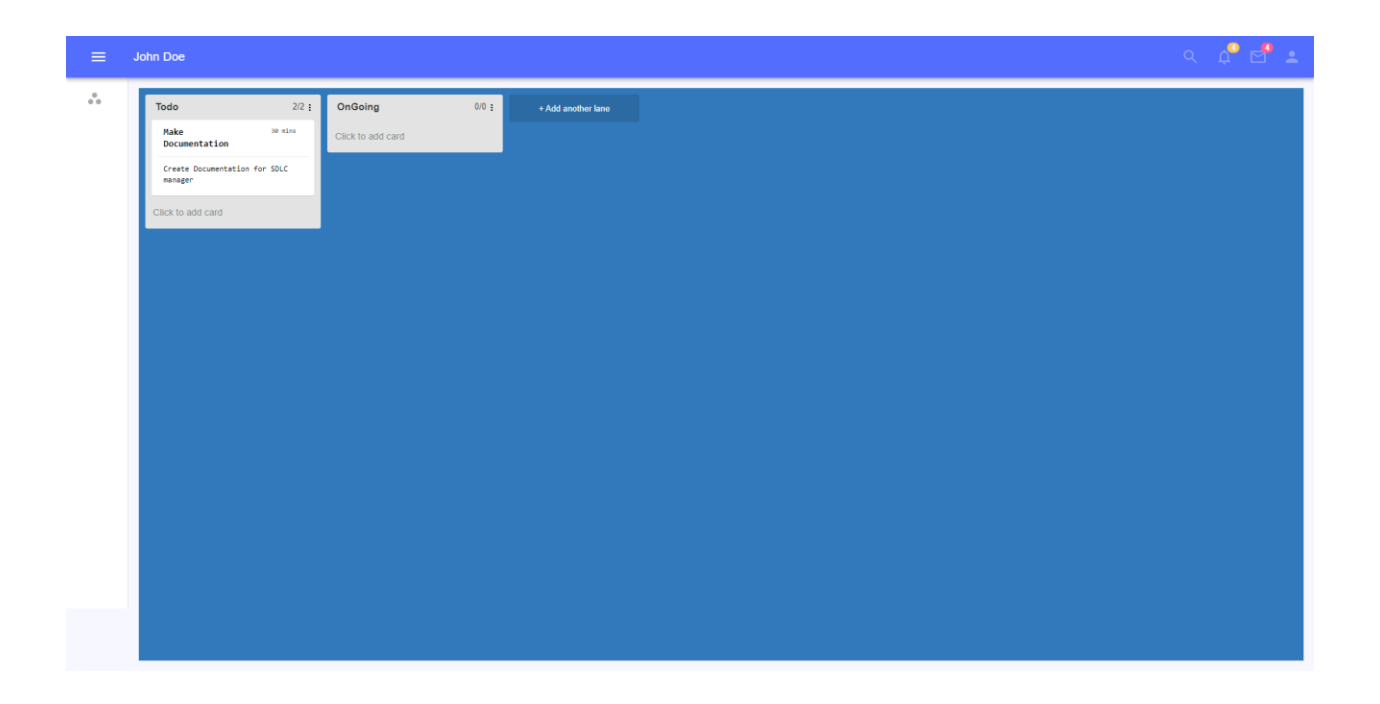

Figure 6.7: User Manual - Kanban

### **CHAPTER 6: CONCLUSION**

### <span id="page-63-0"></span>**6.1 Project Summary**

"SDLC Manager" is a web-based application to help/guide developers to follow sdlc standard and minimize bugs of a software. In this system a user can create specific workspace for specific works, so their works can be more maintainable. As sdlc manager guides through all of the sdlc phases, users will follow and make a software that will be with less bugs.

I have completed this project from planning to development within a tight period and completed the system ready to use. This system should be updated regularly with improved and newer features.

### <span id="page-63-1"></span>**6.2 Limitations**

As there was a limitation of time, I could not include some advanced features for this system, which could make this system more advanced and rich in features.

- Real time push notification
- Real time invitation notification
- It is now only web based, pwa(Progressive web app) and native mobile application is yet not developed.

### <span id="page-63-2"></span>**6.3 Obstacles and Achievements**

As the system is made with mern(mongo,express,react,node js), I had a lot of obstacles while trying to make the system, as the system includes some array and nested array inside of the database, which were a little difficult at first to maintain. But with time and practice, I overcame them.

### <span id="page-63-3"></span>**6.4.Future Scope**

This software system will be a SDLC manager for both software industries along with individuals developers and small teams. This system is supposed to ensure that a software system is built maintaining the standard SDLC phases, so there is less chance of software product failure after deploying.

More specifically, this system is designed to ensure that each software firm including small teams and individual developers follow the SDLC.

- A mobile application can be developed with some advanced features
- A progressive application can be developed for this application
- This application can be deployed in a strong server for lots of traffic for a lot users

### **CHAPTER 6: REFERENCE**

- <span id="page-64-0"></span>● [Trello Board](https://trello.com/)
- [ITL Bulletin The System Development Life Cycle \(SDLC\), April 2009 \(nist.gov\)](https://csrc.nist.gov/CSRC/media/Publications/Shared/documents/itl-bulletin/itlbul2009-04.pdf)